# Simulink<sup>®</sup> Check<sup>™</sup> Release Notes

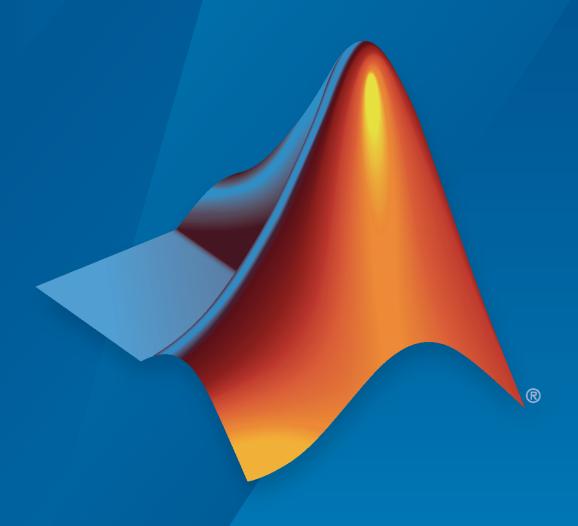

# MATLAB&SIMULINK®

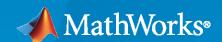

#### **How to Contact MathWorks**

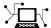

Latest news: www.mathworks.com

Sales and services: www.mathworks.com/sales\_and\_services

User community: www.mathworks.com/matlabcentral

Technical support: www.mathworks.com/support/contact\_us

T

Phone: 508-647-7000

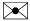

The MathWorks, Inc. 1 Apple Hill Drive Natick, MA 01760-2098

Simulink® Check™ Release Notes

© COPYRIGHT 2017-2022 by The MathWorks, Inc.

The software described in this document is furnished under a license agreement. The software may be used or copied only under the terms of the license agreement. No part of this manual may be photocopied or reproduced in any form without prior written consent from The MathWorks, Inc.

FEDERAL ACQUISITION: This provision applies to all acquisitions of the Program and Documentation by, for, or through the federal government of the United States. By accepting delivery of the Program or Documentation, the government hereby agrees that this software or documentation qualifies as commercial computer software or commercial computer software documentation as such terms are used or defined in FAR 12.212, DFARS Part 227.72, and DFARS 252.227-7014. Accordingly, the terms and conditions of this Agreement and only those rights specified in this Agreement, shall pertain to and govern the use, modification, reproduction, release, performance, display, and disclosure of the Program and Documentation by the federal government (or other entity acquiring for or through the federal government) and shall supersede any conflicting contractual terms or conditions. If this License fails to meet the government's needs or is inconsistent in any respect with federal procurement law, the government agrees to return the Program and Documentation, unused, to The MathWorks, Inc.

#### **Trademarks**

MATLAB and Simulink are registered trademarks of The MathWorks, Inc. See www.mathworks.com/trademarks for a list of additional trademarks. Other product or brand names may be trademarks or registered trademarks of their respective holders.

#### Patents

MathWorks products are protected by one or more U.S. patents. Please see www.mathworks.com/patents for more information.

# Contents

# R2022b

| Model Maintainability Dashboard: Assess the complexity and                                                                                                    |                   |
|----------------------------------------------------------------------------------------------------|-------------------|
| maintainability of your design across the model development lifecycle                                                                                                    | 1-2               |
| View external MATLAB code associated with units and components in the Model Maintainability Dashboard                                                                                                    | 1-3               |
| Navigation enhancements for the Model Testing Dashboard and new Model Maintainability Dashboard                                                                                                    | 1-3               |
| Identify the sources of overall achieved coverage in the Model Testing Dashboard                                                                                                    | 1-4               |
| View internal and external test harnesses in the Model Testing Dashboard                                                                                                    | 1-5               |
| Generated report opens automatically for the Model Testing Dashboard and Model Maintainability Dashboard                                                                                                    | 1-5               |
| High-Integrity Systems Modeling Checks: Improve quality and compliance with guidelines                                                                                                    | 1-6               |
| Use older Model Advisor configuration files in newer versions of MATLAB                                                                                                    | 1-6               |
| Identify clones in a model during edit time                                                                                                    | 1-6               |
| Identify Bus Selector and Bus Creator blocks during edit time                                                                                                    | 1-7               |
| Enhancements to edit-time checking for numeric efficiency issues                                                                                                    | 1-7               |
| Add bus elements as starting points using Model Slicer                                                                                                    | 1-7               |
| Functionality being removed or changed  Metrics Dashboard user interface, metricdashboard function, and slmetric package API will be removed  Replace instances of "RequirementsBasedModelUnitTesting" with "ModelUnitTesting" | 1-8<br>1-8<br>1-8 |
| Check hisf_0007: Usage of Junction Conditions(maintaining mutual exclusions) will be removed                                                                                                    | 1-0               |

| Toolstrip-based UI for Model Advisor                                                          | 2-2         |
|-----------------------------------------------------------------------------------------------|-------------|
| Model Advisor Check Result Statuses                                                           | 2-3         |
| Author Model Advisor checks that run at edit-time                                             | 2-3         |
| Model Advisor disables edit-time checks with high execution times                             | 2-4         |
| Create help for custom Model Advisor checks                                                   | 2-4         |
| Justify Model Advisor check violations                                                        | <b>2-</b> 5 |
| High-Integrity Systems Modeling Checks: Improve quality and compliance with guidelines        | <b>2-</b> 5 |
| MAB Checks: Improve quality and compliance with guidelines                                    | 2-6         |
| Enable edit-time checking for models by using new configuration parameter                     | 2-6         |
| Associate a Model Advisor configuration file with a model                                     | 2-6         |
| Enable artifact tracing to track changes and project artifacts in the Model Testing Dashboard | 2-6         |
| Include subsystem-level tests in the Model Testing Dashboard                                  | 2-7         |
| Trace System Composer architecture models in the Model Testing Dashboard                      | 2-7         |
| View test harnesses in the Artifacts panel for each unit in the Model Testing Dashboard       | 2-7         |
| Hide requirements metrics in the Model Testing Dashboard                                      | 2-8         |
| Identify which artifacts contribute to metrics in the Model Testing Dashboard                 | 2-8         |
| Detect changes to artifact traceability and metric results in the Model Testing Dashboard     | 2-8         |
| Navigate between project artifacts in the Model Testing Dashboard                             | 2-9         |
| Refactor similar clones across the model                                                      | 2-9         |
| Find clones by using multiple external library files                                          | 2-9         |
| Clana Datastian Evaluaian Editor improvements                                                 | 2 10        |

| Inspect test cases generated in Simulink Design Verifier by using Model Slicer                                     | 2-10         |
|----------------------------------------------------------------------------------------------------|--------------|
| Debug equivalence tests by using Model Slicer                                                                      | 2-10         |
| CI/CD Automation for Simulink Check (August 2022; Version 22.1.0)                                                  | 2-10         |
| Functionality being removed or changed                                                                             | 2-11         |
| getAvailableMetricIds function returns metrics from the Model Testing Dashboard app and Design Cost Estimation app | 2-11         |
| Avoid using process callback functions                                                                             | 2-11<br>2-12 |
|                                                                                                    |              |
| R20                                                                                                    | 021b         |
|                                                                                                    |              |
| View compliance status of metrics in the Model Testing Dashboard $\dots$                                           | 3-2          |
| Organize models using unit testing hierarchy in the Model Testing Dashboard                                        | 3-3          |
| Measure pass and fail criteria metrics in the Model Testing Dashboard                                              | 3-4          |
| Added functions for programmatically analyzing requirements-based testing metrics                                  | 3-4          |
| Trace additional test results in the Model Testing Dashboard                                                       | 3-5          |
| View summary of artifacts for each unit in the model testing metrics report                                        | 3-5          |
| Artifact tracing enhancements for the Model Testing Dashboard                                                      | 3-6          |
| Generate report from the Model Testing Dashboard                                                                   | 3-7          |
| Find clones anywhere within the model                                                                              | 3-7          |
| Programmatically detect clones in multiple models                                                                  | 3-9          |
| Improve Code Efficiency by Merging Multiple Interpolation Using Prelookup Blocks                                   | 3-9          |
| Improved edit-time check diagnostic interface for block constraint violations                                      | 3-10         |
| Simplified block constraint check authoring                                                                        | 3-10         |
| Additional Model Slicer support for Simulink constructs                                                            | 3-10         |

| Guideline Sub-ids for additional MAB/JMAAB checks                                                         | 3-11 |
|----------------------------------------------------------------------------------------------------|------|
| High Integrity Systems Modeling Checks: Improve quality and compliance to guidelines                      | 3-11 |
| Observe impact of Simulink parameters using Model Slicer                                                  | 3-12 |
| Additional checks to verify compliance with CERT C secure coding standards                                | 3-13 |
| Enhancements to edit-time checking to identify more incompatibilities                                     | 3-14 |
| Functionality being removed or changed                                                                    | 3-14 |
|                                                                                                    | 3-14 |
|                                                                                                    |      |
| R202                                                                                                    | 21a  |
|                                                                                                    |      |
| View detailed traceability paths and diagnostics for requirements-based testing artifacts                 | 4-2  |
| Generate model testing metrics report                                                                     | 4-2  |
| Find artifacts in the Model Testing Dashboard by using navigation enhancements                            | 4-2  |
| Select software component models for analysis in the Model Testing Dashboard                              | 4-3  |
| Model Advisor checks for verifying compliance with High-Integrity System Modeling guidelines              | 4-3  |
| Create user-defined fields and review additional information when designing block constraint checks       | 4-4  |
| Add, remove, clear, get, save, and load exclusions programmatically in the Model Advisor Exclusion Editor | 4-4  |
| Additional checks for JMAAB and MAB Guidelines                                                            | 4-4  |
| Use Model Advisor Exclusion Editor with Stateflow                                                         | 4-5  |
| Enhancements to edit-time checking to identify additional incompatibility issues                          | 4-5  |
| Inspect enhanced MCDC objectives generated by Simulink Design Verifier using Model Slicer                 | 4-6  |
| Debug test failures using Model Slicer                                                                    | 4-6  |

| Detect and replace clones in a model with command-line APIs                                                             | 4-6         |
|----------------------------------------------------------------------------------------------------|-------------|
| Improved clone detection for refactoring models with nested clones and masked subsystem                                 | 4-6         |
| Edit-time checking support for library blocks                                                                           | <b>4-</b> 7 |
| Improved analysis of models that have callbacks in the Model Testing Dashboard                                          | 4-7         |
| R20                                                                                                    | 20b         |
| Model Testing Dashboard: Track completeness of requirements-based testing for compliance to standards such as ISO 26262 | 5-2         |
| Faster calculation of Model Advisor metric checks                                                                       | 5-2         |
| Debug counter examples from Design Error Detection results in Simulink Design Verifier using Model Slicer               | 5-3         |
| Updates to JMAAB Checks                                                                                                 | 5-3         |
| Test failure debugging using Model Slicer                                                                               | 5-4         |
| Improvements to Model Advisor Exclusion Editor                                                                          | 5-4         |
| Model Advisor checks for verifying compliance with High-Integrity System Modeling guidelines                            | 5-5         |
| Model Advisor checks for ISO 25119 and EN 50657 standards                                                               | 5-5         |
| Refactor models by replacing exact clones with Subsystem Reference blocks                                               | 5-6         |
| R20                                                                                                    | )20a        |
| Model Advisor checks to support MAB v5.0 modeling guidelines                                                            | 6-2         |
| Automate checking of models to comply with JMAAB 5.1 modeling guidelines                                                | 6-7         |
| Model Advisor checks for verifying compliance with DO-254 safety standards                                              | 6-8         |
| Model Advisor checks for verifying compliance with High-Integrity System Modeling guidelines                            | 6-11        |

| Customize your Model Advisor by using the redesigned configuration editor                      |            |
|------------------------------------------------------------------------------------------------|------------|
| Removal of the AggregateComponentDetails property                                              | 6-13       |
| Enhanced calculation of cyclomatic complexity                                                  | 6-13       |
| Removal of restore point from the Model Advisor                                                | 6-14       |
| Removal of the Model Advisor Results Advisor View                                              | 6-14       |
| New Customizing Model Advisor Example                                                          | 6-15       |
|                                                                                                | R2019b     |
| Refactor models using clone detection                                                          | 7-2        |
| Model Advisor checks for verifying compliance with High-Integrity System Modeling guidelines   | 7-2        |
| Check blocks not supported for code generation by using edit-time checks                       | 7-2        |
| JMAAB 5.1 Support: Automate checking of models to comply with JM 5.1 modeling style guidelines |            |
| Access Simulink Check capabilities from Simulink Toolstrip                                     | <b>7-4</b> |
| Collect metric data for referenced models running in accelerated mo                            |            |
| Enhancement to Model Advisor compliance metrics                                                |            |
|                                                                                                | R2019a     |
|                                                                                                |            |
| Model Slicer available with Simulink Check                                                     | 8-2        |
| Hierarchical view of metrics dashboard results                                                 | 8-2        |
| Filters for metrics dashboard results                                                          | 8-2        |
| Streamline compliance with modeling guidelines by using enhanced time check diagnostics        | 8-3<br>8-3 |

| JMAAB 5.1 Support: Automate checking of models to comply with JMAAB 5.1 modeling style guidelines                                                                                                    | 8-4                                    |
|----------------------------------------------------------------------------------------------------|----------------------------------------|
| Additional MAAB 3.0 Checks: Improve quality and compliance to guidelines                                                                                                    | 8-5                                    |
| Added functions for edit-time checking                                                                                                    | 8-5                                    |
| Model optimization by sharing prelookup operation of n-D lookup tables                                                                                                    | 8-6                                    |
| Clone metrics include exact and similar clones                                                                                                    | 8-6                                    |
| Model slicer support for multi-instance model reference                                                                                                    | 8-6                                    |
| Model Advisor option to compile model for code generation                                                                                                    | 8-6                                    |
| Updates for verifying compliance with High-Integrity Systems Modeling guidelines                                                                                                    | 8-7                                    |
| MISRA C:2012 and Secure Coding checks to improve compliance of generated code                                                                                                    | 8-9                                    |
| Tech Preview of model refactoring using clone detection                                                                                                    | 8-10                                   |
|                                                                                                    |                                        |
|                                                                                                    | )18b                                   |
| Metrics Dashboard Customization: Configure compliance metrics, add                                                                                                    |                                        |
| Metrics Dashboard Customization: Configure compliance metrics, add metric thresholds, and customize Metrics Dashboard layout                                                                                                    | 9-2                                    |
| Metrics Dashboard Customization: Configure compliance metrics, add metric thresholds, and customize Metrics Dashboard layout                                                                                                    |                                        |
| Metrics Dashboard Customization: Configure compliance metrics, add metric thresholds, and customize Metrics Dashboard layout                                                                                                    | 9-2<br>9-2                             |
| Metrics Dashboard Customization: Configure compliance metrics, add metric thresholds, and customize Metrics Dashboard layout                                                                                                    | 9-2<br>9-2<br>9-2                      |
| Metrics Dashboard Customization: Configure compliance metrics, add metric thresholds, and customize Metrics Dashboard layout  Configure Compliance Metrics  Add Metric Thresholds  Customize Metrics Dashboard Layout  Simscape Support with Clone Detection: Detect and refactor clones in                                                                                                    | 9-2<br>9-2<br>9-2<br>9-3               |
| Metrics Dashboard Customization: Configure compliance metrics, add metric thresholds, and customize Metrics Dashboard layout                                                                                                    | 9-2<br>9-2<br>9-2<br>9-3               |
| Metrics Dashboard Customization: Configure compliance metrics, add metric thresholds, and customize Metrics Dashboard layout  Configure Compliance Metrics  Add Metric Thresholds  Customize Metrics Dashboard Layout  Simscape Support with Clone Detection: Detect and refactor clones in Simscape Models  JMAAB 4.01 Support: Automate checking of models to comply with JMAAB 4.01 modeling style guidelines  Additional MAAB 3.0 and High Integrity Checks: Improve quality and                                                                                                 | 9-2<br>9-2<br>9-2<br>9-3<br>9-4        |
| Metrics Dashboard Customization: Configure compliance metrics, add metric thresholds, and customize Metrics Dashboard layout  Configure Compliance Metrics  Add Metric Thresholds  Customize Metrics Dashboard Layout  Simscape Support with Clone Detection: Detect and refactor clones in Simscape Models  JMAAB 4.01 Support: Automate checking of models to comply with JMAAB 4.01 modeling style guidelines  Additional MAAB 3.0 and High Integrity Checks: Improve quality and compliance to guidelines  High Integrity Systems Modeling Checks: Use the additional conditions | 9-2<br>9-2<br>9-2<br>9-3<br>9-4<br>9-4 |

| Check Style for Model Advisor: Create checks that generate interactive reports                                                                                                    | 9-13                        |
|----------------------------------------------------------------------------------------------------|-----------------------------|
| Functionality Being Removed or Changed                                                                                                    | 9-17                        |
| R2                                                                                                    | 2018a                       |
| Additional Checks for MAAB 3.0 and JMAAB 4.0 Guidelines: Automate checking for MAAB 3.0 guidelines for Simulink, Stateflow, Variant Subsystems, and MATLAB Function Blocks and JMAAB 4.0 guidelines | 40.0                        |
| MAAB Modeling Checks  JMAAB Modeling Checks                                                                                                    | 10-2<br>10-2<br>10-4        |
| Block Constraint Authoring with Edit-Time: Define checks for supported or unsupported blocks and parameters while editing                                                                           | 10-6                        |
| Clone Refactoring Workflow: Apply multiple refactoring steps to the sam model                                                                                                    | ne<br>10-6                  |
| Automatic Refactoring for Similar Clones: Add masks to similar clones and refactor model                                                                                                    | 10-7                        |
| Clone Detection Exclusion Editor: Exclude subsystems and referenced models from clone detection                                                                                                    | 10-7                        |
| Automatic Data Store Memory Block Elimination: Identify and refactor Data Store Memory Block blocks with Model Transformer                                                                          | 10-7                        |
| Grid Visualization for Metrics: View results of Model Advisor checks in a grid to identify patterns in results                                                                                      | 10-7                        |
| MathWorks High-Integrity Guidelines and Checks: Verify compliance with safety standards by using high-integrity checks and guidelines                                                               | th<br>10-8<br>10-8<br>10-10 |
| MISRA C: 2012 Modeling Checks: Improve compliance of generated cod by using MISRA C:2012 standards checks                                                                                           | e<br>10-12                  |
| Secure Coding Modeling Checks: Update to Secure Coding compliance checks                                                                                                    | 10-13                       |
| Enhanced Edit-Time Checking Support: Edit-time checking for blocks no recommended for C/C++ production code deployment                                                                              | ot<br>10-13                 |
| Model Advisor Support for Inactive Variants: Run Model Advisor checks on active and inactive variants and generate report                                                                           | 10-13                       |
| Metric Engine Improvement: Collect and analyze metric data faster .                                                                                                    | 10-13                       |

# R2017b

| Simulink Verification and Validation Packaging: Moved compliance checking, model metrics, clone detection and refactoring, edit-time checking and model transformer to Simulink Check                       | 11-2         |
|----------------------------------------------------------------------------------------------------|--------------|
| Metrics Dashboard: Collect and view metric data for quality assessment                                                                                                    | 11-2         |
| MathWorks High-Integrity Guidelines and Checks: Verify compliance with safety standards by using high-integrity checks and guidelines Categorization of the Model Advisor Checks for High-Integrity Systems | 11-2         |
| High-Integrity Model Advisor Checks for DO-178C/DO-331 Standards High-Integrity Model Advisor Checks for EN 50128, IEC 61508, IEC 62304,                                                                    |              |
| and ISO 26262 Standards                                                                                                    | 11-4<br>11-5 |
| Modeling Support for Secure Coding Standards: Check model for compliance with secure coding requirements in CERT C, CWE, ISO/IEC TS 17961 standards to improve security of generated code                   | :<br>11-11   |
| MISRA C: 2012 Modeling Checks: Improve compliance of generated code by using new MISRA C:2012 standards checks                                                                                              | 11-13        |
| DO-178C/DO-331 Modeling Checks: Removed Model Advisor check "Check model for block upgrade issues"                                                                                                    | 11-14        |
| Model Metrics: Evaluate model quality by using new metric algorithms                                                                                                    | 11-14        |
| Model Metric APIs: Create custom metrics with more detailed results and determine passed or failed compliance checks                                                                                        | l<br>11-14   |
| Model Advisor Configuration Editor: Select edit-time checks from folders                                                                                                    | 11-15        |

# R2022b

Version: 6.1

**New Features** 

**Bug Fixes** 

**Compatibility Considerations** 

# Model Maintainability Dashboard: Assess the complexity and maintainability of your design across the model development lifecycle

In R2022b, you can assess the size, architecture, and complexity of your design by using the metric data in the new **Model Maintainability Dashboard**. The metrics measure different aspects of model maintainability from model design artifacts like Simulink® models, Stateflow® charts, and MATLAB® code. The model maintainability metrics help you determine if parts of a design are too complex and need to be refactored. A less complex design is easier to read, maintain, and test.

Use the **Model Maintainability Dashboard** to collect and explore maintainability metric data. The dashboard displays metric results related to the component structure, interface ports and signals, design cyclomatic complexity, and software architecture. For an example of how to use the **Model Maintainability Dashboard**, see "Monitor the Complexity of Your Design Using the Model Maintainability Dashboard".

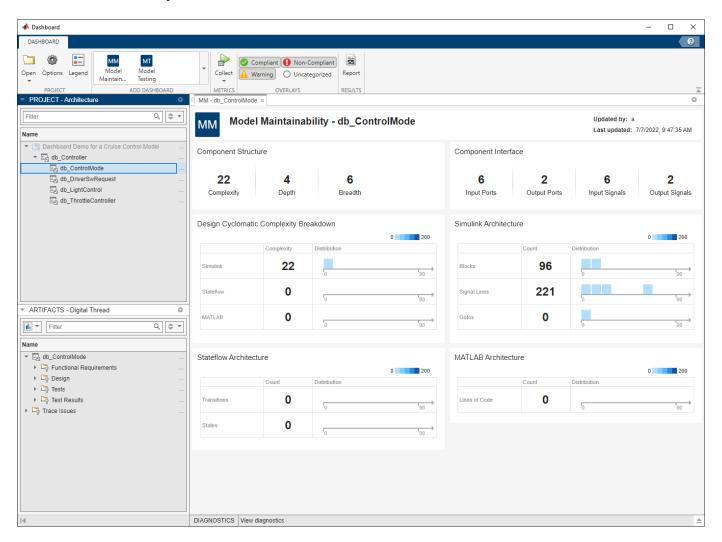

You can also collect the metrics programmatically by using the functions associated with the metric. Engine object. This is the same metric API used to programmatically collect metrics for the **Model Testing Dashboard**. When you use it to programmatically collect metrics for the **Model** 

**Maintainability Dashboard**, specify the Dashboard argument as "ModelMaintainability". For more information, see "Collect Model Maintainability Metrics Programmatically".

# View external MATLAB code associated with units and components in the Model Maintainability Dashboard

In R2022b, the **Model Maintainability Dashboard** displays external MATLAB code associated with the units and components in your project. The dashboard displays external MATLAB code such as MATLAB functions, methods, and classes stored in MATLAB files. The code files appear in the **Design** folder of the **Artifacts** panel.

For example, if you have a unit that uses an Interpreted MATLAB Function block to call the function saved in the file myExternalFunction.m, the file appears in the **Artifacts** panel in the **Design** folder when you select your unit in the **Project** panel.

If you expect external MATLAB code to appear in the dashboard and it does not, see "External MATLAB Code Missing from Artifacts Panel".

# Navigation enhancements for the Model Testing Dashboard and new Model Maintainability Dashboard

Previously, in the **Model Testing Dashboard**, you used the **Artifacts** panel both to select which unit to open the dashboard for and to explore the artifacts that traced to the units and components in the project.

In R2022b, the dashboard selection and artifact exploration are in separate panels:

• The **Project** panel shows the architecture of the software units and components in the current project. The dashboard displays metric results for the unit or component you select in the **Project** panel. If a dashboard is not available for a specific unit or component, the name of the unit or component appears dimmed.

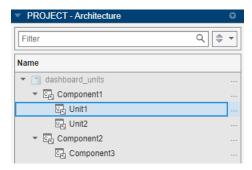

The Artifacts panel shows the Functional Requirements, Design, Tests, and Test Results
folders, which contain the artifacts the dashboard traced to the current unit or component
selected in the Project panel. For example, the Design folder for a unit might show the data
dictionary, model, and subsystem references associated with the unit.

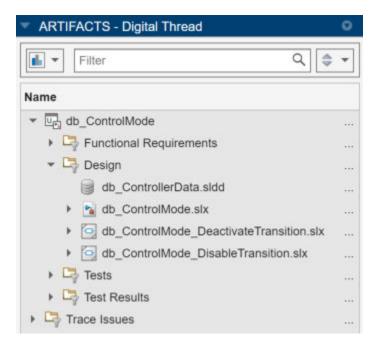

For more information, see "Monitor the Complexity of Your Design Using the Model Maintainability Dashboard" and "Explore Status and Quality of Testing Activities Using Model Testing Dashboard".

### Identify the sources of overall achieved coverage in the Model Testing Dashboard

In R2022b, identify the types of tests that contribute to your overall achieved coverage in the **Model Testing Dashboard**. The dashboard identifies the percentage of the overall achieved coverage coming from requirements-based tests or unit-boundary tests, including execution, decision, condition, and modified condition / decision coverage. Requirements-based tests link to at least one requirement. Unit-boundary tests test the whole unit, not just lower-level subsystems.

Industry-recognized software development standards recommend using requirements-based, unit-boundary tests to confirm the completeness of coverage. Verify the tests that contribute to your overall achieved coverage with the dashboard metric data. In the **Model Testing Dashboard**, in the **Simulation Test Result Analysis** section, there is a new subsection, **Achieved Coverage Ratio**, with two new widgets: **Requirements-Based Tests** and **Unit-Boundary Tests**.

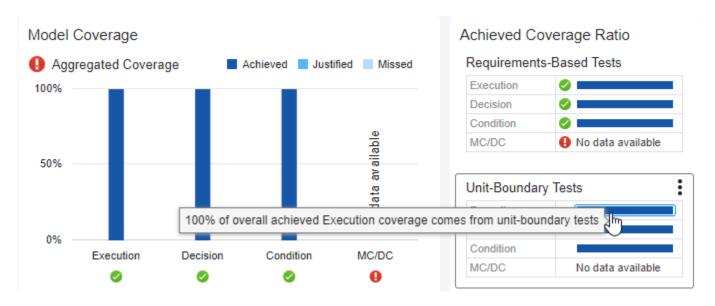

Additionally, you can use the functions associated with the metric. Engine object to programmatically collect the achieved coverage ratio metrics.

For more information on the new metrics for overall achieved coverage from requirements-based and unit-based tests, see:

- "Metrics for Requirements-Based Tests for the Unit"
- "Metrics for Requirements-Based Tests for Each Model in the Unit"
- "Metrics for Unit-Boundary Tests for the Unit"
- "Metrics for Unit-Boundary Tests for Each Model in the Unit"

For more information, see "Monitor Low-Level Test Results in the Model Testing Dashboard".

### View internal and external test harnesses in the Model Testing Dashboard

In R2022b, the **Model Testing Dashboard** displays internal and external test harnesses in the **Artifacts** panel. Previously, the dashboard showed only externally stored test harnesses.

To view the test harnesses associated with a unit, go to the **Artifacts** panel and expand the folders **Tests** > **Test Harnesses**.

If you expect a test harness to appear in the dashboard and it does not, see "Resolve Missing Artifacts, Links, and Results in the Model Testing Dashboard".

### Generated report opens automatically for the Model Testing Dashboard and Model Maintainability Dashboard

When you generate a report for your metric results, the generated report now opens automatically.

You can specify whether the report opens when you generate a report by using one of these methods:

- In the **Model Testing Dashboard** or **Model Maintainability Dashboard**, click the **Report** button on the toolstrip. In the Create Metric Result Report dialog box, in the **Output Options** section, select or clear the **Launch Report** check box.
- Use the generateReport function and specify the LaunchReport argument as true or false.

# High-Integrity Systems Modeling Checks: Improve quality and compliance with guidelines

In R2022b, you can use these high-integrity modeling checks:

| Model Advisor Check                                      | Corresponding Modeling Guideline                                     | Description of the change                             |
|----------------------------------------------------------|----------------------------------------------------------------------|-------------------------------------------------------|
| "Check for root Inports with missing properties"         | "hisl_0024: Inport interface definition"                             | Support extended for System Composer $^{\text{TM}}$ . |
| "Check for root Inports with missing range definitions"  | "hisl_0025: Design min/max specification of input interfaces"        | Support extended for System Composer.                 |
| "Check for root Outports with missing range definitions" | "hisl_0026: Design min/max<br>specification of output<br>interfaces" | Support extended for System Composer.                 |
| "Check for root Outports with missing properties"        | hisl_0077: Outport interface<br>definition                           | New check for Simulink and<br>System Composer.        |

For more information, see "Model Checks for High Integrity Systems Modeling".

# Use older Model Advisor configuration files in newer versions of MATLAB

From R2022b, you can upgrade an older Model Advisor customization configuration file to the latest version of MATLAB. This enables you to view and use newly introduced or updated input parameters and check IDs. You can also delete checks that are no longer supported.

When you load an older configuration file that contains checks which are incompatible with the current release, you will get a dialog box asking whether you want to automatically fix issues in the configuration. To automatically fixes issues and produce a validation summary, click **Yes**. To open the Model Configuration Editor with check issues highlighted, click **No**. You can then fix issues and validate the configuration from within the Model Advisor Configuration Editor. You can fix issues for each individual check or globally fix issues by clicking the **Validate** button. For more information, see "Upgrade Incompatible Checks in Model Advisor Configuration Files".

# Identify clones in a model during edit time

Simulink Check $^{\text{\tiny TM}}$  now identifies clones in models from the linked library file during edit time. This edit time check detects and highlights clones of Simulink blocks that can help you identify clone patterns earlier in the model design process.

To enable this check, in the **Modeling** tab, in the **Evaluate & Manage** section, click **Model Advisor** > **Configuration Editor**. Under the **Simulink Check** product, select the **Identify clones from linked library file** check box and click **Apply**.

You can also use Model Advisor to refactor the identified clones. Under the **Simulink Check** product in Model Advisor, select the **Identify clones from linked library file** check box and click the **Run** button from the Model Advisor toolstrip. The Model Advisor Report displays the identified clones. Click the **Fix** button to refactor the model.

For more information on edit-time checking, see Check Model Compliance Using Edit-Time Checking.

### Identify Bus Selector and Bus Creator blocks during edit time

Simulink Check now detects Bus Selector and Bus Creator blocks in your model. To simplify your model, it is recommended to use In Bus Element and Out Bus Element blocks instead of Bus Selector blocks for inputs and Bus Creator blocks for outputs. For more information, see "Simplify Subsystem and Model Interfaces with Bus Element Ports".

In the **Modeling** tab, in the **Evaluate & Manage** section, click **Model Advisor > Configuration Editor**. Under the **Simulink Check** product, select the **Refactor to simplify bus element blocks** check box and click **Apply**. This enables the edit time check to identify Bus Selector and Bus Creator blocks.

You can also use Model Advisor to refactor the identified Bus Selector and Bus Creator blocks. Under the **Simulink Check** product in Model Advisor, select the **Refactor to simplify bus element blocks** check box and click the **Run** button from the Model Advisor toolstrip. The Model Advisor Report displays the identified candidates. Click the **Fix** button to refactor the model.

For more information on edit-time checking, see Check Model Compliance Using Edit-Time Checking.

### Enhancements to edit-time checking for numeric efficiency issues

You can now identify numeric efficiency issues earlier in the model design process by using edit-time checking. In R2022b, when you use edit-time checking, you can view violations of the "Check usage of 'long long' data type" (Embedded Coder) Model Advisor check. For more information, see the check documentation.

# Add bus elements as starting points using Model Slicer

In R2022b, for bus signals, along with adding an entire bus hierarchy as a starting point, you can now select individual bus elements from the **Select Bus Element(s)** user interface using the Model Slicer context menu. You can also use the addStartingPoint function to specify a bus element path as an input.

To add a bus as a starting point:

- 1 Open the model in Model Slicer
- 2 Right-click the bus signal and select **Model Slicer > Add Bus as Starting Point**

To add bus elements as starting points:

- 1 Open the model in Model Slicer
- 2 Right-click the bus signal and select Model Slicer > Select Bus Elements as Starting Points
- From the **Select Bus Element(s)** dialog box, select the elements that you want to add as starting points and then click **Add Starting Point**

#### 4 Close the **Select Bus Element(s)** window

The selected bus and bus elements show up under **Starting Points** in the Model Slicer configuration window.

For more information, see addStartingPoint and removeStartingPoint.

### Functionality being removed or changed

# Metrics Dashboard user interface, metricdashboard function, and slmetric package API will be removed

Warns

The Metrics Dashboard user interface, metricdashboard function, slmetric package API, and corresponding customizations will be removed in a future release. In R2022b, use the **Model**Maintainability Dashboard and metric package API to collect size, architecture, and complexity metrics.

The Metrics Dashboard:

- · Can only run on individual models
- Requires a computationally intensive, compile-based analysis for many metrics

#### The **Model Maintainability Dashboard** and metric package API:

- Runs on individual models in a project, but can also aggregate metrics across software units in software components
- Analyzes and traces dependencies between project files such as Simulink models, MATLAB code, and Stateflow objects
- · Identifies outdated metric results

For the **Model Maintainability Dashboard** to analyze a model, the model needs to be stored in a project. MATLAB projects can help you organize models and interact with source control. For information on how to store your models in a project, see "Create Projects". For information how to use the **Model Maintainability Dashboard** to collect size, architecture, and complexity metrics, see "Monitor the Complexity of Your Design Using the Model Maintainability Dashboard" and "Collect Model Maintainability Metrics Programmatically".

#### Replace instances of "RequirementsBasedModelUnitTesting" with "ModelUnitTesting"

Previously, the Dashboard argument for the getAvailableMetricIds function accepted the values:

- "ModelUnitTesting" Returned only the model testing metric identifiers that are not associated with requirements metrics.
- "RequirementsBasedModelUnitTesting" Returned each of the model testing metric identifiers, including requirements metrics.

Now the Dashboard argument for the function getAvailableMetricIds accepts these values:

"ModelUnitTesting" — Return the metric identifiers associated with the Model Testing
 Dashboard for your project.

The function <code>getAvailableMetricIds</code> uses your project options to determine which model testing metrics to return. <code>getAvailableMetricIds</code> can either return each of the model testing metrics, including requirements metrics, or return only the model testing metrics that are not associated with requirements metrics. To change your Project Options, open the <code>Model Testing Dashboard</code> and click <code>Options</code> in the toolstrip. In the <code>Layout</code> section, select or clear <code>Hide requirements metrics</code> and click <code>Apply</code>. For more information, see "Hide Requirements Metrics in the Model Testing Dashboard and in <code>API Results</code>".

• "ModelMaintainability" — Return the metric identifiers associated with the **Model Maintainability Dashboard**.

| runctionality                                                        | USE This instead                                                                                       |
|----------------------------------------------------------------------|----------------------------------------------------------------------------------------------------|
| When you used the syntax                                             | If you want to return metrics from the <b>Model</b>                                                    |
| <pre>getAvailableMetricIds(metric_engine,Ap</pre>                    | <b>Testing Dashboard</b> , you must update your code:                                                  |
| returned each of the metrics used by the <b>Model</b>                | Specify the Dashboard argument as "ModelUnitTesting".                                                  |
| <b>Testing Dashboard</b> for the metric engine object metric_engine. | <pre>testingMetrics = getAvailableMetricIds(metr<br/>App="DashboardApp",Dashboard="ModelUnitTest</pre> |

Use This Instead

For more information, see getAvailableMetricIds.

Eunctionality

# Check hisf\_0007: Usage of Junction Conditions(maintaining mutual exclusions) will be removed

The hisf\_0007: Usage of Junction Conditions(maintaining mutual exclusions) will be removed as it is covered under hisl\_0101.

# R2022a

Version: 6.0

**New Features** 

**Bug Fixes** 

**Compatibility Considerations** 

### **Toolstrip-based UI for Model Advisor**

The Model Advisor user interface now includes simplified toolstrip with new features.

- **Filter Checks** Filters the checks based on their respective result statuses, such as **Failed**, Passed, Justified.
- **Justify** Justify the violations. Justifications allow you to add a rationale for violations observed during Model Advisor analysis. For more information, see Justify Violated Blocks from the Model Advisor Check Analysis.
- **Fix** Fixes the violations by setting the violated parameter values to recommended values.
- Reports Export Model Advisor analysis reports in HTML, PDF, and DOCX formats.
- Manage Configurations Create, load, restore, and associate configurations in simple workflows.

This table describes the changes to the menu items in the Model Advisor:

| <b>Previous UI Element</b>               | New UI Element                                                               | Description of the Change                                                                                                    |
|------------------------------------------|------------------------------------------------------------------------------|----------------------------------------------------------------------------------------------------|
| Run Selected Checks                      | Run Checks                                                                   | No change in functionality. Use this button to run selected checks.                                                                                                    |
| Settings > (options)                     | Open > (options)                                                             | Some older options are no longer available. Use this button to open or customize <b>Model Advisor Configuration Editor</b> .                                                  |
| Generate Report                          | Report > (options)                                                           | No change in functionality. Use this button to generate the Model Advisor analysis report in HTML format. Use the dropdown option to select <b>PDF</b> or <b>WORD</b> .       |
| Configure Hidden input parameters        | Configure input parameters in<br>Model Advisor Configuration<br>Editor       | Configure hidden input parameters was a hyperlink in the check window. In R2022a, you can now click the Configure input parameters in Model Advisor Configuration Editor icon |
| Edit > Send Check IDs to<br>Workspace    | Right-click on any check, and select <b>Send Check IDs to Workspace</b> .    | Use this option to send check IDs to workspace.                                                                                                    |
| Edit > Send Instance IDs to<br>Workspace | Right-click on any check, and select <b>Send Instance IDs to Workspace</b> . | Use this option to send instance IDs to workspace.                                                                                                    |

This table describes the navigation options removed from Model Advisor:

| Navigation Options Removed           |
|--------------------------------------|
| Settings > Treat as referenced model |
| Settings > Preferences               |
| Edit > Reset                         |
| Switch to Model Advisor Dashboard    |
| Run Checks in Background             |
| Highlighting check results           |
| Highlight exclusion results          |
| Highlighting                         |

For more information, see Run Model Advisor Checks and Review Results.

#### **Model Advisor Check Result Statuses**

Model Advisor analysis now have new statuses to better understand the check results. This table describes the existing and new check statuses:

| <b>Check Result Status</b> | Icon     | Description                                                                 |
|----------------------------|----------|-----------------------------------------------------------------------------|
| Passed                     | <b>②</b> | Model does not have any violations for the given check or checks.           |
| Failed                     | <b>3</b> | Check has identified severe violations.                                     |
| Warning                    | A        | Check has identified violations.                                            |
| Justified                  | <u></u>  | Check violations are justified.                                             |
| Not Run                    |          | Check not selected for Model Advisor analysis.                              |
| Incomplete                 | •        | Check analysis is incomplete or check execution has resulted in exceptions. |

For more information, see Run Model Advisor Checks and Review Results.

#### **Author Model Advisor checks that run at edit-time**

Starting in R2022a, you can author Model Advisor checks that run during edit-time. Because edit-time checks appear in the model canvas while you edit your model, they can help you catch issues earlier in the model design process. You can author edit-time checks that detect and highlight issues on blocks and signals.

To create a custom edit-time check, create a MATLAB class that derives from the ModelAdvisor. EdittimeCheck class. For an example, see Define Edit-Time Checks to Comply with Conditions that You Specify with the Model Advisor.

If you have a System Composer license, you can author custom edit-time checks that run on architecture models. For an example, see Define Custom Edit-Time Checks that Fix Issues in Architecture Models.

For more on the workflow for authoring custom checks, see Define Custom Model Advisor Checks.

### Model Advisor disables edit-time checks with high execution times

In R2022a, the Model Advisor now disables custom edit-time checks with long execution times. The Model Advisor automatically disables custom edit-time checks if, in the current MATLAB session, the execution time of the check exceeded 500 milliseconds in at least three different models. This feature helps prevent custom edit-time checks from negatively impacting performance as you edit your model.

If the Model Advisor disables a custom edit-time check, it displays a warning on the Simulink canvas. You can re-enable the edit-time check by either:

- Clicking the hyperlink text in the warning.
- Passing the check identifier, checkID, to the function edittime.enableCheck:

```
edittime.enableCheck(checkID)
```

To prevent a custom edit-time check from being disabled, author the check so that the check executes in less than 500 milliseconds on your models.

For more information, see Define Edit-Time Checks to Comply with Conditions that You Specify with the Model Advisor.

### **Create help for custom Model Advisor checks**

You can define help files for your custom Model Advisor checks to make the checks easier to use. Custom help files allow you to verify the check capabilities and avoid potential warnings in the model. You can point the custom check help to a PDF or an HTML page of your choice. To link your custom documentation:

- 1 Open the sl customization.m file.
- 2 Use setHelp() on the check or group object created in the sl customization.m file.

```
setHelp('format','webpage','path','custom_path');
```

The supported name-value arguments are:

```
Format - "webpage", "pdf"
```

Path - Path of the user-defined help page or document

#### **Example:**

```
checkObj = ModelAdvisor.Check('SimplePassFailCheck');
checkObj.setHelp('format','webpage','path','custom_path');
```

- **3** Close the sl customization.m file.
- **4** Refresh the customizations by entering:

```
Advisor.Manager.refresh customizations
```

To view the custom help, right-click the custom checks or the folder and click **What's This?**.

For More information, see setHelp | SetHelp | Create Help for Custom Model Advisor Checks.

### **Justify Model Advisor check violations**

You can now justify and hide the Model Advisor check violations from Model Advisor check report using the justifications workflow. To justify a violation, use either of the following options:

- For violations displayed post Model Advisor check analysis:
  - **1** From the check selector section, click on the violated check(s).
  - **2** Click **Justify** icon from the toolstrip.
  - 3 Enter the rationale for justification in the **Justifications** field on the **Result Inspector** tab.
  - 4 Click Add Justification.
- For edit-time violations:
  - 1 On the Simulink canvas, hover over a violated block.
  - **2** Click on the warning icon displayed above the violated block.
    - Violation summary is displayed along with the title of the violated check.
  - **3** Click **Suppress**. A description field to enter rationale is displayed.
  - **4** Enter rationale for the justification.
  - 5 Click Add Comment.

For More information, see Justify Violated Blocks from the Model Advisor Check Analysis.

# High-Integrity Systems Modeling Checks: Improve quality and compliance with guidelines

In R2022a, you can use these high-integrity modeling checks:

| Model Advisor Check                                | Corresponding Modeling Guideline                                                 |
|----------------------------------------------------|----------------------------------------------------------------------------------|
|                                                    | hisl_0101: Avoid operations that result in dead logic to improve code compliance |
| Check for disabled and parameterized library links | hisl_0075: Usage of library links                                                |

For more information, see Model Checks for High Integrity Systems Modeling.

# **Compatibility Considerations**

These checks were removed in R2022a:

| Model Advisor Check                                   | Corresponding Modeling Guideline                                |
|-------------------------------------------------------|-----------------------------------------------------------------|
| Check usage of bitwise operations in Stateflow charts | hisf_0003: Usage of bitwise operations                          |
| Check for Strong Data Typing with Simulink I/O        | hisf_0009: Strong data typing (Simulink and Stateflow boundary) |

### MAB Checks: Improve quality and compliance with guidelines

### **Compatibility Considerations**

These checks were removed in R2022a:

| Model Advisor Check                            | Corresponding Modeling Guideline          |
|------------------------------------------------|-------------------------------------------|
| Check for Strong Data Typing with Simulink I/O | db_0122: Stateflow and Simulink interface |
|                                                | signals and parameters                    |

# **Enable edit-time checking for models by using new configuration parameter**

In R2022a, you can use the new configuration parameter ShowAdvisorChecksEditTime to enable edit-time checking for a model.

In the **Modeling** tab, in the **Evaluate & Manage** section, click **Model Advisor > Edit-Time Checks**. In the Model Advisor pane of the Configuration Parameter dialog, select the check box for **Edit-Time Checks** and click **Apply**.

Alternatively, you can enable or disable edit-time checking for your model by using edittime.setAdvisorChecking.

For more information, see Show Model Advisor edit-time checks.

### Associate a Model Advisor configuration file with a model

In R2022a, you can associate a Model Advisor configuration file with your model. In previous releases, you set a default configuration for all models. You can now specify a different Model Advisor configuration file for each model. For Model Advisor configuration files created in a previous release, open and re-save the configuration file in the R2022a Model Advisor Configuration Editor before associating the file with a model.

For more information, see Load and Associate a Custom Configuration with a Model.

# Enable artifact tracing to track changes and project artifacts in the Model Testing Dashboard

In R2022a, you can enable artifact tracing directly in the settings for your project. This feature allows you to set up your project to track changes to project artifacts, such as test results from Simulink  $\mathsf{Test}^{\scriptscriptstyle\mathsf{TM}}$ , to detect outdated metric results.

By default, the Model Testing Dashboard prompts you to enable artifact tracing the first time you open a project in the dashboard. Click **Enable and Continue** to track tool outputs to detect outdated metric results.

You can also enable artifact tracing from the Manage Project Startup and Shutdown dialog box. In your project, in the **Project** tab, click **Startup Shutdown**. In the Manage Project Startup and Shutdown dialog box, select **Track tool outputs to detect outdated results**.

For more information, see Enable Artifact Tracing for the Project.

### Include subsystem-level tests in the Model Testing Dashboard

In R2022a, the Model Testing Dashboard includes subsystem-level tests, such as tests on atomic subsystems, in the metric results. Previously, the dashboard metric results included only test cases that ran on the whole unit.

The dashboard metrics now include tests defined on:

- Atomic subsystems
- Atomic subsystem references
- · Atomic Stateflow charts
- Atomic MATLAB Function blocks
- · Referenced models

Note that the Model Testing Dashboard cannot calculate aggregated coverage for units that only have test results at the subsystem level. In order for the dashboard to display aggregated test coverage for a unit, the unit needs to have results from top-level tests executed by the model.

For more information, see Include Subsystem-Level Test Results in the Model Testing Dashboard.

# Trace System Composer architecture models in the Model Testing Dashboard

In R2022a, you can use the Model Testing Dashboard to specify System Composer architecture models as components. The architecture models, and the units that trace to the models, appear in a hierarchy in the **Artifacts** panel.

Supported architectures include System Composer architecture models, System Composer software architecture models, and AUTOSAR architectures.

To add a supported architecture to the Model Testing Dashboard, label the models as components in your project and configure the Model Testing Dashboard to recognize the labels. For more information, see Specify Models as Components and Units.

# View test harnesses in the Artifacts panel for each unit in the Model Testing Dashboard

In R2022a, the Model Testing Dashboard organizes tests in a new hierarchy in the **Artifacts** panel, with a folder called **Tests** that includes the subfolders **Unit Tests**, **Others**, and **Test Harnesses**. The subfolder **Test Harnesses** contains externally stored test harnesses that trace to the unit or unit subsystems.

You can open a test harness directly from the Model Testing Dashboard by expanding **Test Harnesses** and double-clicking the name of the test harness.

If your model already uses internal test harnesses, you can convert the internal test harnesses to an externally stored test harness. Navigate to the top of the main model and open Simulink Test. On the **Tests** tab, click **Manage Test Harnesses** > **Convert to External Harnesses**. Click **Yes** to convert the affected test harnesses.

For more information, see Manage Requirements-Based Testing Artifacts for Analysis in the Model Testing Dashboard.

### Hide requirements metrics in the Model Testing Dashboard

In R2022a, you can view the Model Testing Dashboard without the widgets associated with requirements metrics. If you do not use requirements-based testing, this new layout can help you focus on the dashboard widgets that contribute to your design goals. The new layout shows only the widgets for **Test Case Breakdown**, **Model Test Status**, and **Model Coverage**.

To use this layout, open the Project Options dialog box. In the **Project** section, click **Options**. In the **Layout** section of the Project Options dialog box, select **Hide requirements metrics** and click **Apply**.

The **Hide requirements metrics** setting is saved in the project meta information and is shared with everyone who uses the project. If you use this layout, the function <code>generateReport</code> generates a filtered report that shows only metric results that are not associated with requirements metrics.

For more information, see Hide Requirements Metrics in the Model Testing Dashboard and in API Results.

### Identify which artifacts contribute to metrics in the Model Testing Dashboard

In R2022a, the **Artifacts** panel includes new folders and subfolders that indicate which artifacts contribute to the metric results.

The **Artifacts** panel shows folders for each main artifact type: **Functional Requirements**, **Design**, **Tests**, and **Test Results**. In each folder, the artifacts that contribute to the metric results are in one subfolder and the artifacts that do not contribute to metric results are in a different subfolder. For example, in the folder **Tests**, the subfolder **Unit Tests** contains the test cases that the dashboard uses in the metrics for the unit. The subfolder **Others** contains the test cases that trace to the unit, but that the dashboard does not include in the metrics for the unit. For more information, see Manage Requirements-Based Testing Artifacts for Analysis in the Model Testing Dashboard.

The folder **Untraced Artifacts** is now called **Trace Issues** and contains subfolders to help you to troubleshoot why the dashboard cannot trace the artifacts. The folder **Trace Issues** contains the subfolders **Unexpected Implementation Links**, **Unresolved and Unsupported Links**, **Untraced Tests**, and **Untraced Results**. Additionally, the dashboard diagnostic messages now include a hyperlink to the affected artifact file and a suggestion for how to address the issue. If you have errors or warnings in the **Diagnostics** pane, click the hyperlink to open the affected artifact and use the suggested action to address the issue. For more information, see Fix Requirements-Based Testing Issues.

# Detect changes to artifact traceability and metric results in the Model Testing Dashboard

In R2022a, the Model Testing Dashboard automatically performs initial artifact tracing and shows warning banners to help you detect changes to artifact traceability and metric results.

When you open an existing project in the Model Testing Dashboard, you no longer need to click **Trace Artifacts** or **Trace and Collect All**. The dashboard automatically traces artifacts in the project and, when you select a unit, the dashboard collects any uncollected metrics for the unit.

As you make changes to the artifact files in your project, the dashboard detects the changes and automatically traces the artifacts to refresh the data in the **Artifacts** panel.

Additionally, if artifacts in the project change after you collect the results, the dashboard shows a warning banner to indicate that the metric results are outdated. The **Stale** icon also appears on dashboard widgets that might show outdated results. Click the **Collect** button on the warning banner to re-collect the metric data and to update the stale widgets with data from the current artifacts.

For more information, see Explore Status and Quality of Testing Activities Using the Model Testing Dashboard.

### Navigate between project artifacts in the Model Testing Dashboard

In R2022a, you can more easily navigate between widgets and data shown in the Model Testing Dashboard. At the top of the dashboard, there is now a breadcrumb trail that you can use to navigate from **Metric Details** to the dashboard for the associated unit. When you click a widget in the dashboard, the dashboard opens the **Metric Details** and shows a breadcrumb trail from the **Metric Details** (**MD**) back to the **Model Testing** (**MT**) results in the unit dashboard. Click the name of the unit, for example **db DriverSwRequest**, to return to the **Model Testing** dashboard.

Additionally, when you open the Requirements Editor, you can now navigate to the Model Testing Dashboard by using a button in the toolstrip of the Requirements Editor. In the Requirements Editor, in the **Analysis** section, click **Model Testing Dashboard**.

For more information, see Fix Requirements-Based Testing Issues.

#### Refactor similar clones across the model

In R2022a, you can refactor similar clones anywhere across the model programmatically or by using **Detect clones across model** property in the Clone Detector app. In R2021b, you could refactor only exact clones across the model.

For more information, see Find Clones Across the Model.

# Find clones by using multiple external library files

Prior to R2022a, you could search for clones in Simulink models from only a single existing library file at a time. Starting in R2022a, you can find clones by using the multiple library files in the models.

To detect clones by using external library files in Clone Detector app, click **Settings > Match Patterns with Libraries** and select the library files. Alternatively, you can use a

Simulink.CloneDetection.Settings object to add library files to find clones programmatically.

**Note** You can refactor exact clones only identified from library files.

For more information, see Identify and Replace Clones in Model Libraries.

### **Clone Detection Exclusion Editor improvements**

You can now use the Clone Detection Exclusion Editor to:

- Highlight excluded blocks by clicking Block Full Path.
- · Edit exclusions.
- Edit exclusion reason (**Rationale**).
- Delete multiple rows at a time.

For more information, see Exclude Components from Clone Detection.

# Inspect test cases generated in Simulink Design Verifier by using Model Slicer

You can now use Model Slicer to inspect test cases generated through test generation analysis. Model Slicer supports these test case objective statuses:

- Objectives Satisfied
- Objectives Satisfied Needs Simulation
- Objectives Satisfied by Existing Testcases
- Objectives Undecided with Testcases
- Objectives Undecided due to Runtime Error

When you set the **Model coverage objectives** parameter to Enhanced MCDC in the Configuration Parameters window and perform test generation analysis, then open Model Slicer, you can choose a configuration by setting **Slice configuration list** to:

- Configuration to inspect Enhanced MCDC objective detectability
- Configuration to inspect test generation objective

To launch Model Slicer after running a test generation analysis, in the Results window, click **Inspect**. For more information, see Inspect Enhanced MCDC Objectives using Model Slicer (Simulink Design Verifier).

### **Debug equivalence tests by using Model Slicer**

You can now use the Model Slicer in the Simulink Test Test Manager to debug equivalence tests. You can also debug tests that compare two simulation modes if one of the modes is set to Normal. For information on using the Model Slicer in the Test Manager, see Debugging Equivalence Test Failures Using Model Slicer (Simulink Test).

### CI/CD Automation for Simulink Check (August 2022; Version 22.1.0)

In R2022a, the support package CI/CD Automation for Simulink Check provides tools to help you integrate your model-based process into a Continuous Integration and Continuous Deployment (CI/CD) system.

The support package provides:

- A customizable process modeling system to define your build and verification process
- A build system that can automatically generate and efficiently execute a process in your CI system
- The **Process Advisor** app for deploying and automating your prequalification process
- Integration with common CI systems

You can use the support package to help you set up a model-based design pipeline, reduce build time, reduce build failures, debug build failures, and deploy a consistent build and verification process.

For more information, see https://www.mathworks.com/matlabcentral/fileexchange/115220.

#### Functionality being removed or changed

# getAvailableMetricIds function returns metrics from the Model Testing Dashboard app and Design Cost Estimation app

Behavior change

The function getAvailableMetricIds now returns metrics from the Model Testing Dashboard app and Design Cost Estimation app if either of these conditions exists:

- You specify 'Installed' as false.
- You have Fixed-Point Designer<sup>™</sup> installed on your machine.

| Functionality                                                                                                    | Use This Instead                                                                                                    |
|----------------------------------------------------------------------------------------------------|----------------------------------------------------------------------------------------------------|
| When you used the syntax getAvailableMetricIds(metric_engine), the function returned only the metrics used by the Model Testing Dashboard app for the metric engine object metric_engine. | If you have Fixed-Point Designer installed on your machine but you want to return metrics from only the Model Testing Dashboard app, you must update your code:  Specify the 'App' as 'DashboardApp' and the 'Dashboard' as 'RequirementsBasedModelUnitTesting'. |
|                                                                                                    | <pre>metrics = getAvailableMetricIds(metric_engi 'App','DashboardApp', 'Dashboard','RequirementsBasedModelUnitTest</pre>                                                                                                    |

For more information, see getAvailableMetricIds.

# **ModelAdvisor.CheckResult returns different values for the property status** *Behavior change*

In R2022a, the ModelAdvisor.CheckResult object returns different values for the status property.

Previously, valid values for the status property were the character vector values:

- 'Fail'
- 'Not Run'
- 'Pass'
- 'Warn'

In R2022a, valid values for the status property are the enumerated values:

- Failed
- Incomplete
- Justified
- NotRun
- Passed
- Warning

If you use the status property of a ModelAdvisor. CheckResult object, you may need to update your code:

| Previous status Value | Current status Value |
|-----------------------|----------------------|
| 'Fail'                | Failed               |
| 'Not Run'             | NotRun               |
| 'Pass'                | Passed               |
| 'Warn'                | Warning              |

For more information, see ModelAdvisor. CheckResult.

#### Avoid using process callback functions

Still runs

A process callback function is a function that configures the Model Advisor and processes check results. In R2022a and later releases, avoid using process callback functions. Remove process callback functions from your sl customization.m files.

To configure the Model Advisor without a process callback function, use the Model Advisor Configuration Editor to create a custom configuration file, then use a default configuration or a model configuration to set the startup configuration. For more information, see Use the Model Advisor Configuration Editor to Customize the Model Advisor and Load and Associate a Custom Configuration with a Model.

To process check results without a process callback function, open the Model Advisor and click **Report** to generate a report for the check results. You can click a check in the Model Advisor, and then open the **Results** and **Results Details** tabs to view the check results. You can also use <code>ModelAdvisor.run</code> to collect and view check results.

# R2021b

Version: 5.2

**New Features** 

**Bug Fixes** 

**Compatibility Considerations** 

### View compliance status of metrics in the Model Testing Dashboard

In R2021b, you can now use overlays in the Model Testing Dashboard to see if your testing artifacts comply with standard requirements-based testing practices. The overlays show if the metric results for a widget are compliant, non-compliant, or generate a warning that the metric results should be reviewed. Results are compliant if they show full traceability, test completion, or model coverage.

To see the overlays for a compliance category, select the category in the **Overlays** section of the dashboard toolstrip. The overlay appears on the widgets that have results in that category and the top right of the dashboard shows the number of widgets in each compliance category.

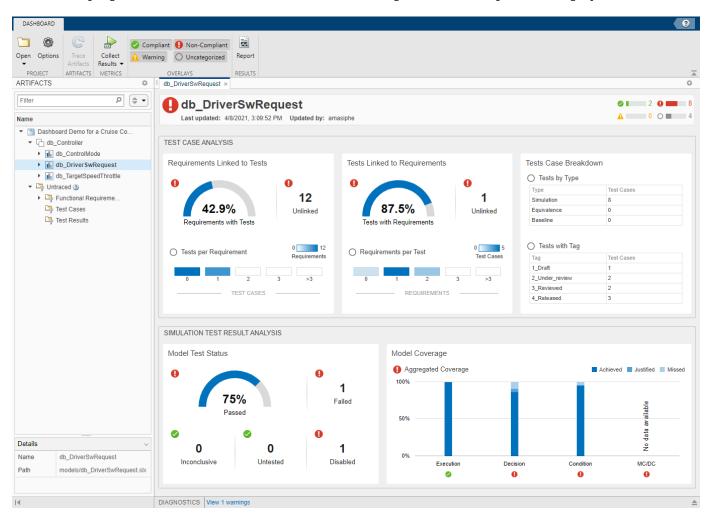

To see the compliance thresholds for a metric, point to the overlay icon in the widget.

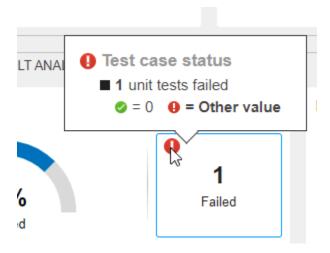

You can hide the overlay status icons by deselecting the overlays in the toolstrip.

For more information on the compliance thresholds for each metric, see Model Testing Metrics.

### Organize models using unit testing hierarchy in the Model Testing Dashboard

In R2021b, the Model Testing Dashboard organizes the models in a new hierarchy, with component models at the top of the hierarchy and unit models at the bottom of the hierarchy. The new hierarchy helps you to locate the models that require unit testing so you can assess their testing quality using the dashboard. The Model Testing Dashboard provides metric results for only the unit models.

By default, the Model Testing Dashboard defines models in two ways:

- Models that do not reference other models are units.
- Models that reference one or more models are components.

Alternatively, you can specify a model as a unit or a component by using labels in your project.

In the example below, the **Artifacts** pane shows that the component model db\_Controller references the unit models db\_ControlMode, db\_DriverSwRequest, and db TargetSpeedThrottle.

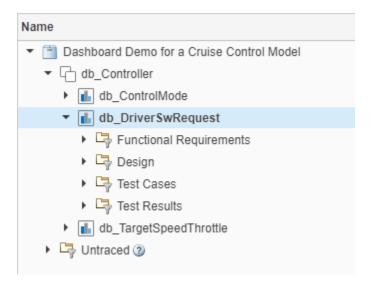

Expand a unit to see the artifacts that trace to it, organized by artifact type. For more information, see Categorize Models in a Hierarchy as Components or Units.

Additionally, if you collect metric results programmatically, the metric.Result object has the new property CollectionScope, which describes the unit for which you collect metric results.

#### Measure pass and fail criteria metrics in the Model Testing Dashboard

In R2021b, you can use the new metrics **Test cases with pass/fail criteria** and **Test cases with pass/fail criteria distribution** to assess the quality of your requirements-based tests. The metrics determine if each test case contains pass/fail criteria such as verify statements, verification blocks, custom criteria, and logical or temporal assessments. Requirements-based tests should verify the functionality of your model using one or more of these criteria. Use the metrics to find and address tests that do not include pass/fail criteria.

To run the new metrics, in the Model Testing Dashboard, click **Collect Results**. In the **Simulation Test Result Analysis** section, the **Inconclusive** widget shows the number of tests that do not include pass/fail criteria.

Alternatively, to run the metrics programmatically, use the execute function for a metric. Engine object and specify the identifiers TestCaseVerificationStatus and TestCaseVerificationStatusDistribution. For more information, see Collect Metrics on Model Testing Artifacts Programmatically.

## Added functions for programmatically analyzing requirements-based testing metrics

In R2021b, you can now use the function updateArtifacts to run the traceability analysis for a metric. Engine object and the function getAvailableMetricIds to get a list of the identifiers for the requirements-based testing metrics that you can collect. To collect results for all model testing metrics, pass the list into the execute function. For more information, see Collect Metrics on Model Testing Artifacts Programmatically.

#### Trace additional test results in the Model Testing Dashboard

In R2021b, you can use the Model Testing Dashboard to trace test results in a PDF report, ZIP report, or DOCX report created by Simulink Test. A test results report appears in the **Test Results** section of the **Artifacts** panel of the dashboard under the model that it traces to.

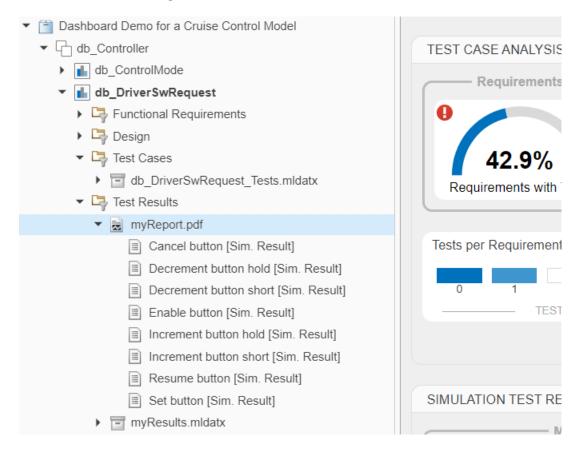

To trace a report file in the **Artifacts** panel, you must open the dashboard for the project before generating the report.

Additionally, you can generate an MLDATX file of the test results before opening a project in the dashboard for the first time, then trace and do metric analysis on the test results.

For more information on the traceability of testing artifacts, see Explore Status and Quality of Testing Activities Using the Model Testing Dashboard.

## View summary of artifacts for each unit in the model testing metrics report

In R2021b, you can view a summary of the requirements-based testing artifacts in each unit of the model testing metrics report.

#### 1.1. Artifact Summary

| Artifact Group | Artifact Type          | Number of Artifacts |
|----------------|------------------------|---------------------|
| Requirements   | Functional requirement | 23                  |
| Design         | Block diagram          | 1                   |
|                | Model reference        | 0                   |
|                | Subsystem              | 22                  |
|                | Stateflow chart        | 0                   |
|                | MATLAB function        | 0                   |
|                | Data dictionary file   | 1                   |
| Tests          | Test case              | 0                   |
|                | Test case result       | 0                   |

After you generate a report, each unit in the report contains a table with a summary of the artifacts in that unit. The table is in the first subsection of each unit in the report. Use the summary to quickly gauge the size and structure of each unit in the report.

To generate a model testing metrics report, click **Report** in the Model Testing Dashboard or use the <code>generateReport</code> function. For an example of how to collect metrics programmatically and generate a report, see Collect Metrics on Model Testing Artifacts Programmatically.

#### Artifact tracing enhancements for the Model Testing Dashboard

In R2021b, the Model Testing Dashboard detects changes to the MATLAB path and updates the impacted traceability information when you open the project. The dashboard updates the following relationships:

- From a model to another model, a library, or a data dictionary
- · From a data dictionary to another data dictionary
- From a test to a model

The dashboard diagnostics report on the ambiguous tracing relationships caused by file shadowing and path issues. The diagnostics also show you files that you should add to the path for tracing.

Additionally, when you trace artifacts or collect results, you can now cancel these operations by clicking the **Cancel** button under the progress bar.

For more information on artifact tracing in the Model Testing Dashboard, see Manage Requirements-Based Testing Artifacts for Analysis in the Model Testing Dashboard.

#### **Generate report from the Model Testing Dashboard**

In R2021b, you can generate a requirements-based testing report from the toolstrip of the Model Testing Dashboard. Previously, to create a report, you needed to use the <code>generateReport</code> function. In the Model Testing Dashboard, collect results, then click the <code>Report</code> button.

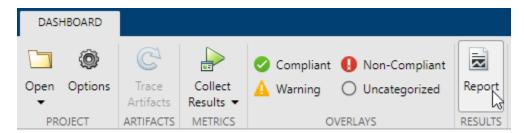

In the Create Metric Result Report dialog box, specify the file format and location for the report and click **Create**.

#### Find clones anywhere within the model

From R2021b, you can find exact clones beyond the boundaries of a subsystem programmatically or by using the Clone Detector app. Prior to R2021b, you could identify subsystem clones only, that is subsystems with identical region of blocks. Matching regions of blocks that were not in the subsystem were not recognized as clones.

To enable finding clones outside subsystem boundaries, in the **Clone Detector** tab, click **Settings**, then select **Detect Clones Across Model**.

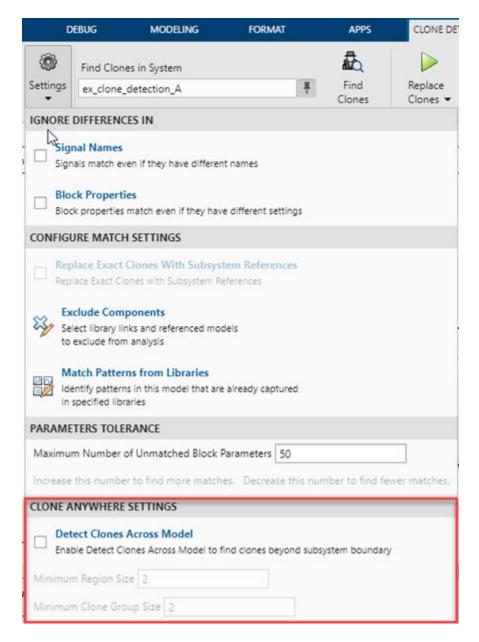

To programmatically find clones outside subsystem boundaries, create an object of the Simulink.CloneDetection.Settings class, set the DetectClonesAcrossModel property to true, then pass this object to the Simulink.CloneDetection.findClones function to identify clones.

```
cloneDetectionSettings = Simulink.CloneDetection.Settings();
cloneDetectionSettings.DetectClonesAcrossModel = 1;
cloneDetectionSettings.MinimumRegionSize = 2;
cloneDetectionSettings.MinimumCloneGroupSize = 2;
cloneResults = Simulink.CloneDetection.findClones(cloneDetectionSettings);
```

For more information, see Find Clones Anywhere in a Model.

#### Programmatically detect clones in multiple models

Starting in R2021b, you can detect clones programmatically in multiple Simulink models present across different folders. Prior to R2021b, you could identify clones only in a single model hierarchy.

To identify clones across multiple models, create an object of the Simulink.CloneDetection.Settings class, add folders containing the models to the Folders property, then pass this object to the Simulink.CloneDetection.findClones function.

```
cloneDetectionSettings = Simulink.CloneDetection.Settings();
cloneDetectionSettings.Folders = {'Folder 1', 'Folder 2', 'Folder 3'};
cloneResults = Simulink.CloneDetection.findClones(cloneDetectionSettings);
```

For more information, see Detect Clones Programmatically Across Folders.

## Improve Code Efficiency by Merging Multiple Interpolation Using Prelookup Blocks

In R2021b, you can use the Model Transformer tool to replace multiple Interpolation Using Prelookup blocks that have same input signals connected from the outputs of Prelookup blocks into a single Interpolation Using Prelookup block. Reducing the number of Interpolation Using Prelookup blocks in a model reduces the number of variable assignments in the code, which improves the efficiency of the generated code. You can use the Model Transformer app or programmatic commands to refactor the model.

To optimize the model in the Model Transformer, select **Common source interpolation transform**.

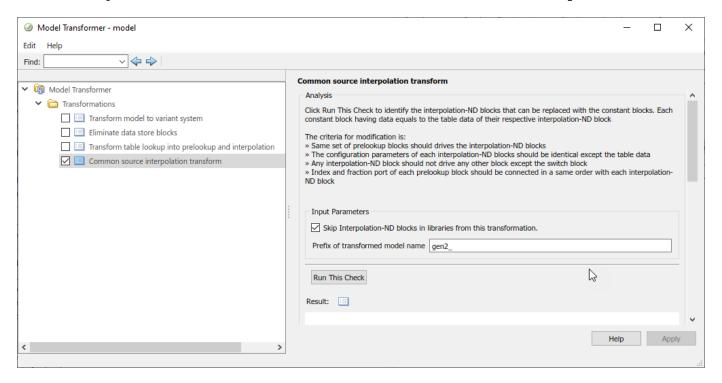

To programmatically run this check, use these MATLAB commands:

| Syntax                                                                | Action                                                               |
|-----------------------------------------------------------------------|----------------------------------------------------------------------|
| Simulink.ModelTransform.CommonSourceIn terpolation.identifyCandidates | Identify eligible Interpolation Using Prelookup blocks to transform. |
| Simulink.ModelTransform.CommonSourceIn terpolation.refactorModel      | Replace Interpolation Using Prelookup blocks n-D blocks.             |

For more information, see Improve Code Efficiency by Merging Multiple Interpolation Using Prelookup Blocks.

### Improved edit-time check diagnostic interface for block constraint violations

In R2021b, the edit-time check diagnostics window now includes a **Fix** button you can use to address block constraint violations.

Example 1: Check three block parameter constraints

Caused by:

• The parameter value for 'Gain' should be equal to •0.7.

• Suggested Actions

Set the parameter Gain to •0.7.

Component: Model Advisor

• Suppress ③

To enable the edit-time checking, in the **Modeling** tab, select **Model Advisor > Edit-Time Checks**.

For more information, see Define Model Advisor Checks for Supported and Unsupported Blocks and Parameters

#### Simplified block constraint check authoring

You can now author block constraint checks by using a new check definition format that allows you to more easily define custom Model Advisor checks that use block constraints.

In previous releases, when authoring a block constraint check, you had to create a separate XML file with the block constraints data and then specify the properties of this XML file as part of the check definition function. In R2021b, the constraint creation is part of the block constraint check definition. Consequently, the Advisor.authoring.generateBlockConstraintsDataFile function is no longer required and the Advisor.authoring.createBlockConstraintCheck function has a 'Constraints' name-value argument that accepts a callback to a constraints creation function.

For more information, see Define Model Advisor Checks for Supported and Unsupported Blocks and Parameters.

#### **Additional Model Slicer support for Simulink constructs**

Model Slicer now supports the following:

- Analyze the model containing array of buses.
- Analyze the model containing Observer model elements.
- Add Virtual elements as starting point.

#### **Guideline Sub-ids for additional MAB/JMAAB checks**

In R2021b, these MAB/JMAAB checks are modified to have Guideline sub-ids:

| Check                                                  | Guideline                   |
|--------------------------------------------------------|-----------------------------|
| Check default transition placement in Stateflow charts | jc_0531: Default transition |

# High Integrity Systems Modeling Checks: Improve quality and compliance to guidelines

In R2021b, these high-integrity modeling checks are added:

| Check                                                        | Equivalent Guideline                                                                    |
|--------------------------------------------------------------|-----------------------------------------------------------------------------------------|
| Check for parameter tunability ignored for referenced models | hisl_0072: Usage of tunable parameters for referenced models                            |
| Check usage of bit-shift operations                          | hisl_0073: Usage of bit-shift operations                                                |
| Check safety-related diagnostic settings for variants        | hisl_0074: Configuration Parameters > Diagnostics > Modeling issues related to variants |
| Check MATLAB functions not supported for code generation     | himl_0012: Usage of MATLAB functions for code generation                                |
| Metrics for generated code complexity                        | himl_0013: Limitation of built-in MATLAB<br>Function complexity                         |

This table identifies modeling guidelines that were modified in R2021a.

| Check                                          | Rationale                                               |  |
|------------------------------------------------|---------------------------------------------------------|--|
| Check usage of remainder and reciprocal        | Updated the title.                                      |  |
| operations                                     | The check now supports Stateflow and<br>MATLAB domains. |  |
| Check usage of square root operations          | Updated the title.                                      |  |
|                                                | The check now supports Stateflow and<br>MATLAB domains. |  |
| Check usage of log and log10 operations        | Updated the title.                                      |  |
|                                                | The check now supports Stateflow and<br>MATLAB domains. |  |
| Check data types for blocks with index signals | The check now analyzes external MATLAB files.           |  |
| hisl_0019: Usage of bitwise operations         | The check now supports Stateflow and MATLAB domains.    |  |

#### **Compatibility Considerations**

This table identifies checks that are removed from the current release:

| Model Advisor Check                                | Corresponding Modeling Guideline                                          |
|----------------------------------------------------|---------------------------------------------------------------------------|
| Check usage of shift operations for Stateflow data | hisf_0064: Shift operations for Stateflow data to improve code compliance |
|                                                    | himl_0009: MATLAB code with equal / not equal relational operators        |

#### **Observe impact of Simulink parameters using Model Slicer**

You can now use Model Slicer to analyze the impact of Simulink Parameters on the model. To find the impact of parameters on Simulink blocks, use the following functions:

| Function                 | Example                                                                                                    |  |
|--------------------------|----------------------------------------------------------------------------------------------------|--|
| parametersAffectingBlock | Find Parameters Affecting a Block                                                                                                    |  |
|                          | <pre>[params, slicerObj] = parametersAffectingBlock(pd, 'blockA');</pre>                                                                         |  |
|                          | Input arguments:                                                                                                    |  |
|                          | • <b>pd</b> is an object of SLSlicerAPI.ParameterDependence.                                                                                     |  |
|                          | <ul><li>pd = slicerObj.parameterDependence;</li><li>blockA is a Simulink block path/handle/SID.</li></ul>                                        |  |
|                          | Output arguments:                                                                                                    |  |
|                          | • <b>params</b> is an array of Simulink.VariableUsage objects representing parameters affecting <b>blockA</b> .                                  |  |
|                          | • <b>slicerObj</b> is an object of<br>SLSlicerAPI.SLSlicer which has<br>appropriate starting points added for user to<br>highlight and validate. |  |

| Function                 | Example                                                                                                    |  |
|--------------------------|----------------------------------------------------------------------------------------------------|--|
| blocksAffectingparameter | Find Blocks Affected By a Parameter                                                                                                    |  |
|                          | <pre>[affectedBlocks, slicerObj] = blocksAffectedByParameter(pd, varUsage);</pre>                                                       |  |
|                          | Input arguments:                                                                                                    |  |
|                          | • <b>pd</b> is an object of SLSlicerAPI.ParameterDependence.                                                                            |  |
|                          | <pre>pd = slicerObj.parameterDependence;</pre>                                                                                          |  |
|                          | • varUsage is an object of Simulink.VariableUsage.                                                                                      |  |
|                          | <pre>varUsage = Simulink.VariableUsage('paramA','ba se workspace');</pre>                                                               |  |
|                          | Output arguments:                                                                                                    |  |
|                          | affectedBlocks is an array of block handles affected downstream by varUsage .                                                           |  |
|                          | slicerObj is an object of<br>SLSlicerAPI.SLSlicer which has<br>appropriate starting points added for user to<br>highlight and validate. |  |

### Additional checks to verify compliance with CERT C secure coding standards

From R2021b, these Model Advisor checks are now compliant with CERT C modelling guidelines:

- Check configuration parameters for MISRA C:2012
- · Check usage of Abs blocks
- Check usage of remainder and reciprocal operations
- · Check usage of square root operations
- · Check usage of While Iterator blocks
- Check for blocks not recommended for C/C++ production code deployment
- Check data types for blocks with index signals
- · Check usage of Reciprocal Sqrt blocks
- · Check global variables in graphical functions
- · Check usage of bit-shift operations
- · Check safety-related optimization settings for data type conversions
- · Check safety-related optimization settings for division arithmetic exceptions
- · Check model file name

· Check model object names

#### Enhancements to edit-time checking to identify more incompatibilities

You can now identify compatibility issues earlier in the model design process by using edit-time checking. In R2021b, when you use edit-time checking, you can view some violations of these Model Advisor checks:

- Check usage of Stateflow states (Simulink Code Inspector)
- Check usage of User-Defined Function blocks (Simulink Code Inspector)

Edit-time checking does not flag violations for all the constraints of these checks. It flags some specific constraint violations. By clicking the warning icon, you can see information on the constraint violation. For more information, see the check documentation and Check Model Compatibility While You Edit (Simulink Code Inspector).

#### Functionality being removed or changed

### ModelAdvisor.ListViewParameter class and ModelAdvisor.Check ListViewVisible property will be removed

Still runs

The ModelAdvisor.ListViewParameter class and the ListViewVisible property of the ModelAdvisor.Check class will be removed.

| Functionality                                                                                                    | Use This Instead |
|----------------------------------------------------------------------------------------------------|------------------|
| When you authored a custom check, the ModelAdvisor.ListViewParameter class enabled you to populate the Model Advisor Result Explorer. Setting the ModelAdvisor.Check ListViewVisible property to true enabled the Model Advisor Result Explorer. The Model Advisor Result Explorer allowed you to locate, view, and change elements of a model. |                  |

For more information about using the recommended functionality, see Fix a Model to Comply with Conditions that You Specify with the Model Advisor and Create and Deploy a Model Advisor Custom Configuration.

### R2021a

Version: 5.1

**New Features** 

**Bug Fixes** 

**Compatibility Considerations** 

#### View detailed traceability paths and diagnostics for requirementsbased testing artifacts

In R2021a, you can view the traceability path from an artifact to its component in the Model Testing Dashboard. On the **Artifacts** pane, right-click the artifact and click **View trace to component**. A traceability graph opens in a new tab. The graph shows the connections and intermediate artifacts that the dashboard traced from the component to the artifact. To see the relationship between two artifacts, point to the arrow that connects the artifacts.

Additionally, when the dashboard traces your artifacts and collects metric results, you can view errors and warnings in the new diagnostic viewer. At the bottom of the Model Testing Dashboard, click **Diagnostics**. The diagnostic viewer shows warnings and errors that indicate:

- Artifacts that returned errors when loaded
- Artifacts that the dashboard does not support
- Links that the dashboard does not trace
- Model callbacks that the dashboard deactivates
- · Test results without coverage
- Test results that do not include simulation results

#### **Generate model testing metrics report**

In R2021a, you can generate a PDF or HTML report of the metric results from the Model Testing Dashboard. For each software component in the project, the report shows the metric results that appear in the dashboard. Use the report to archive and share metric data on the quality and completeness of your requirements-based testing activities.

To generate a report, use the new generateReport function. For an example of how to collect metrics programmatically and generate a report, see Collect Metrics on Model Testing Artifacts Programmatically.

### Find artifacts in the Model Testing Dashboard by using navigation enhancements

In R2021a, in the Model Testing Dashboard **Artifacts** pane, you can quickly find artifacts that you want to investigate by expanding, collapsing, and scrolling to nodes in the artifact list. The menu to

the right of the search bar enables you to:

- Collapse the expanded nodes in the list
- Collapse and expand the sections under the selected node
- Scroll to the component that the open dashboard tab reflects
- Scroll to the currently selected node

Additionally, you can right-click an artifact in the list to:

- Open the dashboard for the component that the artifact traces to
- Scroll to the component that the artifact traces to

- Scroll to the parent node that contains the artifact
- · Show a file artifact in your file browser

Previously, you could view dashboard results for only one component at a time. In R2021a, you can open the dashboard for each component in a separate tab in the Model Testing Dashboard dialog. On the **Artifacts** pane, right-click a component and click **Open in new tab**.

#### Select software component models for analysis in the Model Testing Dashboard

Previously, the Model Testing Dashboard showed traceability and analysis results for all models in your project. In R2021a, you can specify the models that you want the dashboard to analyze by labeling the models in the project. To label the software component models and configure the dashboard to recognize them, see Model Software Components for Requirements-Based Testing. In the Model Testing Dashboard, the **Artifacts** pane lists only the models that have the category and label combination that you specified. By limiting the list to only software component models, you can track your testing progress without sorting through models that do not use requirements-based testing that the dashboard analyzes.

Additionally, in R2021a, the Model Testing Dashboard now analyzes these artifacts:

- Requirement links to embedded MATLAB functions
- Custom requirements
- Requirements links that have custom types
- Data dictionaries
- Test results that you have collected in the Test Manager but not exported to a results file

For more information about artifacts and links that the dashboard does not support, see Resolve Missing Artifacts, Links, and Results in the Model Testing Dashboard.

## Model Advisor checks for verifying compliance with High-Integrity System Modeling guidelines

This table lists the new Model Advisor checks that verify compliance with the High-Integrity System Modeling guidelines.

| Model Advisor Check                                       | Check ID                 |
|-----------------------------------------------------------|--------------------------|
| Check for divide-by-zero calculations                     | mathworks.hism.hisl_0067 |
| Check safety-related settings for hardware implementation | mathworks.hism.hisl_0071 |
| Check usage of recursions                                 | mathworks.hism.hisf_0004 |
| Check for model elements that do not link to requirements | mathworks.hism.hisl_0070 |

#### **Compatibility Considerations**

In R2021a, due to compatibility considerations, the following checks have been removed from Model Advisor:

| Model Advisor Check                                                     | Check ID                 |  |
|-------------------------------------------------------------------------|--------------------------|--|
| Check safety-related optimization settings for Loop unrolling threshold | mathworks.hism.hisl_0051 |  |

## Create user-defined fields and review additional information when designing block constraint checks

Following enhancements are made to block constraint check authoring:

- You can create user-defined fields to identify what check failures are caused by.
- Additional information is provided on what causes a check failure in the diagnostic window.
- Diagnostic window now lists information for multiple constraint violations.
- Diagnostic window includes links to the violating block parameters.
- You can click on violating block parameters to highlight them in the Block dialog box.

### Add, remove, clear, get, save, and load exclusions programmatically in the Model Advisor Exclusion Editor

The Model Advisor Exclusion Editor can now be used with the following functions:

| Task                                                                               | Function                | Syntax                                              |
|------------------------------------------------------------------------------------|-------------------------|-----------------------------------------------------|
| Add a new exclusion in Model Advisor.                                              | Advisor.addExclusion    | Advisor.addExclusion('modelna me', 'type', 'id')    |
| Remove exclusions from Model Advisor.                                              | Advisor.removeExclusion | Advisor.removeExclusion('model name', 'type', 'id') |
| Clear all exclusions from Model Advisor.                                           | Advisor.clearExclusion  | Advisor.clearExclusion('modelna me')                |
| Get exclusions for a model or a filter.                                            | Advisor.getExclusion    | Advisor.getExclusion('modelnam e')                  |
| Save exclusions to the default option or to a new file.                            | Advisor.saveExclusion   | Advisor.saveExclusion('modelna me')                 |
| Load default exclusions stored inside the model or according to the path settings. | Advisor.loadExclusion   | Advisor.loadExclusion('modelna me', 'filepath')     |

For more information, see Exclude Blocks From the Model Advisor Check Analysis.

#### Additional checks for JMAAB and MAB Guidelines

This table identifies the new Model Advisor checks that verify compliance with the MAB and JMAAB Modeling guidelines.

| Model Advisor Check                             | Check ID                | MAB/JMAAB     |
|-------------------------------------------------|-------------------------|---------------|
| Check usage of graphical functions in Stateflow | mathworks.jmaab.jc_0804 | MAB and JMAAB |

| <b>Model Advisor Check</b>                  | Check ID                | МАВ/ЈМААВ     |
|---------------------------------------------|-------------------------|---------------|
| Check for division by zero in Simulink      | mathworks.jmaab.jc_0794 | MAB and JMAAB |
| Check lines of code in MATLAB Functions     | mathworks.jmaab.na_0016 | MAB           |
| Check nested conditions in MATLAB Functions | mathworks.jmaab.na_0018 | MAB           |

For more information, see Model Checks for MAB and JMAAB Compliance.

#### **Use Model Advisor Exclusion Editor with Stateflow**

From R2021a, the following enhancements to Model Advisor Exclusion Editor are added for Stateflow:

- Model Advisor exclusions can be applied to Stateflow states, transitions, junctions, MATLAB functions, graphical functions, Simulink functions, Simulink based states, and truth tables.
- You can launch Model Advisor Exclusion Editor from the Stateflow context menu.
- You can launch Model Advisor Check Selector from the Stateflow context menu.
- You can launch Model Advisor from the Stateflow context menu.

For more information, see Exclude Blocks From the Model Advisor Check Analysis.

## Enhancements to edit-time checking to identify additional incompatibility issues

You can now identify compatibility issues earlier in the model design process by using edit-time checking for Simulink Code Inspector<sup>™</sup> checks. In R2021a, when you use edit-time checking, you can view some violations of these Model Advisor checks:

- Check for unsupported blocks (Simulink Code Inspector)
- Check model for reusable subsystems that use the same function interfaces (Simulink Code Inspector)
- Check usage of Sources blocks (Simulink Code Inspector)
- Check usage of Signal Routing blocks (Simulink Code Inspector)
- Check usage of Math Operations blocks (Simulink Code Inspector)
- Check usage of Signal Attributes blocks (Simulink Code Inspector)
- Check usage of Logical and Bit Operations blocks (Simulink Code Inspector)
- Check usage of Lookup Tables blocks (Simulink Code Inspector)
- Check usage of Ports and Subsystems blocks (Simulink Code Inspector)
- Check usage of Discontinuities blocks (Simulink Code Inspector)
- Check usage of Sinks blocks (Simulink Code Inspector)
- Check usage of Discrete blocks (Simulink Code Inspector)
- Check usage of Stateflow charts (Simulink Code Inspector)

Edit-time checking does not flag violations for all the constraints of these checks. It flags some specific constraint violations. For more information, see the check documentation and Check Model Compatibility While You Edit (Simulink Code Inspector).

## Inspect enhanced MCDC objectives generated by Simulink Design Verifier using Model Slicer

You can now launch Model Slicer for satisfied enhanced MCDC objectives to verify that the test case generated by Simulink Design Verifier $^{\text{m}}$  impacts the detection site without being masked.

For more information, see Enhanced MCDC Coverage in Simulink Design Verifier (Simulink Design Verifier).

#### **Debug test failures using Model Slicer**

You can now use Model Slicer in the Simulink Test Manager to debug failed verify signals. When you simulate the model in debug mode, Model Slicer highlights the model components that impact the failed signals at each time step. You can move between failure regions to debug the cause of the verification failures.

#### Detect and replace clones in a model with command-line APIs

In R2021a, you can programmatically identify clones in a Simulink model and replace the clones with links to library blocks.

| Syntax                                    | Purpose                                                                                                    |
|-------------------------------------------|----------------------------------------------------------------------------------------------------|
| Simulink.CloneDetection.findClones        | Find clones in a model. Optionally, you can constrain the threshold for matching a subsystem by using Settings class.                                      |
| Simulink.CloneDetection.replaceClones     | Replace the clones in a model with links to library blocks. Optionally, you can replace clones with reference blocks by using the ReplacementConfig class. |
| Simulink.CloneDetection.checkEquivalen cy | Check the equivalency of the original model with the model created after clone replacement.                                                                |

For more information, see Detect and Replace Clones Programmatically.

## Improved clone detection for refactoring models with nested clones and masked subsystem

In R2021a, you can now use clone detection to refactor models that contain clone groups under another clone group. This feature also supports the refactoring and replacement of clones in masked subsystems.

For more information, see Clone Detector and Enable Component Reuse by Using Clone Detection.

#### Edit-time checking support for library blocks

In R2021a, edit-time checks identify modeling issues for library blocks in a model. For more information on edit-time checking, see Check Model Compliance by Using the Model Advisor.

## Improved analysis of models that have callbacks in the Model Testing Dashboard

Previously, when the Model Testing Dashboard analyzed a model, any loading and closing model callbacks were executed. Model callbacks that changed the model resulted in an error or stale results in the Model Testing Dashboard. In R2021a, when the dashboard analyzes a model, loading and closing callbacks are not executed.

### R2020b

Version: 5.0

**New Features** 

**Bug Fixes** 

**Compatibility Considerations** 

## Model Testing Dashboard: Track completeness of requirements-based testing for compliance to standards such as ISO 26262

Assess the status and quality of your requirements-based testing by using metric data in the new Model Testing Dashboard. The metrics in the dashboard measure different aspects of model testing completeness and quality based on industry-recognized standards such as ISO 26262 and DO-178. Use the dashboard to view:

- Summary data for requirements, tests, and traceability between requirements and tests
- Status and results of the latest test runs
- Model coverage measurements achieved by tests and justifications
- · A list of the artifacts in the project, organized by the associated models

The dashboard widgets show a summary of the testing metric data for one component. To explore the data in more detail, click an individual widget. A table lists the artifacts in the component and their results for the metric. The table provides hyperlinks to open each artifact so that you can view details about the artifact and address testing quality issues. For more information about using the Model Testing Dashboard, see Explore Status and Quality of Testing Activities Using the Model Testing Dashboard.

In R2020b, you can also collect the metrics programmatically by using the new metric API. To collect metrics for a project, use these new objects and functions.

| Object        | Description                               |
|---------------|-------------------------------------------|
| metric.Engine | Collect testing metric data for a project |
| metric.Result | Access results for a testing metric       |

| Function          | Description                                        |
|-------------------|----------------------------------------------------|
| execute           | Collect testing metric data for a metric engine    |
| getMetrics        | Return testing metric results from a metric engine |
| openArtifact      | Open the artifact that a metric result references  |
| getArtifactErrors | View errors that occurred during artifact analysis |

Viewing the metric results data and details in the dashboard requires a Simulink Check license. To collect results for a metric, you must have the licenses required to edit the associated artifacts, such as Simulink Requirements $^{\text{TM}}$ , Simulink Test, or Simulink Coverage $^{\text{TM}}$ . For more information on the metrics and the required licenses, see Model Testing Metrics.

#### **Faster calculation of Model Advisor metric checks**

In R2020b, the Model Advisor collects and analyzes data for Model Metrics checks faster than in R2020a.

Previously, the **Subsystem depth metric** check returned results for both the **Subsystem Depth** and **Subsystem Level** for a component. In R2020b, the metric is simplified to return only the **Subsystem Depth** result. The result is the depth of a component relative to the top level of the hierarchy, which is the analysis root. For more information, see Subsystem depth metric.

Additionally, the **Cyclomatic complexity metric** check no longer shows aggregated results for a component and its descendants. Instead, the metric shows only local results for the component. For more information, see Cyclomatic complexity metric.

#### **Compatibility Considerations**

Previously, the **Subsystem depth metric** check returned these results for the components in a hierarchy:

- Value The maximum depth of all hierarchical children of a component. In the Model Advisor, this result was labelled **Subsystem Depth**.
- Measure The depth of a component relative to the top level of the hierarchy (the analysis root). In the Model Advisor, this result was labelled **Subsystem Level**.

In R2020b, the metric no longer returns the maximum depth of hierarchical children of a component, which was previously returned in the Value. Instead, the Value result is the depth of a component relative to the top level of the hierarchy. This data was previously returned as the Measure result. The metric no longer returns a measure result.

#### Debug counter examples from Design Error Detection results in Simulink Design Verifier using Model Slicer

You can now use Model Slicer along with Simulink Design Verifier to debug the Design Error Detection violations. Following are the design errors supported:

- · Division by zero
- Integer Overflow
- Non-Finate and NaN (Not a Number) floating-point values
- Specified minimum and maximum value violations
- Datastore access violations
- Specified block input range violations

For more information, see Debug Integer Overflow Design Error Detection using Model Slicer (Simulink Design Verifier).

#### **Updates to JMAAB Checks**

This table lists the JMAAB checks that can now be run by selecting the Guideline Sub-IDs.

| Model Advisor Check                                    | Check ID                |
|--------------------------------------------------------|-------------------------|
| Check usable characters for signal names and bus names | mathworks.jmaab.jc_0222 |
| Check usable characters for parameter names            | mathworks.jmaab.jc_0232 |
| Check usage of Lookup Tables                           | mathworks.jmaab.jc_0626 |
| Check usage of Discrete-Time Integrator block          | mathworks.jmaab.jc_0627 |
| Check usable characters for Stateflow data names       | mathworks.jmaab.jc_0795 |

| Model Advisor Check                           | Check ID                |
|-----------------------------------------------|-------------------------|
| Check for unconnected signal lines and blocks | mathworks.jmaab.db_0081 |
| Check transitions in Stateflow Flow charts    | mathworks.jmaab.db_0132 |
| Check for propagated signal labels            | mathworks.jmaab.jc_0009 |

The following table lists the JMAAB checks that are now edit-time compliant.

| Model Advisor Check                                         | Check ID                |
|-------------------------------------------------------------|-------------------------|
| Check usage of parallel states                              | mathworks.jmaab.jc_0721 |
| Check usage of transitions to external states               | mathworks.jmaab.jc_0723 |
| Check starting point of internal transition in Stateflow    | mathworks.jmaab.jc_0760 |
| Check prohibited combination of state action and flow chart | mathworks.jmaab.jc_0762 |
| Check Stateflow chart action language                       | mathworks.jmaabjc_0790  |
| Check for state in state machines                           | mathworks.jmaab.db_0137 |
| Check for MATLAB expressions in Stateflow charts            | mathworks.jmaab.db_0127 |
| Check transitions in Stateflow Flow charts                  | mathworks.jmaab.db_0132 |
| Check entry formatting in State blocks in Stateflow charts  | mathworks.jmaab.jc_0501 |

For more information, see Model Checks for MAB and JMAAB Compliance.

#### Test failure debugging using Model Slicer

You can now use the Model Slicer in the Test Manager to debug a failed signal in a baseline test failure. When you simulate the model in debug mode, the model components that impact the failed signal are highlighted for each time step. You can move between failure regions to debug the cause of the baseline differences. To use this feature, you must have a Simulink Check license.

For more information, see Debugging Baseline Test Failures Using Model Slicer (Simulink Test).

#### Improvements to Model Advisor Exclusion Editor

Model Advisor Exclusion Editor is now revamped to be a customizable editor with the following improvements:

- Trace model object from the exclusion editor.
- · Edit exclusions from the exclusion editor view.
- Select multiple checks together to perform group actions through Check Selector window.
- Display details of the checks in resizeable columns.
- Display Check titles and Check groups.
- Check Selector with grouping mechanism (tree hierarchy).
- Sorting mechanism for Exclusion Editor columns.

- Improvements to Save and Search mechanism.
- · Search option in Check Selector window.

For more information, see Exclude Blocks From the Model Advisor Check Analysis.

## Model Advisor checks for verifying compliance with High-Integrity System Modeling guidelines

This table identifies the new Model Advisor checks that verify compliance with High-Integrity System Modeling guidelines. Running these checks triggers an extensive analysis using Simulink Design Verifier.

| Model Advisor Check                                                | Check ID                      |
|--------------------------------------------------------------------|-------------------------------|
| Check usage of Sqrt blocks                                         | mathworks.hism.hisl_0003      |
| Check usage of Reciprocal Sqrt blocks                              | mathworks.hism.hisl_0028      |
| Check usage of Math Function blocks (rem and reciprocal functions) | mathworks.sldv.hism.hisl_0002 |
| Check usage of Math Function blocks (log and log10 functions)      | mathworks.sldv.hism.hisl_0004 |

In R2020b, due to compatibility considerations, the following checks are removed from Model Advisor:

| Model Advisor Check                                                | Check ID                 |
|--------------------------------------------------------------------|--------------------------|
| Check usage of Math Function blocks (rem and reciprocal functions) | mathworks.hism.hisl_0002 |
| Check usage of Math Function blocks (log and log10 functions)      | mathworks.hism.hisl_0004 |

#### Model Advisor checks for ISO 25119 and EN 50657 standards

A new check group was added to the Model Advisor. You can use these checks to verify compliance with ISO 25119 standards. To execute these check, open the Model Advisor and click on:

- By Product > Simulink Check > Modeling Standards > IEC 61508, IEC 62304, ISO 26262, ISO 25119, EN 50128, and EN 50657 Checks
- By Task > Modeling Standards for ISO 25119

You can use the EN 50128 checks to verify compliance with EN 50657:2017 standards. To reflect this change, these Model Advisor folders have been updated:

- By Product > Simulink Check > Modeling Standards > IEC 61508, IEC 62304, ISO 26262, ISO 25119, EN 50128, and EN 50657 Checks
- By Task > Modeling Standards for ISO 50128/EN 50657

For more information about the checks, see IEC 61508, IEC 62304, ISO 26262, ISO 25119, and EN 50128/EN 50657 Checks.

## Refactor models by replacing exact clones with Subsystem Reference blocks

In R2020a, you could refactor a model by replacing similar and exact clones with library links. In R2020b, in addition to library links, you can replace exact clones with Subsystem Reference blocks.

To enable model refactoring, open a model and select **Configure Match Settings > Replace Exact Clones with Subsystem References**under the **Settings** drop-down menu.

For more information, see Replace Exact Clones with Subsystem Reference.

### R2020a

Version: 4.5

**New Features** 

**Bug Fixes** 

**Compatibility Considerations** 

#### Model Advisor checks to support MAB v5.0 modeling guidelines

In R2020a, the MathWorks® Automotive Advisory Board (MAAB) modeling guidelines is reintroduced as the MathWorks Advisory Board (MAB) modeling guidelines, version 5.0.

The Model Advisor is updated to support the new modeling guidelines. To view the MAB checks, use either:

- By Product > Simulink Check > Modeling Standards > MAB Checks
- By Task > Modeling Standards for MAB

This table identifies the new Model Advisor checks for the MAB v5.0 modeling guidelines.

| Model Advisor Check                                         | Check ID                |
|-------------------------------------------------------------|-------------------------|
| Check length of model file name                             | mathworks.jmaab.jc_0241 |
| Check length of folder name at every level of model path    | mathworks.jmaab.jc_0242 |
| Check length of subsystem names                             | mathworks.jmaab.jc_0243 |
| Check length of block names                                 | mathworks.jmaab.jc_0247 |
| Check length of Inport and Outport names                    | mathworks.jmaab.jc_0244 |
| Check usable characters for signal names and bus names      | mathworks.jmaab.jc_0222 |
| Check usable characters for parameter names                 | mathworks.jmaab.jc_0232 |
| Check length of signal and bus names                        | mathworks.jmaab.jc_0245 |
| Check length of parameter names                             | mathworks.jmaab.jc_0246 |
| Check usable characters for Stateflow data names            | mathworks.jmaab.jc_0795 |
| Check length of Stateflow data name                         | mathworks.jmaab.jc_0796 |
| Check duplication of Simulink data names                    | mathworks.jmaab.jc_0791 |
| Check unused data in Simulink Model                         | mathworks.jmaab.jc_0792 |
| Check for unused data in Stateflow Charts                   | mathworks.jmaab.jc_0700 |
| Check Signed Integer Division Rounding mode                 | mathworks.jmaab.jc_0642 |
| Check diagnostic settings for incorrect calculation results | mathworks.jmaab.jc_0806 |
| Check Model Description                                     | mathworks.jmaab.jc_0603 |
| Check if blocks are shaded in the model                     | mathworks.jmaab.jc_0604 |
| Check block orientation                                     | mathworks.jmaab.jc_0110 |
| Check for consistency in model element names                | mathworks.jmaab.jc_0602 |
| Check for avoiding algebraic loops between subsystems       | mathworks.jmaab.jc_0653 |
| Check signal line labels                                    | mathworks.jmaab.jc_0008 |
| Check for propagated signal labels                          | mathworks.jmaab.jc_0009 |
| Check signal flow in model                                  | mathworks.jmaab.db_0097 |

| Model Advisor Check                                              | Check ID                |
|------------------------------------------------------------------|-------------------------|
| Check if tunable block parameters are defined as named constants | mathworks.jmaab.jc_0645 |
| Check for sample time setting                                    | mathworks.jmaab.jc_0641 |
| Check usage of fixed-point data type with non-zero bias          | mathworks.jmaab.jc_0643 |
| Check type setting by data objects                               | mathworks.jmaab.jc_0644 |
| Check undefined initial output for conditional subsystems        | mathworks.jmaab.jc_0640 |
| Check usage of Merge block                                       | mathworks.jmaab.jc_0659 |
| Check default/else case in Switch Case blocks and If blocks      | mathworks.jmaab.jc_0656 |
| Check operator order of Product blocks                           | mathworks.jmaab.jc_0610 |
| Check signs of input signals in product blocks                   | mathworks.jmaab.jc_0611 |
| Check for parentheses in Fcn block expressions                   | mathworks.jmaab.jc_0622 |
| Check icon shape of Logical Operator blocks                      | mathworks.jmaab.jc_0621 |
| Comparing floating point types in Simulink                       | mathworks.jmaab.jc_0800 |
| Check usage of Lookup Tables                                     | mathworks.jmaab.jc_0626 |
| Check usage of Memory and Unit Delay blocks                      | mathworks.jmaab.jc_0623 |
| Check for cascaded Unit Delay blocks                             | mathworks.jmaab.jc_0624 |
| Check usage of Discrete-Time Integrator block                    | mathworks.jmaab.jc_0627 |
| Check usage of the Saturation blocks                             | mathworks.jmaab.jc_0628 |
| Check output data type of operation blocks                       | mathworks.jmaab.jc_0651 |
| Check display for port blocks                                    | mathworks.maab.jc_0081  |
| Check for usage of Data Store Memory blocks                      | mathworks.jmaab.jc_0161 |
| Check input and output datatype for Switch blocks                | mathworks.jmaab.jc_0650 |
| Check settings for data ports in Multiport Switch blocks         | mathworks.jmaab.jc_0630 |
| Check definition of Stateflow events                             | mathworks.jmaab.db_0126 |
| Check usable number for first index                              | mathworks.jmaab.jc_0701 |
| Check execution timing for default transition path               | mathworks.jmaab.jc_0712 |
| Check scope of data in parallel states                           | mathworks.jmaab.jc_0722 |
| Check for unconnected objects in Stateflow Charts                | mathworks.jmaab.jc_0797 |
| Check usage of exclusive and default states in state machines    | mathworks.maab.db_0137  |
| Check for parallel Stateflow state used for grouping             | mathworks.jmaab.jc_0721 |
| Check usage of transitions to external states                    | mathworks.jmaab.jc_0723 |

| Model Advisor Check                                            | Check ID                |
|----------------------------------------------------------------|-------------------------|
| Check for unexpected backtracking in state transitions         | mathworks.jmaab.jc_0751 |
| Check starting point of internal transition in Stateflow       | mathworks.jmaab.jc_0760 |
| Check usage of internal transitions in Stateflow states        | mathworks.jmaab.jc_0763 |
| Check prohibited combination of state action and flow chart    | mathworks.jmaab.jc_0762 |
| Check transition orientations in flow charts                   | mathworks.maab.db_0132  |
| Check usage of unconditional transitions in flow charts        | mathworks.jmaab.jc_0773 |
| Check terminal junctions in Stateflow                          | mathworks.jmaab.jc_0775 |
| Check usage of Stateflow comments                              | mathworks.jmaab.jc_0738 |
| Check Stateflow chart action language                          | mathworks.jmaab.jc_0790 |
| Check usage of numeric literals in Stateflow                   | mathworks.jmaab.jc_0702 |
| Check order of state action types                              | mathworks.jmaab.jc_0733 |
| Check repetition of Action types                               | mathworks.jmaab.jc_0734 |
| Check if state action type 'exit' is used in the model         | mathworks.jmaab.jc_0740 |
| Check updates to variables used in state transition conditions | mathworks.jmaab.jc_0741 |
| Check usage of transition conditions in Stateflow transitions  | mathworks.jmaab.jc_0772 |
| Check condition actions and transition actions in Stateflow    | mathworks.jmaab.jc_0753 |
| Check prohibited comparison operation of logical type signals  | mathworks.jmaab.jc_0655 |
| Check for implicit type casting in Stateflow                   | mathworks.jmaab.jc_0802 |
| Check uniqueness of Stateflow State and Data names             | mathworks.jmaab.jc_0732 |
| Check uniqueness of State names                                | mathworks.jmaab.jc_0730 |
| Check usage of State names                                     | mathworks.jmaab.jc_0731 |
| Check indentation of code in Stateflow states                  | mathworks.jmaab.jc_0736 |
| Check for usage of text inside states                          | mathworks.jmaab.jc_0739 |
| Check placement of Label String in Transitions                 | mathworks.jmaab.jc_0770 |
| Check position of comments in transition labels                | mathworks.jmaab.jc_0771 |
| Check usage of parentheses in Stateflow transitions            | mathworks.jmaab.jc_0752 |
| Check for comments in unconditional transitions                | mathworks.jmaab.jc_0774 |
| Check usage of Simulink function in Stateflow                  | mathworks.jmaab.na_0042 |

#### **Compatibility Considerations**

In some instances, checks already existed but their IDs and/or titles have changed. This table maps the previous check ID to their new check ID. When a check name has changed, the "Model Advisor Check Name" column specifies the check name for both R2019b and R2020a.

| <b>Model Advisor Check Name</b>                                       | R2019b Check ID        | R2020a Check ID         |
|-----------------------------------------------------------------------|------------------------|-------------------------|
| Check file names                                                      | mathworks.maab.ar_0001 | mathworks.jmaab.ar_0001 |
| Check folder names                                                    | mathworks.maab.ar_0002 | mathworks.jmaab.ar_0002 |
| Check Subsystem names                                                 | mathworks.maab.jc_0201 | mathworks.jmaab.jc_0201 |
| Check port block names                                                | mathworks.maab.jc_0231 | mathworks.jmaab.jc_0211 |
| Check Model font settings                                             | mathworks.maab.db_0043 | mathworks.jmaab.db_0043 |
| (R2019b) Check font formatting                                        |                        |                         |
| Check signal line connections                                         | mathworks.maab.db_0032 | mathworks.jmaab.db_0032 |
| (R2019b) Check Simulink signal appearance                             |                        |                         |
| Check connections between structural subsystems                       | mathworks.maab.jc_0171 | mathworks.jmaab.jc_0171 |
| (R2019b) Check usage of Goto<br>and From blocks between<br>Subsystems |                        |                         |
| Check trigger signal names                                            | mathworks.maab.jc_0281 | mathworks.jmaab.jc_0281 |
| (R2019b) Check Trigger and<br>Enable block names                      |                        |                         |
| Check usage of vector and bus signals                                 | mathworks.maab.na_0010 | mathworks.jmaab.na_0010 |
| (R2019b) Check usage of buses and Mux blocks                          |                        |                         |
| Check position of conditional blocks and iterator blocks              | mathworks.maab.db_0146 | mathworks.jmaab.db_0146 |
| (R2019b) Check position of<br>Trigger and Enable blocks               |                        |                         |
| Check fundamental logical and numerical operations                    | mathworks.maab.na_0002 | mathworks.jmaab.na_0002 |
| Check usage of Sum blocks                                             | mathworks.maab.jc_0121 | mathworks.jmaab.jc_0121 |
| Check position of Inport and<br>Outport blocks                        | mathworks.maab.db_0042 | mathworks.jmaab.db_0042 |

| <b>Model Advisor Check Name</b>                                             | R2019b Check ID        | R2020a Check ID         |
|-----------------------------------------------------------------------------|------------------------|-------------------------|
| Check for missing ports in Variant Subsystems                               | mathworks.maab.na_0020 | mathworks.jmaab.na_0020 |
| (R2019b) Check unused ports in Variant Subsystems                           |                        |                         |
| Check for Strong Data Typing with Simulink I/O                              | mathworks.maab.db_0122 | mathworks.jmaab.db_0122 |
| Check definition of Stateflow data                                          | mathworks.maab.db_0125 | mathworks.jmaab.db_0125 |
| (R2019b) Check Stateflow data objects with local scope                      |                        |                         |
| Check for Stateflow transition appearance                                   | mathworks.maab.db_0129 | mathworks.jmaab.db_0129 |
| Check default transition placement in Stateflow charts                      | mathworks.maab.jc_0531 | mathworks.jmaab.jc_0531 |
| Check for use of C-style comment symbols                                    | mathworks.maab.jc_0801 | mathworks.jmaab.jc_0801 |
| Check for usage of events and<br>broadcasting events in<br>Stateflow charts | mathworks.maab.jm_0012 | mathworks.jmaab.jm_0012 |
| (R2019b) Check for event<br>broadcasts in Stateflow charts                  |                        |                         |
| Check for MATLAB expressions in Stateflow charts                            | mathworks.maab.db_0127 | mathworks.jmaab.db_0127 |
| Check Stateflow operators                                                   | mathworks.maab.na_0001 | mathworks.jmaab.na_0001 |
| (R2019b) Check for bitwise operations in Stateflow charts                   |                        |                         |

This table identifies the Model Advisor checks that are no longer available in the Model Advisor because the corresponding modeling guideline is removed in R2020a. You will receive a warning when you run these checks under the following circumstances:

- When you load/save a configuration that includes these checks: Model Advisor checks for MAAB and JMAAB are updated to support the MAB modeling guidelines. For more information, see the R2020a Release Notes.
- When you run the checks by using ModelAdvisor.run() on the MATLAB command line:

In R2020a, MAAB modeling guidelines were updated and renamed to the MAB modeling guidelines. As a result, the guideline for check "<check name" (ID: <check ID>) was removed and the check is no longer needed to verify compliance.

For more information about modeling guidelines that are were removed from the MAB 5.0 guidelines, see Support for MathWorks Advisory Board (MAB) 5.0 modeling guidelines

| Model Advisor Check                                             | Check ID               |
|-----------------------------------------------------------------|------------------------|
| Check orientation of Subsystem blocks                           | mathworks.maab.jc_0111 |
| Check character usage in signal labels                          | mathworks.maab.jc_0221 |
| Check reuse of variables within a Stateflow scope               | mathworks.maab.jc_0491 |
| Check usage of return values from Stateflow graphical functions | mathworks.maab.jc_0521 |
| Check for prohibited blocks in discrete controllers             | mathworks.maab.jm_0001 |
| Check for matching port and signal names                        | mathworks.maab.jm_0010 |
| Check visibility of block port names                            | mathworks.maab.na_0005 |
| Check for comparison operations in Stateflow charts             | mathworks.maab.na_0013 |
| Check usage of non-compliant blocks                             | mathworks.maab.na_0027 |
| Check Simulink bus signal names                                 | mathworks.maab.na_0030 |
| Check usage of merge blocks                                     | mathworks.maab.na_0032 |
| Check transition actions in Stateflow charts                    | mathworks.maab.db_0151 |
| Check nested states in Stateflow charts                         | mathworks.maab.na_0038 |
| Check number of Stateflow states per container                  | mathworks.maab.na_0040 |

# Automate checking of models to comply with JMAAB 5.1 modeling guidelines

The following table identifies the new and updated checks to the JMAAB group for verifying compliance with JMAAB 5.1.

To execute these checks, open Model Advisor and select  $\mathbf{By}$  Task > Modeling Standards for  $\mathbf{JMAAB}$ .

| Model Advisor Check                                           | Check ID                |
|---------------------------------------------------------------|-------------------------|
| Check signal line connections                                 | mathworks.jmaab.db_0032 |
| Check position of Inport and Outport blocks                   | mathworks.jmaab.db_0042 |
| Check Model font settings                                     | mathworks.jmaab.db_0043 |
| Check Indexing Mode                                           | mathworks.jmaab.db_0112 |
| Check definition of Stateflow data                            | mathworks.jmaab.db_0125 |
| Check definition of Stateflow events                          | mathworks.jmaab.db_0126 |
| Check for MATLAB expressions in Stateflow charts              | mathworks.jmaab.db_0127 |
| Check for Stateflow transition appearance                     | mathworks.jmaab.db_0129 |
| Check usage of exclusive and default states in state machines | mathworks.maab.db_0137  |
| Check position of conditional blocks and iterator blocks      | mathworks.jmaab.db_0146 |

| Model Advisor Check                                                   | Check ID                |
|-----------------------------------------------------------------------|-------------------------|
| Check usage of Sum blocks                                             | mathworks.jmaab.jc_0121 |
| Check for usage of Data Store Memory blocks                           | mathworks.jmaab.jc_0161 |
| Check connections between structural subsystems                       | mathworks.jmaab.jc_0171 |
| Check entry formatting in State blocks in Stateflow charts            | mathworks.maab.jc_0501  |
| Check for cascaded Unit Delay blocks                                  | mathworks.jmaab.jc_0624 |
| Check condition actions and transition actions in Stateflow           | mathworks.jmaab.jc_0753 |
| Check duplication of Simulink data names                              | mathworks.jmaab.jc_0791 |
| Check for usage of events and broadcasting events in Stateflow charts | mathworks.jmaab.jm_0012 |
| Check Stateflow operators                                             | mathworks.jmaab.na_0001 |
| Check fundamental logical and numerical operations                    | mathworks.jmaab.na_0002 |
| Check usage of vector and bus signals                                 | mathworks.jmaab.na_0010 |
| Check logical expressions in If blocks                                | mathworks.maab.na_0003  |
| Check scope of From and Goto blocks                                   | mathworks.maab.na_0011  |
| Check for missing ports in Variant Subsystems                         | mathworks.jmaab.na_0020 |
| Check usage of character vector inside MATLAB Function block          | mathworks.maab.na_0021  |
| Check usage of enumerated values                                      | mathworks.maab.na_0031  |
| Check use of default variants                                         | mathworks.maab.na_0036  |
| Check use of single variable variant conditionals                     | mathworks.maab.na_0037  |
| Check use of Simulink in Stateflow charts                             | mathworks.maab.na_0039  |
| Check usage of Simulink function in Stateflow                         | mathworks.jmaab.na_0042 |
| Check Subsystem names                                                 | mathworks.jmaab.jc_0201 |

## Model Advisor checks for verifying compliance with DO-254 safety standards

In R2020a, Model Advisor introduces checks that verify compliance with DO-254 safety standards. To check compliance with the DO-254 standards, open the Model Advisor and run the checks in **By Task** > **Modeling Standards for DO-254**. For more information, see Model Checks for DO-254 Standard Compliance.

The following table lists the DO-254 checks:

| DO-254 Checks                     |  |
|-----------------------------------|--|
| Display model version information |  |
| Identify disabled library links   |  |

#### DO-254 Checks

Identify parameterized library links

Identify unresolved library links

Check for model reference configuration mismatch

Identify requirement links that specify invalid locations within documents

Identify requirement links with missing documents

Identify requirement links with path type inconsistent with preferences

Identify selection-based links having descriptions that do not match their requirements document text

The following table lists the High Integrity System Model checks that are supported by DO-254 safety standards:

#### **High Integrity System Model Checks**

Check for inconsistent vector indexing methods

Check for variant blocks with 'Generate preprocessor conditionals' active

Check for root Inports with missing properties

Check for Relational Operator blocks that equate floating-point types

Check usage of Relational Operator blocks

Check usage of Logical Operator blocks

Check sample time-dependent blocks

Check safety-related block reduction optimization settings

Check usage of Abs blocks

Check usage of Assignment blocks

Check for root Inports with missing range definitions

Check for root Outports with missing range definitions

Check Stateflow charts for transition paths that cross parallel state boundaries

Check Stateflow charts for ordering of states and transitions

Check Stateflow debugging options

Check Stateflow charts for uniquely defined data objects

Check usage of shift operations for Stateflow data

Check Stateflow charts for unary operators

Check for Strong Data Typing with Simulink I/O

Check MATLAB Code Analyzer messages

Check safety-related model referencing settings

Check safety-related diagnostic settings for parameters

Check safety-related diagnostic settings for type conversions

Check safety-related diagnostic settings for signal connectivity

Check safety-related diagnostic settings for bus connectivity

#### **High Integrity System Model Checks**

Check safety-related diagnostic settings for model initialization

Check safety-related diagnostic settings for model referencing

Check safety-related diagnostic settings for saving

Check safety-related diagnostic settings for Stateflow

Check model object names

Check for model elements that do not link to requirements

Check for inappropriate use of transition paths

Check usage of Bitwise Operator block

Check data types for blocks with index signals

Check model file name

Check if/elseif/else patterns in MATLAB Function blocks

Check switch statements in MATLAB Function blocks

Check global variables in graphical functions

Check for length of user-defined object names

Check usage of conditionally executed subsystems

Check usage of standardized MATLAB function headers

Check usage of relational operators in MATLAB Function blocks

Check usage of equality operators in MATLAB Function blocks

Check usage of logical operators and functions in MATLAB Function blocks

Check naming of ports in Stateflow charts

Check scoping of Stateflow data objects

Check usage of Gain blocks

Check usage of bitwise operations in Stateflow charts

Check data type of loop control variables

The following table lists the HDL Coder checks that are supported by DO-254 safety standards:

#### **HDL Code Advisor Checks**

Check for infinite and continuous sample time sources (HDL Coder)

Check for unsupported blocks (HDL Coder)

Check for large matrix operations (HDL Coder)

Identify unconnected lines, input ports, and output ports (Simulink)

Identify disabled library links (Simulink)

Identify unresolved library links (Simulink)

Check for MATLAB Function block settings (HDL Coder)

Check for Stateflow chart settings (HDL Coder)

Check Delay, Unit Delay and Zero-Order Hold blocks for rate transition (Simulink)

Check for unsupported storage class for signal objects (HDL Coder)

**HDL Code Advisor Checks** 

Check VHDL file extension (HDL Coder)

Check naming conventions (HDL Coder)

Check top-level subsystem/port names (HDL Coder)

Check module/entity names (HDL Coder)

Check signal and port names (HDL Coder)

Check package file names (HDL Coder)

Check generics (HDL Coder)

Check clock, reset, and enable signals (HDL Coder)

Check architecture name (HDL Coder)

Check entity and architecture (HDL Coder)

Check clock settings (HDL Coder)

Check model for foreign characters (Simulink)

Check for global reset setting for Xilinx and Altera devices (HDL Coder)

Check inline configurations setting (HDL Coder)

Check algebraic loops (HDL Coder)

Check for visualization settings (HDL Coder)

Check delay balancing setting (HDL Coder)

Check for safe model parameters (HDL Coder)

Check for double datatypes in the model with Native Floating Point (HDL Coder)

Check for Data Type Conversion blocks with incompatible settings (HDL Coder)

Check for HDL Reciprocal block usage (HDL Coder)

Check for Relational Operator block usage (HDL Coder)

Check for unsupported blocks with Native Floating Point (HDL Coder)

Check for blocks with nonzero output latency (HDL Coder)

Check blocks with nonzero ulp error (HDL Coder)

Check for single datatypes in the model (HDL Coder)

Check initial conditions of enabled and triggered subsystems (HDL Coder)

Check for invalid top level subsystem (HDL Coder)

## Model Advisor checks for verifying compliance with High-Integrity System Modeling guidelines

This table identifies the new and updated Model Advisor checks that verify compliance with High-Integrity System Modeling guidelines.

| Model Advisor Check                                            | Check ID                 | Description of Change                                                                                                    |
|----------------------------------------------------------------|--------------------------|----------------------------------------------------------------------------------------------------|
| Check safety-related diagnostic settings for model referencing | mathworks.hism.hisl_0310 | In R2020a, configuration parameter <b>Model block version mismatch</b> is removed from the check.  The parameter has been removed from corresponding guideline hisl_0310: Configuration Parameters > Diagnostics > Model Referencing (Simulink). |

## Customize your Model Advisor by using the redesigned configuration editor

In R2020a, the Model Advisor Configuration Editor user interface is redesigned to provide a more flexible and streamline way for you to create custom Model Advisor configurations and modify existing Model Advisor configurations.

To open the Model Advisor Configuration Editor from the Simulink toolstrip:

- In the Model Advisor gallery of the Modeling tab, select Model Advisor Configuration Editor.
- In the Modeling tab, select Model Advisor. From the Model Advisor dialog, select Settings > Open Configuration Editor.

For more information about creating a custom configuration, see Use the Model Advisor Configuration Editor to Customize the Model Advisor

Format of the Model Advisor Configuration File

Previously, Model Advisor configuration files were saved as .mat files. Starting in R2020a,configuration files are saved as .json files.

Warning Message for Missing Checks When Loading Configuration

Previously, you were automatically warned of checks that were missing in the Model Advisor when loading the Model Advisor configuration. In R2020a, you can suppress this message by highlighting the top-level folder in the check hierarchy and selecting the **Suppress warning messages for missing checks when loading configuration** button in the Model Advisor Configuration Editor.

To programmatically suppress the warning for Model Advisor configurations, in the MATLAB command line, enter  $\,$ 

warning('off','Simulink:tools:MALoadConfigMissCorrespondCheck').

For more information, see Suppress Warning Message for Missing Checks.

Specify Results Severity for Failed Checks

You can now specify whether you want the check to be marked as a warning or failure when the check flags an issue in your model. In the Model Advisor Configuration Editor, from the **Check result when issues are flagged** list, select Warning or Fail. For more information, see Customize the Model Advisor Configuration.

For custom Model Advisor checks, you can specify the result severity for the check by using the new ModelAdvisor.Check.ErrorSeverity property.

Programmatically Set the Default Configuration

You can use function ModelAdvisor.setDefaultConfiguration to programmatically set the default configuration that is used by the Model Advisor. Using these methods is equivalent to selecting **Set as Default** in the Model Advisor Configuration Editor. For more information, see Specify a Default Configuration File.

### Removal of the AggregateComponentDetails property

In R2020a, the slmetric.metric.Metric class Boolean property AggregateComponentDetails has been removed.

### **Compatibility Considerations**

For custom metrics, the removal of this property means that you can no longer specify whether to aggregate noncomponent values to the parent component. Remove the AggregateComponentDetails property from your metric algorithm functions. Noncomponents are Simulink objects that are not:

- Models
- Subsystem blocks
- Charts
- MATLAB Function blocks
- · Protected models
- · Library blocks

Because of this change, the cyclomatic complexity metric no longer includes chart states in its calculation. For more information, see Cyclomatic complexity metric.

## **Enhanced calculation of cyclomatic complexity**

In R2019b, the cyclomatic complexity metric calculation counted each element of a vectorized operation as a separate decision point. As a result, for a simple model with a signal that is a vector or matrix, the Metrics Dashboard might have reported a cyclomatic complexity much higher than 30—the threshold value between the compliant and warning range. In R2020a, the cyclomatic complexity metric calculation considers a vectorized operation as a single decision point, thereby lowering the cyclomatic complexity value for some models.

For example, consider the following simple model, which has a vector signal of size 50. This signal branches to two signals. Two blocks perform calculations on each signal.

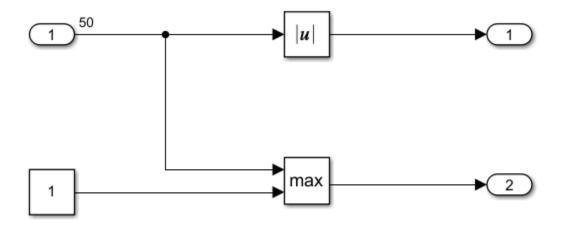

In R2019b, this model had a cyclomatic complexity of 101. In R2020a, this model has a cyclomatic complexity of 3. This is a more reasonable value for a simple model. For more information, see Cyclomatic complexity metric.

### **Compatibility Considerations**

Previously, models with vectorized operations had higher cyclomatic complexity values than they have in R2020a.

## Removal of restore point from the Model Advisor

Prior to 2020a, you could use the Model Advisor to save a restore point, which is a snapshot in time of your model, base workspace, and Model Advisor. You could then load the restore point to revert changes that you made to your model in response to the check results.

In R2020a, the ability to save and load a restore point by using these Model Advisor menu options has been removed:

- File > Save Restore Point As
- File > Save Restore Point
- File > Load Restore Point

#### Removal of the Model Advisor Results Advisor View

Some Model Advisor checks have an **Explore Results** button that opens the Model Advisor Result Explorer. The Model Advisor Results Explorer allows you to quickly locate, view, and change elements of a model. In R2020a, **Explore Results** has been removed from the checks.

## **Compatibility Considerations**

You can use the hyperlinks in the Model Advisor results to view and modify model elements that are being flagged by the Model Advisor check. For more information, see Address Model Check Results (Simulink). You can also apply batch changes to model parameters from the command line using the set\_param command.

For custom checks, set the ModelAdvisor.Check.CallbackStyle property to 'DetailStyle'.

## **New Customizing Model Advisor Example**

In R2020a, Simulink Check contains a new model and example that demonstrate how to author custom Model Advisor checks and deploy a custom Model Advisor configuration. The name of the new model is AdvisorExampleCustomization.slx. This model replaces the previous slvnvdemo\_mdladv model. To access the example, model and supporting files, see Create and Deploy a Model Advisor Custom Configuration.

## R2019b

Version: 4.4

**New Features** 

**Bug Fixes** 

**Compatibility Considerations** 

### Refactor models using clone detection

In R2019b, to detect clones in your model, use the new Clone Detector app. This app is available in the **Apps** tab in the Simulink Toolstrip. The Clone Detector helps you to refactor your model and replace the clones with library links.

The Clone Detector interface steps you through the process of identifying and refactoring clones. You can:

- Access clone reuse percentages in the model to determine the benefits of refactoring.
- Vary parameter tolerance to identify similar and exact clones.
- Identify the differences in a clone from the baseline subsystem.
- · Access a log of clone detection results.
- Use a Simulink Test license to access an embedded Test Manager that allows you to verify the equivalence of the refactored model and the original model.

For more information, see Clone Detector and Enable Component Reuse by Using Clone Detection.

## Model Advisor checks for verifying compliance with High-Integrity System Modeling guidelines

This table identifies the new and updated Model Advisor checks that verify compliance with High-Integrity System Modeling guidelines.

| Model Advisor Check                                         | Check ID                 | <b>Description of Change</b>                                                                                                    |
|-------------------------------------------------------------|--------------------------|----------------------------------------------------------------------------------------------------|
| Check type and size of conditional expressions              | mathworks.hism.himl_0011 | New check that verifies the use of logical scalars for data type and size in condition expressions.                                                                             |
| Check safety-related code<br>generation identifier settings | mathworks.hism.hisl_0049 | In R2019b, the configuration parameters pane Code Generation > Symbols is renamed as Code Generation > Identifiers. The Model Advisor check was updated to reflect this change. |

## Check blocks not supported for code generation by using edit-time checks

In R2019b, when you open the C Code app (available with Embedded Coder® or Simulink Coder $^{\text{\tiny TM}}$ ), you can specify whether you want to view modeling issues for code generation on the canvas while editing by selecting the C/C++ Code Advisor > Edit-Time Checks box.

For a GRT-based targets, edit-time checking identifies blocks not supported for code generation.

For ERT-based targets, edit-time checking identifies:

Blocks not supported for code generation

· Blocks not recommended for code generation

**Note** In R2019a, violations of the ERT-based edit-time check were flagged automatically without the edit-time checks functionality being enabled. In R2019b, you must enable edit-time checks to view these violations on the canvas.

For more information, see:

- Check Your Model by Using Edit Time Checks
- Blocks and Products Supported for Code Generation (Embedded Coder)
- Configure a System Target File (Embedded Coder)
- Embedded Coder app

# JMAAB 5.1 Support: Automate checking of models to comply with JMAAB 5.1 modeling style guidelines

The following table identifies the new and updated checks to the JMAAB group for verifying compliance with JMAAB 5.1. For more information, see Model Checks for Japan MATLAB Automotive Advisory Board (JMAAB) Guideline Compliance.

To execute these checks, open Model Advisor and select **By Task > Modeling Standards for JMAAB.** 

| Model Advisor Check                           | Check ID                |
|-----------------------------------------------|-------------------------|
| Check file names                              | mathworks.jmaab.ar_0001 |
| Check folder names                            | mathworks.jmaab.ar_0002 |
| Check subsystem names                         | mathworks.jmaab.jc_0201 |
| Check port block names                        | mathworks.jmaab.jc_0211 |
| Check character usage in block names          | mathworks.jmaab.jc_0231 |
| Check trigger signal names                    | mathworks.jmaab.jc_0281 |
| Check for consistency in model element names  | mathworks.jmaab.jc_0602 |
| Check Model Description                       | mathworks.jmaab.jc_0603 |
| Check operator order of Product blocks        | mathworks.jmaab.jc_0610 |
| Check for sample time setting                 | mathworks.jmaab.jc_0641 |
| Check output data type of operation blocks    | mathworks.jmaab.jc_0651 |
| Check usable number for first index           | mathworks.jmaab.jc_0701 |
| Check usage of numeric literals in Stateflow  | mathworks.jmaab.jc_0702 |
| Check usage of transitions to external states | mathworks.jmaab.jc_0723 |
| Check order of state action types             | mathworks.jmaab.jc_0733 |
| Check indentation of code in Stateflow states | mathworks.jmaab.jc_0736 |
| Check usage of Stateflow comments             | mathworks.jmaab.jc_0738 |

| Model Advisor Check                                         | Check ID                |
|-------------------------------------------------------------|-------------------------|
| Check if state action type 'exit' is used in the model      | mathworks.jmaab.jc_0740 |
| Check usage of internal transitions in Stateflow states     | mathworks.jmaab.jc_0763 |
| Check placement of Label String in Transitions              | mathworks.jmaab.jc_0770 |
| Check position of comments in transition labels             | mathworks.jmaab.jc_0771 |
| Check usage of unconditional transitions in flow charts     | mathworks.jmaab.jc_0773 |
| Check for comments in unconditional transitions             | mathworks.jmaab.jc_0774 |
| Check terminal junctions in Stateflow                       | mathworks.jmaab.jc_0775 |
| Check unused data in Simulink Model                         | mathworks.jmaab.jc_0792 |
| Check for use of C-style comment symbols                    | mathworks.jmaab.jc_0801 |
| Check for implicit type casting in Stateflow                | mathworks.jmaab.jc_0802 |
| Check diagnostic settings for incorrect calculation results | mathworks.jmaab.jc_0806 |

### **Access Simulink Check capabilities from Simulink Toolstrip**

In R2019b, these Simulink Check capabilities are in the **Apps** tab, in the **Verification, Validation, and Test** section:

- · Model Slicer
- Metrics Dashboard
- Clone Detector
- · Model Transformer

The **Modeling** tab contains a **Model Advisor** gallery where you can access the Model Advisor Configuration Editor.

## Collect metric data for referenced models running in accelerated mode

Previously, you could collect metric data for only referenced models running in normal simulation mode. On the Metrics Dashboard, you collected this data by selecting **Options** > **Include Model References**.

In R2019b, you can collect metric data for referenced models running in accelerated mode. To collect these metrics, open the Metrics Dashboard and select the new **Options** > **Include referenced models (all modes)** button. This setting is on by default. There are two new buttons for collecting metrics for referenced models running only in normal simulation mode or to exclude referenced models from the analysis.

In R2019b, you can programmatically collect metric data for referenced models running in accelerated mode. For an slmetric. Engine object, you collect this data by setting the new ModelReferencesSimulationMode property to AllModes. This new property has these settings.

| Setting        | Description                                                                                                  |
|----------------|----------------------------------------------------------------------------------------------------|
| None           | Metric engine does not collect metric data for referenced models.                                            |
| NormalModeOnly | Metric engine collects metric data only for referenced models running in normal simulation mode.             |
| AllModes       | Metric engine collects metric data for referenced models running in normal and accelerated simulation modes. |

### **Compatibility Considerations**

Previously, to collect metric data for referenced models, you set the AnalyzeModelReferences property to 1 (default). In R2019b, you get a warning stating that this property will be removed in a future release. To avoid getting this warning, use the new ModelReferencesSimulationMode property.

For more information, see Collect Model Metric Data by Using the Metrics Dashboard and slmetric. Engine.

### **Enhancement to Model Advisor compliance metrics**

In R2019a, the Model Advisor Check Issues for High-Integrity Systems metric (mathworks.metrics.ModelAdvisorCheckIssues.hisl\_do178) and the Model Advisor Check Issues for MAAB Standards metric (mathworks.metrics.ModelAdvisorCheckIssues.maab) did not count model advisor checks that contained warnings or failures if these checks did not contain a link to a block or signal in the model. In R2019b, these metrics count each Model Advisor check that produces a warning or failure. If a check contains links to blocks, this metric counts one issue for each linked block. Checks with links to the model are highlighted in the Simulink Editor. For more information, see Model Metrics and Collect and Explore Metric Data by Using the Metrics Dashboard.

## R2019a

Version: 4.3

**New Features** 

**Bug Fixes** 

#### Model Slicer available with Simulink Check

Previously, the Model Slicer was available with Simulink Design Verifier. In R2019a, the tool is available with Simulink Check. Use the Model Slicer to determine the interdependencies of blocks, signals, and model components throughout a model. Also, use Model Slicer to create simplified standalone models that are easier to understand and analyze yet retain their original context. To access the Model Slicer, select **Analysis > Model Slicer**. For more information, see Model Simplification with Dependency Analysis.

#### Hierarchical view of metrics dashboard results

In R2019a, you can view metric data for related components together by viewing Metric Dashboard results in a model hierarchical view. You can then better understand aggregated model metric data. To use the model hierarchical view, run the Metrics Dashboard on your model. Click a widget and then click the new **Tree** button. The figure shows metric results for the model sf\_car in the Tree view.

| Metric that calculates the cyclomatic compl | exity for model, subsystems | s an | d charts.        |                                      |
|---------------------------------------------|-----------------------------|------|------------------|--------------------------------------|
| COMPONENT                                   | TYPE                        |      | MODEL COMPLEXITY | MODEL COMPLEXITY (INCL. DESCENDANTS) |
| ▼ sf_car                                    | Model                       | 0    | 1                | 32                                   |
| ▼ transmission                              | SubSystem                   | 0    | 0                | 5                                    |
| Torque Converter                            | SubSystem                   | 0    | 0                | 0                                    |
| ▼ transmission ratio                        | SubSystem                   | 0    | 0                | 5                                    |
| Look-Up Table                               | MATLABFunction              | 0    | 5                | 5                                    |
| Vehicle                                     | SubSystem                   | 0    | 0                | 0                                    |
| ▼ shift_logic                               | Chart                       | 0    | 20               | 26                                   |
| ▼ selection_state.calc_th                   | SubSystem                   | 0    | 1                | 6                                    |
| Look-Up                                     | MATLABFunction              | 0    | 5                | 5                                    |
| Engine                                      | SubSystem                   | 0    | 0                | 0                                    |

For more information on the Metrics Dashboard, see Collect and Explore Metric Data by Using the Metrics Dashboard.

#### Filters for metrics dashboard results

In R2019a, you can filter Metrics Dashboard results by component type, name, and path. After you run the Metrics Dashboard, to drill into a widget's metric details, select that widget. In the **Table** view, select the context menu on the right side of the **TYPE**, **COMPONENT**, and **PATH** column headers. From the **TYPE** menu, select applicable components. From the **COMPONENT** and **PATH** menus, type a component name or path in the search bar. The Metrics Dashboard saves the filters for a widget, so you can view metric details for other widgets and return the filtered results. You cannot specify filters on the **High Integrity** and **MAAB** compliance widgets.

Filters enable you to quickly locate results. For example, to locate results for only Stateflow Charts, you can select that component from the **TYPE** menu. To analyze results for one Stateflow Chart, type its name or path in the **COMPONENT** or **PATH** search bar. For more information, see Collect Model Metric Data by Using the Metrics Dashboard.

## Streamline compliance with modeling guidelines by using enhanced edit-time check diagnostics

#### **Edit-Time check diagnostics interface**

Enhancements to the edit-time checking capability make it easier for you to identify and resolve compatibility issues earlier in the model design process.

In R2019a, when you click the warning icon that appears over the highlighted block, the Model Advisor identifies compliance issues in the block that violate edit-time checks. When a block has multiple check violations, you can move between the violations by using the << and >> buttons. The cause of each issue is provided.

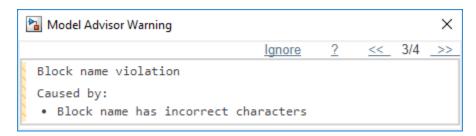

For information on checking your model while you edit, see Check Model Compliance by Using the Model Advisor.

#### Model Advisor checks evaluated by using edit-time checking

In R2019a, when you use edit-time checking, you can view violations of these Model Advisor checks. See the check documentation for additional information and limitations.

- Check usage of non-compliant blocks
- · Check length of subsystem names
- · Check length of Inport and Outport names
- · Check length of block names
- · Check operator order of Product blocks
- · Check icon shape of Logical Operator blocks
- · Check settings for data ports in Multiport Switch blocks
- · Check usage of Switch blocks
- · Check for unsupported block names
- Check for blocks not recommended for MISRA C:2012
- Check for switch case expressions without a default case
- · Check usage of Assignment blocks
- Check for blocks not recommended for secure coding standards
- Identify lookup table blocks that generate expensive out-of-range checking code

# JMAAB 5.1 Support: Automate checking of models to comply with JMAAB 5.1 modeling style guidelines

The JMAAB check group has been updated to support the latest release of the Japan MATLAB Automotive Advisory Board (JMAAB) guidelines 5.1. New checks have been added to support new guideline rules and removed when no longer applicable.

The following table identifies the new checks added to the JMAAB group for verifying compliance JMAAB 5.1. For more information, see Model Checks for Japan MATLAB Automotive Advisory Board (JMAAB) Guideline Compliance.

To execute these checks, open Model Advisor and select **By Task > Modeling Standards for JMAAB.** 

| Model Advisor Check                                            | Check ID                |
|----------------------------------------------------------------|-------------------------|
| Check default transition placement in Stateflow charts (JMAAB) | mathworks.jmaab.jc_0531 |
| Check duplication of Simulink data names                       | mathworks.jmaab.jc_0791 |
| Check for avoiding algebraic loops between subsystems          | mathworks.jmaab.jc_0653 |
| Check for unconnected objects in Stateflow<br>Charts           | mathworks.jmaab.jc_0797 |
| Check for usage of text inside states                          | mathworks.jmaab.jc_0739 |
| Check length of Stateflow data names                           | mathworks.jmaab.jc_0796 |
| Check placement of Label String in Transitions                 | mathworks.jmaab.jc_0770 |
| Check settings for data ports in Multiport Switch blocks       | mathworks.jmaab.jc_0630 |
| Check Stateflow chart action language                          | mathworks.jmaab.jc_0790 |
| Check usable characters for Stateflow data names               | mathworks.jmaab.jc_0795 |
| Comparing floating point types in Simulink                     | mathworks.jmaab.jc_0800 |
| Check signal line labels (JMAAB)                               | mathworks.jmaab.jc_0008 |
| Check for propagated signal labels                             | mathworks.jmaab.jc_0009 |

The following table identifies checks that are no longer applicable to JMAAB 5.1 and have been removed from the JMAAB check group.

| Check ID                | Model Advisor Check                                                                                             |
|-------------------------|----------------------------------------------------------------------------------------------------|
| mathworks.jmaab.jc_0735 | Check if each action in state label ends with a semicolon                                                       |
|                         | Check if operators (ActionLanguage) for States and/or Transitions in Stateflow have uniform spaces around them. |
|                         | Guidelines for writing boolean operations in condition labels in Stateflow transitions                          |

| Check ID                 | Model Advisor Check                                               |
|--------------------------|-------------------------------------------------------------------|
| mathworks.jmaab.jc_0743  | Guidelines for writing condition actions in Stateflow transitions |
| mathworks.jmaab.jc_0756  | Prohibited use of operation expressions in array indices          |
| mathworks.maab.db_0151   | Check transition actions in Stateflow charts                      |
| mathworks.maab.hd_0001   | Check for prohibited sink blocks                                  |
| mathworks.maab.himl_0003 | Check MATLAB Function metrics                                     |
| mathworks.maab.jc_0111   | Check orientation of Subsystem blocks                             |
| mathworks.maab.jc_0221   | Check character usage in signal labels                            |
| mathworks.maab.jm_0001   | Check for prohibited blocks in discrete controllers               |
| mathworks.maab.na_0008   | Check signal line labels                                          |
| mathworks.maab.na_0009   | Check for propagated signal labels                                |
| mathworks.maab.na_0013   | Check for comparison operations in Stateflow charts               |
| mathworks.maab.jc_0281   | Check Trigger and Enable block names                              |

# Additional MAAB 3.0 Checks: Improve quality and compliance to guidelines

This table identifies the new checks for verifying compliance with MATLAB Automotive Advisory Board Checks 3.0 (MAAB) guidelines. For information about MAAB guidelines, see Model Advisor Checks for MAAB Guidelines.

| Model Advisor Check                                    | Check ID               |
|--------------------------------------------------------|------------------------|
| Check Simulink signal appearance                       | mathworks.maab.db_0032 |
| Check for Stateflow transition appearance              | mathworks.maab.db_0129 |
| Check usage of Goto and From blocks between Subsystems | mathworks.maab.jc_0171 |
| Check reuse of Variables within a Stateflow scope      | mathworks.maab.jc_0491 |
| Check usage of non-compliant blocks                    | mathworks.maab.na_0027 |
| Check usage of enumerated values                       | mathworks.maab.na_0031 |

For more information, see Model Checks for MathWorks Automotive Advisory Board (MAAB) Guideline Compliance.

## Added functions for edit-time checking

In R2019a, there are two new edit-time checking functions. Use the new edittime.setAdvisorChecking method to check for Model Advisor violations while you edit. The edittime.setAdvisorChecking method is equivalent to selecting **Analysis** > **Model Advisor** > **Display Advisor Checks in Editor**. Use the new edittime.getAdvisorChecking method to find out if Edit-time checking is on or not. For more information on edit-time checking, see Check Model Compliance by Using the Model Advisor.

## Model optimization by sharing prelookup operation of n-D lookup tables

In R2019a, you can use the Model Transformer tool to improve the simulation speed for models with n-D Lookup table blocks by reusing the Prelookup operation with multiple blocks. This transformation results in decreased ROM usage and increased execution speed in the generated code.

You can run the **Transform table lookup into prelookup and interpolation** check on the Model Transformer tool to convert models.

A limitation is that the model transformation is confined to a single subsystem and does not extend beyond the subsystem boundaries. For further details, refer to Improve Efficiency of Simulation by Optimizing Prelookup Operation of Lookup Table Blocks

#### Clone metrics include exact and similar clones

Previously, when you ran the Metrics Dashboard on a model, the tool reported only exact clones in the **Potential Reuse** widget. Exact clones have identical block types, connections, and parameter values. When you clicked **Open Conversion Tool**, the Clone Detection tool ran and reported only exact clones because the **Maximum number of different parameters** parameter was set to  $\theta$  (default value). The Clone content and the Clone detection metrics included only exact clones as part of their calculations.

In R2019a, the Metrics Dashboard reports exact and similar clones in the **Potential Reuse** widget. Similar clones have identical block types and connections, but they can have different block parameter values. When you click **Open Conversion Tool**, the Clone Detection tool also reports exact and similar clones because the **Maximum number of different parameters** parameter is set to a high value. The Clone content and the Clone detection metrics include exact and similar clones as part of their calculations. For more information on the Metrics Dashboard, see Collect Model Metric Data by Using the Metrics Dashboard.

## Model slicer support for multi-instance model reference

You can now use model slicer on a Simulink model that contains multiple references to the same model in normal simulation mode.

## Model Advisor option to compile model for code generation

In R2019a, the value 'PostCompileForCodegen' is added to the ModelAdvisor.Check.CallbackContext property. Use this option when developing custom Model Advisor checks to ensure code generation readiness of the model.

When using the existing 'PostCompile' option, the Model Advisor updates the model diagram and simulates the model. These Model Advisor checks do not flag modeling issues that fail during code generation because these issues do not affect the simulated model.

With the 'PostCompileForCodegen' option, the Model Advisor updates the model diagram specifically for code generation and does not assume that the model is being simulated. As a result, custom Model Advisor checks can identify code generation setup issues in a model at an earlier stage, avoiding unexpected errors during code generation.

The 'PostCompileForCodegen' option compiles for all variant choices in a model. This enables you to analyze possible issues present in the generated code for both active and inactive variant paths in the model. To compile for all variant choices, on the Variant system block, select the Analyze all choices during update diagram and generate preprocessor conditionals parameter.

Using the 'PostCompileForCodegen' option can increase the amount of time to execute your Model Advisor checks.

For additional information, see:

- ModelAdvisor.Check.CallbackContext
- Define the Compile Option for Custom Checks
- Variant Systems (Simulink)

## Updates for verifying compliance with High-Integrity Systems Modeling guidelines

This table identifies the updates to the checks that verify compliance with High-Integrity Systems Modeling guidelines.

| Model Advisor Check                                           | Check ID                     | Description of Change                                                                                                    |
|---------------------------------------------------------------|------------------------------|----------------------------------------------------------------------------------------------------|
| Check usage of relational operators in MATLAB Function blocks | mathworks.hism.himl_00<br>08 | Flags the MATLAB relational operators that are used in functional format. For example:                                                               |
| Check usage of equality operators in MATLAB Function blocks   | mathworks.hism.himl_00<br>09 | lt - Less than     ne - not equal to                                                                                                    |
| Check usage of Bitwise Operator block                         | mathworks.hism.hisl_001      | Checks the <b>Bitwise Operations</b> for <b>Signed data types</b> .                                                                                  |
| Check usage of bitwise operations in Stateflow charts         | mathworks.hism.hisf_000      |                                                                                                    |
| Check Stateflow debugging options                             | mathworks.hism.hisf_001      | Checks the parameter <b>Underspecified</b> and <b>Overspecified</b> in the <b>Settings</b> menu of the <b>Truth Table Editor</b> , to <b>Error</b> . |

| Model Advisor Check                              | Check ID                | Description of Change                                                                                                    |
|--------------------------------------------------|-------------------------|----------------------------------------------------------------------------------------------------|
| Check usage of conditionally executed subsystems | mathworks.hism.hisl_001 | Extends support on the following sample-time dependent blocks:                                                           |
|                                                  |                         | • Discrete Filter                                                                                                    |
|                                                  |                         | Discrete Fir                                                                                                    |
|                                                  |                         | Discrete State Space                                                                                                    |
|                                                  |                         | Discrete Transfer Fcn                                                                                                    |
|                                                  |                         | Discrete Zero Pole                                                                                                    |
|                                                  |                         | Discrete Integrator                                                                                                    |
|                                                  |                         | First Order Transfer Fcn                                                                                                 |
|                                                  |                         | Lead or Lag Compensator                                                                                                  |
|                                                  |                         | Transfer Fcn Real Zero                                                                                                   |
|                                                  |                         | Discrete Derivative                                                                                                    |
|                                                  |                         | Discrete Transfer Function with<br>Initial Outputs                                                                       |
|                                                  |                         | Discrete Transfer Function with<br>Initial States                                                                        |
|                                                  |                         | Discrete Zero-Pole with Initial Outputs                                                                                  |
|                                                  |                         | Discrete Zero-Pole with Initial States                                                                                   |
| Check usage of Merge blocks                      | mathworks.hism.hisl_001 | Checks the Outport block parameter  Output when disabled to held for each conditionally executed subsystem being merged. |

| Model Advisor Check                                | Check ID                | Description of Change                            |
|----------------------------------------------------|-------------------------|--------------------------------------------------|
| Check for inconsistent vector                      | mathworks.hism.hisl_002 | Extends support on the following:                |
| indexing methods                                   | 1                       | Blocks that support configurable indexing:       |
|                                                    |                         | • Index Vector                                   |
|                                                    |                         | Multiport Switch                                 |
|                                                    |                         | Assignment                                       |
|                                                    |                         | Selector                                         |
|                                                    |                         | For Iterator                                     |
|                                                    |                         | Blocks that support only one-based indexing:     |
|                                                    |                         | • Fcn                                            |
|                                                    |                         | MATLAB Function                                  |
|                                                    |                         | MATLAB System                                    |
|                                                    |                         | State Transition Table                           |
|                                                    |                         | Test Sequence                                    |
|                                                    |                         | Truth Table block                                |
|                                                    |                         | Stateflow chart with MATLAB action language      |
|                                                    |                         | Truth Table function with MATLAB action language |
|                                                    |                         | Blocks that supports only zero-based indexing:   |
|                                                    |                         | Stateflow chart with C action language           |
|                                                    |                         | Truth Table function with C action language      |
| Check usage of shift operations for Stateflow data | mathworks.hism.hisf_006 | Does not check the negative values.              |

For more information, see Model Checks for High Integrity Systems Modeling Checks.

# MISRA C:2012 and Secure Coding checks to improve compliance of generated code

Modifications to existing Model Advisor checks that you use to verify compliance with MISRA C:2012 and Secure Coding standards are outlined in this table.

| Model Advisor Check                                           | Description of Change                                                                                              |
|---------------------------------------------------------------|----------------------------------------------------------------------------------------------------|
| Check configuration parameters for MISRA C:2012               | Checks now analyze the setting for these configuration parameters:                                                 |
| Check configuration parameters for secure                     | • Include comments (GenerateComments)                                                                              |
| coding standards                                              | MATLAB user comments (MATLABFcnDesc)                                                                               |
| Check for missing error ports for AUTOSAR receiver interfaces | When an error port is missing, the check flags receiver interface ports with these AUTOSAR data access mode types: |
|                                                               | • ImplicitReceive                                                                                                  |
|                                                               | ExplicitReceive                                                                                                    |
|                                                               | EndToEndRead                                                                                                    |

### Tech Preview of model refactoring using clone detection

In R2019a, you can use the Clone Detector app that has a new and improved user interface. This user interface facilitates:

- Display of clones detected hierarchically as model view, tree view, list view, and clones plot.
- Displays the report from the clone refactorization and enables you to restore the model to its original state.

The Clone Detector app is a technical preview in R2019a. To try it out, turn on the Simulink Toolstrip. For more information, see "Simulink Toolstrip Tech Preview replaces menus and toolbars in the Simulink Desktop".

The documentation does not reflect the addition of the Clone Detection app. There is documentation for the existing Clone Detection tool. For more information, see Enable Component Reuse by Using Clone Detection.

The new user interface contains 5 distinct sections representing the workflow as shown below:

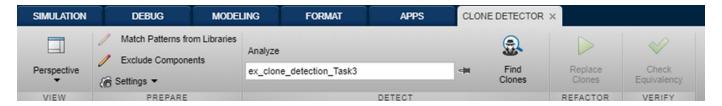

To access the parameter settings for help, results, and model properties of the Clone Detector app, click the **Perspective** menu.

You can use the settings present on the **PREPARE** tab to set the conditions for clone detection.

To identify clones in the model, click the **Find Clones** icon. The percentage of overall, exact, and similar clones that can replaced by library blocks is displayed.

To refactor the models by creating links to library blocks of similar clones, click the **Replace clones** button. Backup models are created in case you want to restore models to their original configurations.

To open the Test Manager, that tests the equivalence between the original and modified model, click the  $\bf Check\ Equivalency$  button.

## R2018b

Version: 4.2

**New Features** 

**Bug Fixes** 

**Compatibility Considerations** 

## Metrics Dashboard Customization: Configure compliance metrics, add metric thresholds, and customize Metrics Dashboard layout

#### **Configure Compliance Metrics**

In R2018b, you can use the Metrics Dashboard and metric APIs to obtain compliance and issues data on your Model Advisor configuration. To set up your Model Advisor configuration, see Organize Checks and Folders Using the Model Advisor Configuration Editor. After you have set up your configuration, create an slmetric.config.Configuration object. Use the setMetricFamilyParameterValues method to specify the check group for which you want to obtain compliance and issues data.

This code sample is for one check group.

SysRoot\_\$optimization\_checks is the Check Group ID. In the Model Advisor Configuration Editor, this ID is on your custom folder. ModelAdvisorStandard is a standard string that you must specify as an input to the setMetricFamilyParameterValues method. To visualize results, use the new "Customize Metrics Dashboard Layout" on page 9-3 feature to add custom widgets to the Metrics Dashboard. You can also run the metric engine using APIs to obtain results.

#### **Add Metric Thresholds**

In R2018a, you could run the Metrics Dashboard to collect metric data on your model and use the various widgets to explore this data in more detail. Starting in R2018b, you can apply thresholds for categorizing metric data and display these thresholds on the Metrics Dashboard. Setting these thresholds enables you to assess the quality of your model. You use new APIs to specify threshold values corresponding to these three categories:

- Compliant Metric data that is in an acceptable range.
- Warning Metric data that requires review.
- Noncompliant Metric data that requires you to modify your model.

After you specify thresholds and update the active configuration, you can run the Metrics Dashboard. To specify metric thresholds, use these five new classes and two new functions:

| Class                                              | Description                                                         |
|----------------------------------------------------|---------------------------------------------------------------------|
| slmetric.config.Configuration                      | Specify metric data categories and custom metric families           |
| <pre>slmetric.config.ThresholdConfigura tion</pre> | Object for holding a collection of metric data thresholds           |
| slmetric.config.Threshold                          | Specify metric and slmetric.metric.Result property for thresholding |
| slmetric.config.Classification                     | Specify categorical metric data ranges                              |
| <pre>slmetric.metric.ResultClassificati on</pre>   | Access metric data threshold values                                 |

| Function                                           | Description                                                                                    |
|----------------------------------------------------|------------------------------------------------------------------------------------------------|
|                                                    | Obtain file path and name of XML file containing active Metrics Dashboard custom configuration |
| <pre>slmetric.config.setActiveConfigura tion</pre> | Activate custom configuration for metric engine to use                                         |

The slmetric.metric.Result class contains two new properties: Category and Classifications. The slmetric.metric.ResultCollection class contains the new property Category.

#### **Customize Metrics Dashboard Layout**

In R2018b, you can customize the layout and functionality of the Metrics Dashboard. For custom metrics, you can visualize metric results by adding widgets to the Metrics Dashboard. You can choose among these visualization techniques:

- · Radial gauge
- Single value
- · Bar chart
- · Distribution heatmap

You can also configure where existing, shipped widgets appear on the Metrics Dashboard or remove these widgets.

To add custom metrics and configure existing metrics to display on the Metrics Dashboard, use these six new classes and two new functions :

| Class                                       | Description                                                                                                    |
|---------------------------------------------|----------------------------------------------------------------------------------------------------|
| slmetric.dashboard.Configuration            | Specify custom Metrics Dashboard configuration.                                                                                                    |
| slmetric.dashboard.Layout                   | Add or remove widgets from the Metrics Dashboard.                                                                                                    |
| slmetric.dashboard.Container                | Add widgets next to each other on the Metrics Dashboard.                                                                                                    |
| slmetric.dashboard.Group                    | Add a title to a group of widgets and place them next to each other on the Metrics Dashboard.                                                                                                    |
| slmetric.dashboard.Widget                   | Object that holds a Library Reuse, System Interface, or System Info widget. Library Reuse and System Interface widgets are for existing, shipped metrics, so you cannot change the visualization property or metric ID. You cannot assign a metric ID to a System Info widget because it is not a metric. |
| <pre>slmetric.dashboard.CustomWid get</pre> | Create widgets in which you specify a visualization property and metric ID.                                                                                                    |

| Class                           | Description                                                                                                    |
|---------------------------------|----------------------------------------------------------------------------------------------------|
| slmetric.metric.MetaInformation | The slmetric.metric.MetaInformation class properties contain metric metadata. On the Metrics Dashboard, when you click the widget for an individual metric, this metadata is in the table. For custom metrics, when you create a custom metric class, you specify the slmetric.metric.MetaInformation properties. To obtain metric metadata, use the new getMetricMetaInformation method. This method is for the slmetric.Engine object. |

| Function                                              | Description                                                                                             |
|-------------------------------------------------------|----------------------------------------------------------------------------------------------------|
|                                                       | Return slmetric.dashboard.Configuration object corresponding to active Metrics Dashboard configuration. |
| <pre>slmetric.dashboard.setActive Configuration</pre> | Set active Metrics Dashboard configuration.                                                             |

To create widgets for custom metrics, use the slmetric.dashboard.CustomWidget class. Add these widgets and shipped widgets in groups and containers or by themselves on the Metrics Dashboard.

For an example of all three of the preceding features, see Customize Metrics Dashboard Layout and Functionality.

# Simscape Support with Clone Detection: Detect and refactor clones in Simscape Models

In R2018b, you can run the **Identify Modeling Clones** tool on Simscape models.

# JMAAB 4.01 Support: Automate checking of models to comply with JMAAB 4.01 modeling style guidelines

Use these new checks to verify compliance with Japan MATLAB Automotive Advisory Board Checks (JMAAB) guidelines. To execute these checks, open Model Advisor and select **By Task > Modeling Standards for JMAAB**.

| Model Advisor Check                                      | Check ID                |
|----------------------------------------------------------|-------------------------|
| Check block orientation                                  | mathworks.jmaab.jc_0110 |
| Check usable characters for signal names and bus names   | mathworks.jmaab.jc_0222 |
| Check usable characters for parameter names              | mathworks.jmaab.jc_0232 |
| Check length of model file name                          | mathworks.jmaab.jc_0241 |
| Check length of folder name at every level of model path | mathworks.jmaab.jc_0242 |
| Check length of subsystem names                          | mathworks.jmaab.jc_0243 |
| Check length of Inport and Outport names                 | mathworks.jmaab.jc_0244 |
| Check length of signal and bus names                     | mathworks.jmaab.jc_0245 |

| Model Advisor Check                                              | Check ID                   |
|------------------------------------------------------------------|----------------------------|
| Check length of parameter names                                  | mathworks.jmaab.jc_0246    |
| Check length of block names                                      | mathworks.jmaab.jc_0247    |
| Check if blocks are shaded in the model                          | mathworks.jmaab.jc_0604    |
| Check operator order of Product blocks                           | mathworks.jmaab.jc_0610    |
| Check icon shape of Logical Operator blocks                      | mathworks.jmaab.jc_0621    |
| Check for parentheses in Fcn block expressions                   | mathworks.jmaab.jc_0622    |
| Check usage of Memory and Unit Delay blocks                      | mathworks.jmaab.jc_0623    |
| Check usage of Lookup Tables                                     | mathworks.jmaab.jc_0626    |
| Check usage of the Saturation blocks                             | mathworks.jmaab.jc_0628    |
| Check Signed Integer Division Rounding mode                      | mathworks.jmaab.jc_0642    |
| Check type setting by data objects                               | mathworks.jmaab.jc_0644    |
| Check if tunable block parameters are defined as named constants | $mathworks.jmaab.jc\_0645$ |
| Check prohibited comparison operation of logical type signals    | mathworks.jmaab.jc_0655    |
| Check default/else case in Switch Case blocks and If blocks      | mathworks.jmaab.jc_0656    |
| Check usage of Merge block                                       | mathworks.jmaab.jc_0659    |
| Check for unused data in Stateflow Charts                        | mathworks.jmaab.jc_0700    |
| Check first index of arrays in Stateflow                         | mathworks.jmaab.jc_0701    |
| Check execution timing for default transition path               | mathworks.jmaab.jc_0712    |
| Check for parallel Stateflow state used for grouping             | mathworks.jmaab.jc_0721    |
| Check scope of data in parallel states                           | mathworks.jmaab.jc_0722    |
| Check uniqueness of State names                                  | mathworks.jmaab.jc_0730    |
| Check usage of State names                                       | mathworks.jmaab.jc_0731    |
| Check uniqueness of Stateflow State and Data names               | mathworks.jmaab.jc_0732    |
| Check repetition of Action types                                 | mathworks.jmaab.jc_0734    |
| Check if each action in state label ends with a semicolon        | mathworks.jmaab.jc_0735    |
| Check indentation of Stateflow blocks                            | mathworks.jmaab.jc_0736    |
| Check uniform spaces before and after operators                  | mathworks.jmaab.jc_0737    |
| Check comments in state actions                                  | mathworks.jmaab.jc_0738    |
| Check updates to variables used in state transition conditions   | mathworks.jmaab.jc_0741    |
| Check boolean operations in condition labels                     | mathworks.jmaab.jc_0742    |
| Check condition actions in Stateflow transitions                 | mathworks.jmaab.jc_0743    |

| Model Advisor Check                                            | Check ID                |
|----------------------------------------------------------------|-------------------------|
| Check for unexpected backtracking in state transitions         | mathworks.jmaab.jc_0751 |
| Check usage of parentheses in Stateflow transitions            | mathworks.jmaab.jc_0752 |
| Check condition actions and transition actions in Stateflow    | mathworks.jmaab.jc_0753 |
| Check prohibited use of operation expressions in array indices | mathworks.jmaab.jc_0756 |
| Check starting point of internal transition in Stateflow       | mathworks.jmaab.jc_0760 |
| Check prohibited combination of state action and flow chart    | mathworks.jmaab.jc_0762 |
| Check usage of internal transitions in Stateflow states        | mathworks.jmaab.jc_0763 |
| Check usage of transition conditions in Stateflow transitions  | mathworks.jmaab.jc_0772 |

For more information, see Model Checks for Japan MATLAB Automotive Advisory Board (JMAAB) Guideline Compliance.

# Additional MAAB 3.0 and High Integrity Checks: Improve quality and compliance to guidelines

The following table identifies the new and updated checks to verify compliance with MAAB 3.0 quidelines. For information about MAAB quidelines, see Model Advisor Checks for MAAB Guidelines.

| Model Advisor Check                                                   | Description of Change                                                                                                    |
|-----------------------------------------------------------------------|----------------------------------------------------------------------------------------------------|
| Check for blocks not recommended for C/C++ production code deployment | Removed from the Model Advisor By Task > Modeling Standards for MAABchecks. Check is not applicable for verifying compliance with MAAB modeling guidelines.                                       |
| Check the number of function calls in MATLAB Function blocks          | Use this new check to verify compliance with MathWorks® Automotive Advisory Board (MAAB) guidelines. To execute these check, open Model Advisor and select By Task > Modeling Standards for MAAB. |

In R2018b, existing DO-178C/DO-331, and EN 50128, IEC 61508, IEC 62304, and ISO 26262 check IDs are renamed for better usability and consistency. For more information, see the information in this table.

| Model Advisor Check                                                  |                           | IEC 61508, IEC 62304,<br>ISO 26262, EN 50128 | Check ID in R2018b           |
|----------------------------------------------------------------------|---------------------------|----------------------------------------------|------------------------------|
| Check for MATLAB<br>Function interfaces with<br>inherited properties | mathworks.do178.himl_0002 |                                              | mathworks.hism.himl_0<br>002 |

| <b>Model Advisor Check</b>                                                                | DO-178C/DO-331                                        | IEC 61508, IEC 62304,<br>ISO 26262, EN 50128           | Check ID in R2018b           |
|-------------------------------------------------------------------------------------------|-------------------------------------------------------|--------------------------------------------------------|------------------------------|
| Check MATLAB<br>Function metrics                                                          | mathworks.do178.himl_0003                             | mathworks.iec61508.hi<br>ml_0003                       | mathworks.hism.himl_0 003    |
| Check MATLAB Code<br>Analyzer messages                                                    | mathworks.do178.himl_<br>0004                         | mathworks.iec61508.hi<br>ml_0004                       | mathworks.hism.himl_0<br>004 |
| Check state machine type of Stateflow charts                                              | mathworks.do178.hisf_0<br>001                         | mathworks.iec61508.his f_0001                          | mathworks.hism.hisf_00<br>01 |
| Check Stateflow charts<br>for ordering of states<br>and transitions                       | mathworks.do178.hisf_0<br>002                         | mathworks.do178.hisf_0<br>002                          | mathworks.hism.hisf_00<br>02 |
| Check for Strong Data<br>Typing with Simulink<br>I/O                                      | mathworks.iec61508.St<br>ateflowProperUsage           | mathworks.iec61508.St<br>ateflowProperUsage            | mathworks.hism.hisf_00<br>09 |
| Check Stateflow<br>debugging options                                                      | mathworks.do178.hisf_0<br>011                         | mathworks.do178.hisf_0<br>011                          | mathworks.hism.hisf_00<br>11 |
| Check Stateflow charts<br>for transition paths that<br>cross parallel state<br>boundaries | mathworks.do178.hisf_0<br>013                         | mathworks.iec61508.his f_0013                          | mathworks.hism.hisf_00       |
| Check Stateflow charts for strong data typing                                             | mathworks.do178.hisf_0<br>015                         | mathworks.iec61508.his f_0015                          | mathworks.hism.hisf_00<br>15 |
| Check usage of shift operations for Stateflow data                                        | mathworks.do178.hisf_0<br>064                         | mathworks.iec61508.his<br>f_0064                       | mathworks.hism.hisf_00 64    |
| Check assignment operations in Stateflow charts                                           | mathworks.do178.hisf_0<br>065                         | mathworks.iec61508.his<br>f_0065                       | mathworks.hism.hisf_00 65    |
| Check Stateflow charts for unary operators                                                | mathworks.do178.hisf_0<br>211                         | mathworks.iec61508.his f_0211                          | mathworks.hism.hisf_02<br>11 |
| Check safety-related diagnostic settings for data store memory                            | mathworks.do178.Data<br>StoreMemoryDiagnostic<br>sSet | mathworks.do178.Data<br>StoreMemoryDiagnostic<br>sSet' | mathworks.hism.hisl_00       |
| Check for inconsistent vector indexing methods                                            | mathworks.do178.hisl_0<br>021                         | mathworks.iec61508.his<br>l_0021                       | mathworks.hism.hisl_00<br>21 |
| Check for variant blocks<br>with 'Generate<br>preprocessor<br>conditionals' active        | mathworks.do178.Varia<br>ntBlock                      | mathworks.do178.Varia<br>ntBlock                       | mathworks.hism.hisl_00 23    |
| Check for root Inports with missing properties                                            | mathworks.iec61508.Ro<br>otLevelInports               | mathworks.iec61508.Ro<br>otLevelInports                | mathworks.hism.hisl_00<br>24 |
| Check for root Inports with missing range definitions                                     | mathworks.iec61508.In<br>portRange                    | mathworks.iec61508.In<br>portRange                     | mathworks.hism.hisl_00 25    |

| <b>Model Advisor Check</b>                                              | DO-178C/DO-331                        | IEC 61508, IEC 62304,<br>ISO 26262, EN 50128 | Check ID in R2018b           |
|-------------------------------------------------------------------------|---------------------------------------|----------------------------------------------|------------------------------|
| Check for root Outports with missing range definitions                  | mathworks.iec61508.Ou                 | mathworks.iec61508.Ou                        | mathworks.hism.hisl_00       |
|                                                                         | tportRange                            | tportRange                                   | 26                           |
| Check model object names                                                | mathworks.do178.hisl_0<br>032         | mathworks.iec61508.his 1_0032                | mathworks.hism.hisl_00<br>32 |
| Check usage of lookup table blocks                                      | mathworks.do178.LUTR angeCheckCode    | mathworks.do178.LUTR angeCheckCode           | mathworks.hism.hisl_00<br>33 |
| Check usage of Signal                                                   | mathworks.do178.Signa                 | mathworks.iec61508.Si                        | mathworks.hism.hisl_00       |
| Routing blocks                                                          | lRoutingBlockUsage                    | gnalRoutingBlockUsage                        |                              |
| Check safety-related diagnostic settings for saving                     | mathworks.do178.Savin                 | mathworks.do178.Savin                        | mathworks.hism.hisl_00       |
|                                                                         | gDiagnosticsSet                       | gDiagnosticsSet                              | 36                           |
| Check safety-related<br>model referencing<br>settings                   | mathworks.do178.Mdlre fOptSet         | mathworks.do178.Mdlre<br>fOptSet             | mathworks.hism.hisl_00<br>37 |
| Check safety-related solver settings for simulation time                | mathworks.iec61508.Si                 | mathworks.iec61508.Si                        | mathworks.hism.hisl_00       |
|                                                                         | mulationTimeOptions                   | mulationTimeOptions                          | 40                           |
| Check safety-related solver settings for solver options                 | mathworks.iec61508.his                | mathworks.iec61508.his                       | mathworks.hism.hisl_00       |
|                                                                         | 1_0041                                | 1_0041                                       | 41                           |
| Check safety-related solver settings for tasking and sample-time        | mathworks.do178.hisl_0                | mathworks.iec61508.his                       | mathworks.hism.hisl_00       |
|                                                                         | 042                                   | 1_0042                                       | 42                           |
| Check safety-related diagnostic settings for solvers                    | mathworks.do178.Solve rDiagnosticsSet | mathworks.do178.Solve rDiagnosticsSet        | mathworks.hism.hisl_00<br>43 |
| Check safety-related diagnostic settings for sample time                | mathworks.do178.Samp                  | mathworks.do178.Samp                         | mathworks.hism.hisl_00       |
|                                                                         | leTimeDiagnosticsSet                  | leTimeDiagnosticsSet                         | 44                           |
| Check safety-related optimization settings for loop unrolling threshold | mathworks.iec61508.his                | mathworks.iec61508.his                       | mathworks.hism.hisl_00       |
|                                                                         | l_0051                                | l_0051                                       | 51                           |
| Check Stateflow charts<br>for uniquely defined<br>data objects          | mathworks.do178.hisl_0<br>061         | mathworks.do178.hisl_0<br>061                | mathworks.hism.hisl_00<br>61 |
| Check for model<br>elements that do not<br>link to requirements         | mathworks.do178.RequirementInfo       | mathworks.iec61508.Re<br>quirementInfo       | mathworks.hism.hisl_00<br>70 |
| Check safety-related diagnostic settings for compatibility              | mathworks.do178.Comp                  | mathworks.do178.Comp                         | mathworks.hism.hisl_03       |
|                                                                         | atibilityDiagnosticsSet               | atibilityDiagnosticsSet                      | 01                           |

| Model Advisor Check                                                                        | DO-178C/DO-331                                            | IEC 61508, IEC 62304,<br>ISO 26262, EN 50128              | Check ID in R2018b           |
|--------------------------------------------------------------------------------------------|-----------------------------------------------------------|-----------------------------------------------------------|------------------------------|
| Check safety-related diagnostic settings for parameters                                    | mathworks.do178.Data<br>ValidityParamDiagnostic<br>sSet   | mathworks.do178.Data<br>ValidityParamDiagnostic<br>sSet   | mathworks.hism.hisl_03<br>02 |
| Check safety-related<br>diagnostic settings for<br>Merge blocks                            | mathworks.do178.hisl_0<br>303                             | mathworks.iec61508.his l_0303                             | mathworks.hism.hisl_03       |
| Check safety-related diagnostic settings for model initialization                          | mathworicsSet                                             | mathworks.do178.InitDi<br>agnosticsSet                    | mathworks.hism.hisl_03       |
| Check safety-related<br>diagnostic settings for<br>data used for debugging                 | mathworks.do178.Data<br>ValidityDebugDiagnostic<br>sSet   | mathworks.do178.Data<br>ValidityDebugDiagnostic<br>sSet   | mathworks.hism.hisl_03       |
| Check safety-related diagnostic settings for signal connectivity                           | mathworks.do178.Conn<br>ectivitySignalsDiagnosti<br>csSet | mathworks.do178.Conn<br>ectivitySignalsDiagnosti<br>csSet | mathworks.hism.hisl_03       |
| Check safety-related diagnostic settings for bus connectivity                              | mathworks.do178.Conn<br>ectivityBussesDiagnosti<br>csSet  | mathworks.do178.Conn<br>ectivityBussesDiagnosti<br>csSet  | mathworks.hism.hisl_03<br>07 |
| Check safety-related<br>diagnostic settings that<br>apply to function-call<br>connectivity | mathworks.do178.FcnC<br>allDiagnosticsSet                 | mathworks.do178.FcnC<br>allDiagnosticsSet                 | mathworks.hism.hisl_03       |
| Check safety-related diagnostic settings for type conversions                              | mathworks.do178.Type<br>ConversionDiagnosticsS<br>et      | mathworks.iec61508.his<br>l_0309                          | mathworks.hism.hisl_03       |
| Check safety-related<br>diagnostic settings for<br>model referencing                       | mathworks.do178.Mdlre<br>fDiagnosticsSet                  | mathworks.do178.Mdlre<br>fDiagnosticsSet                  | mathworks.hism.hisl_03       |
| Check safety-related<br>diagnostic settings for<br>Stateflow                               | mathworks.do178.hisl_0<br>311                             | mathworks.iec61508.his l_0311                             | mathworks.hism.hisl_03       |

In R2018b, the following High-Integrity Systems Modeling checks are split into multiple checks based on functionality.

| Model Advisor Check | Split Check Titles                                                       | Check ID                 |
|---------------------|--------------------------------------------------------------------------|--------------------------|
| Check usage of Math | Check usage of Abs blocks                                                | mathworks.hism.hisl_0001 |
| Operations blocks   | Check usage of Math Function<br>blocks (rem and reciprocal<br>functions) | mathworks.hism.hisl_0002 |
|                     | Check usage of Math Function blocks (log and log10 functions)            | mathworks.hism.hisl_0004 |
|                     | Check usage of Assignment blocks                                         | mathworks.hism.hisl_0029 |

| Model Advisor Check                               | Split Check Titles                                                           | Check ID                 |
|---------------------------------------------------|------------------------------------------------------------------------------|--------------------------|
| Check usage of Logic and Bit<br>Operations blocks | Check for Relational Operator<br>blocks that equate floating-point<br>types  | mathworks.hism.hisl_0016 |
|                                                   | Check usage of Relational<br>Operator blocks                                 | mathworks.hism.hisl_0017 |
|                                                   | Check usage of Logical<br>Operator blocks                                    | mathworks.hism.hisl_0018 |
| Check usage of Ports and<br>Subsystems blocks     | Check usage of While Iterator blocks                                         | mathworks.hism.hisl_0006 |
|                                                   | Check sample time-dependent blocks                                           | mathworks.hism.hisl_0007 |
|                                                   | Check usage of For Iterator blocks                                           | mathworks.hism.hisl_0008 |
|                                                   | Check usage of If blocks and If<br>Action Subsystem blocks                   | mathworks.hism.hisl_0010 |
|                                                   | Check usage Switch Case blocks<br>and Switch Case Action<br>Subsystem blocks | mathworks.hism.hisl_0011 |
| Check safety-related code generation settings     | Check safety-related code generation settings for comments                   | mathworks.hism.hisl_0038 |
|                                                   | Check safety-related code generation interface settings                      | mathworks.hism.hisl_0039 |
|                                                   | Check safety-related code<br>generation settings for code<br>style           | mathworks.hism.hisl_0047 |
|                                                   | Check safety-related code generation symbols settings                        | mathworks.hism.hisl_0049 |
| Check usage of Stateflow constructs               | Check for Strong Data Typing with Simulink I/O                               | mathworks.hism.hisf_0009 |
|                                                   | Check Stateflow charts for ordering of states and transitions                | mathworks.hism.hisf_0002 |
|                                                   | Check Stateflow debugging options                                            | mathworks.hism.hisf_0011 |
|                                                   | Check Stateflow charts for uniquely defined data objects                     | mathworks.hism.hisl_0061 |
| Check safety-related optimization settings        | Check safety-related optimization settings for logic signals                 | mathworks.hism.hisl_0045 |
|                                                   | Check safety-related block reduction optimization settings                   | mathworks.hism.hisl_0046 |

| Model Advisor Check | Split Check Titles                                                            | Check ID                 |
|---------------------|-------------------------------------------------------------------------------|--------------------------|
|                     | Check safety-related optimization settings for application lifespan           | mathworks.hism.hisl_0048 |
|                     | Check safety-related optimization settings for data initialization            | mathworks.hism.hisl_0052 |
|                     | Check safety-related optimization settings for data type conversions          | mathworks.hism.hisl_0053 |
|                     | Check safety-related optimization settings for division arithmetic exceptions | mathworks.hism.hisl_0054 |

The following table includes new checks for High-Integrity Systems Modeling in R2018b.

| Model Advisor Check                                                      | Check ID                 |
|--------------------------------------------------------------------------|--------------------------|
| Check usage of standardized MATLAB function headers                      | mathworks.hism.himl_0001 |
| Check if/elseif/else patterns in MATLAB Function blocks                  | mathworks.hism.himl_0006 |
| Check switch statements in MATLAB Function blocks                        | mathworks.hism.himl_0007 |
| Check usage of relational operators in MATLAB Function blocks            | mathworks.hism.himl_0008 |
| Check usage of equality operators in MATLAB Function blocks              | mathworks.hism.himl_0009 |
| Check usage of logical operators and functions in MATLAB Function blocks | mathworks.hism.himl_0010 |
| Check for inappropriate use of transition paths                          | mathworks.hism.hisf_0014 |
| Check naming of ports in Stateflow charts                                | mathworks.hism.hisf_0016 |
| Check scoping of Stateflow data objects                                  | mathworks.hism.hisf_0017 |
| Check usage of conditionally executed subsystems                         | mathworks.hism.hisl_0012 |
| Check usage of Merge blocks                                              | mathworks.hism.hisl_0015 |
| Check usage of Bitwise Operator block                                    | mathworks.hism.hisl_0019 |
| Check data types for blocks with index signals                           | mathworks.hism.hisl_0022 |
| Check model file name                                                    | mathworks.hism.hisl_0031 |
| Check global variables in graphical functions                            | mathworks.hism.hisl_0062 |
| Check for length of user-defined object names                            | mathworks.hism.hisl_0063 |
| Check usage of Gain blocks                                               | mathworks.hism.hisl_0066 |
| Check data type of loop control variables                                | mathworks.hism.hisl_0102 |

For more information, see:

- Model Checks for DO-178C/DO-331 Standard Compliance
- Model Checks for IEC 61508, IEC 62304, ISO 26262, and EN 50128 Standard Compliance

### **Compatibility Considerations**

The old check IDs continue to work with the Model Advisor API. In a future release, the old check IDs will be removed. It is recommended that you update your scripts to use the new check IDs.

If you set a default configuration for when the Model Advisor opens, the default configuration continues to run the old check IDs.

# High Integrity Systems Modeling Checks: Use the additional conditions to check the configuration parameters

From R2018b, you can use these conditions to check the configuration parameters:

| Check Name                                               | Parameter                                           | Parameter Values                           |
|----------------------------------------------------------|-----------------------------------------------------|--------------------------------------------|
| Check safety-related diagnostic settings for Stateflow   | Undirected event broadcasts                         | 'none'   'warning'<br>(default)   'error'  |
|                                                          |                                                     | Check passes when value is set to 'error'. |
|                                                          | Transition action specified before condition action | 'none'   'warning'<br>(default)   'error'  |
|                                                          |                                                     | Check passes when value is set to 'error'. |
| Check safety-related diagnostic settings for sample time | Single task rate transition                         | 'none' (default)  <br>'warning'   'error'  |
|                                                          |                                                     | Check passes when value is set to 'error'. |
|                                                          | Tasks with equal priority                           | 'none'   'warning'<br>(default)   'error'  |
|                                                          |                                                     | Check passes when value is set to 'error'. |
|                                                          | Unspecified inheritability of sample time           | 'none'   'warning'<br>(default)   'error'  |
|                                                          |                                                     | Check passes when value is set to 'error'. |

# MISRA C:2012 and Secure Coding Standards: Improve compliance of generated code by using updated Model Advisor checks

Modifications to existing Model Advisor checks that you use to verify compliance with MISRA C:2012 and Secure Coding standards are outlined in this table.

| Model Advisor Check                                  | Description of Change                                              |
|------------------------------------------------------|--------------------------------------------------------------------|
| Check configuration parameters for MISRA C:2012      | Checks now analyze the setting for these configuration parameters: |
| Check configuration parameters for secure            | External mode                                                      |
| coding standards                                     | • Undirected event broadcasts                                      |
|                                                      | Compile-time recursion limit for MATLAB functions                  |
|                                                      | Enable run-time recursion for MATLAB functions                     |
| Check for blocks not recommended for<br>MISRA C:2012 | Checks now flag the usage of these blocks in a model or subsystem: |
| Check for blocks not recommended for                 | Compose String                                                     |
| secure coding standards                              | Scan String                                                        |
|                                                      | String to Double                                                   |
|                                                      | String to Single                                                   |
|                                                      | To String                                                          |

### **Mnemonic Support: Use keyboard shortcuts with Metrics Dashboard**

In R2018b, you can use your keyboard to choose from the actions on the Metric Dashboard toolbar. To enable keyboard shortcuts, on Windows $^{\text{@}}$  and Linux $^{\text{@}}$  machines, type **Alt + M**. Mac computers do not support keyboard shortcuts.

### Check Style for Model Advisor: Create checks that generate interactive reports

In R2018b, the Model Advisor has two new report styles that you can use to view the check results. In addition to Recommended Action, you can now view the results for some of the Model Advisor checks by:

• Subsystem. This view organizes the flagged model components by subsystem. The report provides a recommended action for each flagged issue. You can click the hyperlink path to open the affected model component in the model editor.

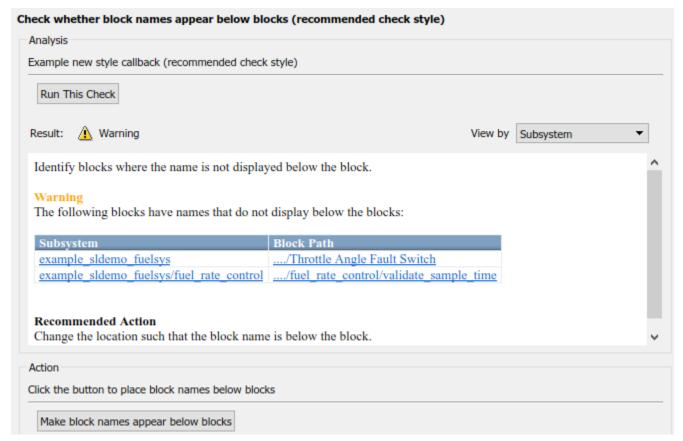

Block. This view organizes the flagged model components by block. The report provides a recommended action for each flagged issue. You can click the hyperlink path to open the affected model component in the model editor.

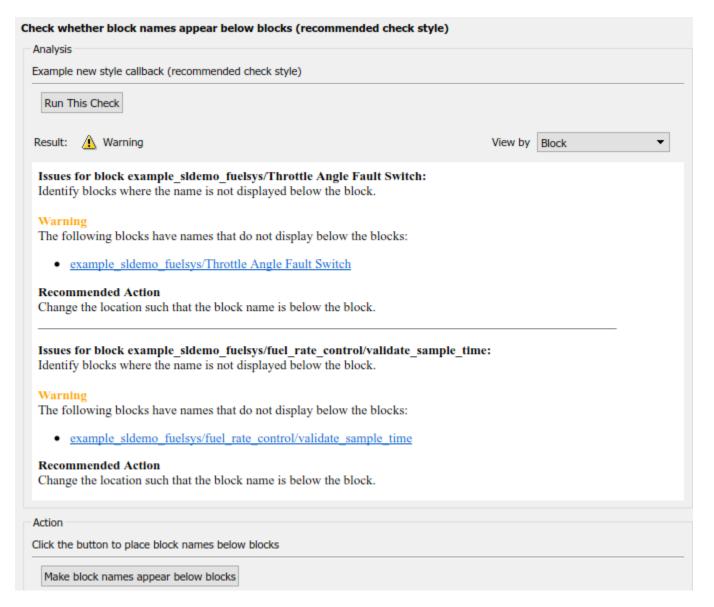

In R2018b, new report styles are available for the following Model Advisor checks:

- Identify blocks generating inefficient algorithms
- Check state machine type of Stateflow charts
- · Check usage of Gain blocks
- · Check for indexing in blocks
- Check for prohibited blocks in discrete controllers
- Check for prohibited sink blocks
- Check positioning and configuration of ports
- Check for matching port and signal names
- Check whether block names appear below blocks
- Check for mixing basic blocks and subsystems

- · Check for unconnected ports and signal lines
- Check position of Trigger and Enable blocks
- · Check usage of tunable parameters in blocks
- Check the display attributes of block names
- · Check display for port blocks
- Check orientation of Subsystem blocks
- · Check usage of Relational Operator blocks
- · Check use of Simulink in Stateflow charts
- · Check use of default variants
- Check usage of Discrete-Time Integrator block
- · Check usage of State names
- · Check uniform spaces before and after operators
- · Check comments in state actions
- Check prohibited comparison operation of logical type signals
- · Check usage of internal transitions in Stateflow states
- · Check usage of transition conditions in Stateflow transitions
- · Check block orientation
- Check usage of parentheses in Stateflow transitions
- Check boolean operations in condition labels
- Check usage of transition conditions in Stateflow transitions
- Check prohibited use of operation expressions in array indices
- Check if each action in state label ends with a semicolon
- Check prohibited combination of state action and flow chart
- Check updates to variables used in state transition conditions
- · Check condition actions in Stateflow transitions
- Check starting point of internal transition in Stateflow
- Check usage of Lookup Tables
- Check for parentheses in Fcn block expressions
- Check for blocks not supported for row-major code generation
- Identify TLC S-Functions with unset array layout
- Check input and output datatype for Switch blocks
- Check type setting by data objects
- Check for the Saturation and Saturation Dynamic blocks that perform type casting
- · Check usage of fixed-point data type with non-zero bias

To apply the new report formats to your custom Model Advisor checks, use the classes and function listed in this table.

| Class                     | Description                                                                                                    |
|---------------------------|----------------------------------------------------------------------------------------------------|
| ModelAdvisor.Check        | New method setResultDetails associates ResultDetailObjs and ElementResults with the check (CheckObj) in the check callback function.                                                                                       |
|                           | New property ModelAdvisor.Check.ResultDetails stores the ResultDetailObjs.                                                                                                    |
|                           | In the setCallbackFcn method, input argument 'DetailStyle' specifies the callback function for the new report style. Define the new 'DetailStyle' callback function type in the ModelAdvisor.Check.CallbackStyle property. |
| ModelAdvisor.ResultDetail | Defines the result detail objects for a specific check object. Each object stores the result details for one model element, such as a block that violates a check.                                                         |

### **Functionality Being Removed or Changed**

Instances of slmetric.metric.Result for the mathworks.metrics.CloneContent and mathworks.metrics.LibraryContent metrics contain these differences between R2018a and R2018b:

- Previously, for the mathworks.metrics.CloneContent metric, the Value property provided
  the number of components in a clone. The Measures property was not applicable. In R2018b, the
  Value property provides the fraction of the total number of subcomponents that are clones. The
  Measures property is a vector containing the number of clones, total number of components, and
  the clone group number.
- Previously, for the mathworks.metrics.LibraryContent metric, the Value property provided
  the number of components involved in a library, excluding clones. The Measures property was not
  applicable. In R2018b, the Value property provides the fraction of the total number of
  components that are linked-library blocks. The Measures property is a vector containing the
  number of linked-library blocks and total number of components.

The Metrics Dashboard incorporates these changes. Previously, the **Library Reuse** widget displayed percentages that were a combination of five metrics. The widget directly used the Clone detection (mathworks.metrics.CloneDetection) and Library link (mathworks.metrics.LibraryCount) metrics. To calculate percentages, the widget indirectly used the MATLAB Function count (mathworks.metrics.MatlabFunctionCount), the Chart count (mathworks.metrics.StateflowChartCount), and the Subsystem count (mathworks.metrics.SubSystemCount) metrics.

In R2018b, The Library Reuse widget is **Potential Reuse** and **Actual Reuse** bars. The **Potential Reuse** bar displays the mathworks.metrics.CloneContent Value as a percentage. The **Actual Reuse** bar displays the mathworks.metrics.LibraryContent Value as a percentage.

For the mathworks.metrics.CloneContent and mathworks.metrics.LibraryCount metrics, changing the slmetric.metric.Result Measures and Values properties supports displaying

metric threshold values on the Metrics Dashboard because you specify metric thresholds on a single metric and not on a combination of metrics. Metric thresholds is a new R2018b feature. For more information, see Customize Metrics Dashboard Layout and Functionality.

### R2018a

Version: 4.1

**New Features** 

**Bug Fixes** 

# Additional Checks for MAAB 3.0 and JMAAB 4.0 Guidelines: Automate checking for MAAB 3.0 guidelines for Simulink, Stateflow, Variant Subsystems, and MATLAB Function Blocks and JMAAB 4.0 guidelines

#### **MAAB Modeling Checks**

Use these new checks to verify compliance with MathWorks Automotive Advisory Board (MAAB) guidelines. To execute these checks, open Model Advisor (Simulink) and select **By Task > Modeling Standards for MAAB**.

For information about MAAB® guidelines, see Model Advisor Checks for MAAB Guidelines (Simulink).

| By Task ><br>Modeling<br>Standards for<br>MAAB subfolder                              | Model Advisor Check                                             | Addresses Guideline                                                                 |
|---------------------------------------------------------------------------------------|-----------------------------------------------------------------|-------------------------------------------------------------------------------------|
| Naming Convention                                                                     | Check Simulink bus signal names                                 | na_0030: Usable characters for Simulink Bus names                                   |
| Model Architecture                                                                    | Check unused ports in Variant Subsystems                        | na_0020: Number of inputs to variant subsystems                                     |
| Model Architecture                                                                    | Check use of default variants                                   | na_0036: Default variant                                                            |
| Model Architecture                                                                    | Check use of single variable variant conditionals               | na_0037: Use of single variable variant conditionals                                |
| Model Architecture                                                                    | Check number of Stateflow states per container                  | na_0040: Number of states per container                                             |
| Simulink                                                                              | Check fundamental logical and numerical operations              | na_0002: Appropriate implementation of fundamental logical and numerical operations |
| Simulink                                                                              | Check usage of merge blocks                                     | na_0032: Use of merge blocks                                                        |
| Simulink                                                                              | Check logical expressions in 'If' blocks                        | na_0003: Simple logical<br>expressions in If Condition<br>block                     |
| Stateflow                                                                             | Check nested states in Stateflow charts                         | na_0038: Levels in Stateflow charts                                                 |
| Stateflow                                                                             | Check use of Simulink in Stateflow charts                       | na_0039: Use of Simulink in<br>Stateflow charts                                     |
| MATLAB Functions Check usage of reserved keywords in Simulink names na_0019: Restrict |                                                                 | na_0019: Restricted Variable<br>Names                                               |
| MATLAB Functions                                                                      | Check usage of character vector inside<br>MATLAB Function block | na_0021: Strings                                                                    |
| MATLAB Functions                                                                      | Check Recommended patterns for Switch/<br>Case Statements       | na_0022: Recommended<br>patterns for Switch/Case<br>statements                      |

Modifications to existing MAAB checks are outlined in this table.

| Model Advisor Check                                                                  | Description of Change                                                                                                    |
|--------------------------------------------------------------------------------------|----------------------------------------------------------------------------------------------------|
| Check entry formatting in State blocks in Stateflow charts                           | These checks now require a Stateflow license. These checks are included in the Model Advisor interface                                     |
| Check for mismatches between names of Stateflow ports and associated signals         | only when a Stateflow license is detected.                                                                                                 |
| Check for Strong Data Typing with Simulink I/O                                       |                                                                                                    |
| Check for indexing in blocks                                                         |                                                                                                    |
| Check for MATLAB expressions in Stateflow charts                                     |                                                                                                    |
| Check transition orientations in flow charts                                         |                                                                                                    |
| Check usage of exclusive and default states in state machines                        |                                                                                                    |
| Check transition actions in Stateflow charts                                         |                                                                                                    |
| Check for unary minus operations on unsigned integers in Stateflow charts            |                                                                                                    |
| Check for equality operations between floating-point expressions in Stateflow charts |                                                                                                    |
| Check return value assignments of graphical functions in Stateflow charts            |                                                                                                    |
| Check usage of return values from a graphical function in Stateflow charts           |                                                                                                    |
| Check default transition placement in Stateflow charts                               |                                                                                                    |
| Check for pointers in Stateflow charts                                               |                                                                                                    |
| Check for event broadcasts in Stateflow charts                                       |                                                                                                    |
| Check for bitwise operations in Stateflow charts                                     |                                                                                                    |
| Check for comparison operations in Stateflow charts                                  |                                                                                                    |
| Check the display attributes of block names                                          | You can now use the input parameters in the Model Advisor Configuration Editor to customize the blocks and masks to be analyzed the check. |

| Model Advisor Check | Description of Change                                                                                                    |
|---------------------|----------------------------------------------------------------------------------------------------|
|                     | Check now verifies that For Each, For Iterator, and While Iterator blocks are in a uniform location on the subsystem diagram. |

#### **JMAAB Modeling Checks**

Checks that verify compliance with Japan MATLAB Automotive Advisory Board (JMAAB) guidelines are now available in the Model Advisor under the new menu item **By Task > Modeling Standards for JMAAB**.

The following table identifies new checks to verify compliance with JMAAB 4.0 guidelines. For information about JMAAB guidelines, see Model Advisor Checks for MAAB Guidelines (Simulink).

| By Task > Modeling<br>Standards for JMAAB<br>Subfolder | Model Advisor Check                                                   | Addresses Guideline                                                   |
|--------------------------------------------------------|-----------------------------------------------------------------------|-----------------------------------------------------------------------|
| Simulink                                               | Check usage of Discrete-Time Integrator block                         | jc_0627: Guideline for using<br>the Discrete-Time Integrator<br>block |
| Simulink                                               | Check for blocks with a fixed-point data type whose bias is not zero  | jc_0643: Fixed-point setting                                          |
| Simulink                                               | Check input and output datatype for Switch blocks                     | jc_0650: Block input/output<br>data type with switching<br>function   |
| Simulink                                               | Check input signal data types in product blocks that perform division | jc_0611: Input signal sign<br>during product block division           |

The following table identifies MAAB checks are also applicable to JMAAB 4.0 guidelines. These checks are available in the Model Advisor (Simulink) under By Task > Modeling Standards for JMAAB. There are no changes to the check IDs.

| By Task > Modeling<br>Standards for JMAAB<br>Subfolder | Model Advisor Check                                              |  |
|--------------------------------------------------------|------------------------------------------------------------------|--|
| <b>Naming Conventions</b>                              | ns Check file names                                              |  |
|                                                        | Check folder names                                               |  |
|                                                        | Check subsystem names                                            |  |
|                                                        | Check port block names                                           |  |
|                                                        | Check character usage in signal labels                           |  |
|                                                        | Check character usage in block names                             |  |
| Model Architecture                                     | Check for mixing basic blocks and subsystems                     |  |
| Model Configuration Options                            | Check Implement logic signals as Boolean data (vs. double)       |  |
| Simulink                                               | Check for Simulink diagrams using nonstandard display attributes |  |
|                                                        | Check font formatting                                            |  |

| By Task > Modeling<br>Standards for JMAAB<br>Subfolder | Model Advisor Check                                                          |  |
|--------------------------------------------------------|------------------------------------------------------------------------------|--|
|                                                        | Check positioning and configuration of ports                                 |  |
|                                                        | Check whether block names appear below blocks                                |  |
|                                                        | Check the display attributes of block names                                  |  |
|                                                        | Check position of Trigger and Enable blocks                                  |  |
|                                                        | Check for nondefault block attributes                                        |  |
|                                                        | Check Trigger and Enable block names                                         |  |
|                                                        | Check signal line labels                                                     |  |
|                                                        | Check for propagated signal labels                                           |  |
|                                                        | Check for unconnected ports and signal lines                                 |  |
|                                                        | Check for prohibited blocks in discrete controllers                          |  |
|                                                        | Check for prohibited sink blocks                                             |  |
|                                                        | Check usage of Switch blocks                                                 |  |
|                                                        | Check usage of Relational Operator blocks                                    |  |
|                                                        | Check for indexing in blocks                                                 |  |
|                                                        | Check usage of tunable parameters in blocks                                  |  |
|                                                        | Check orientation of Subsystem blocks                                        |  |
| Stateflow                                              | Check transition orientations in flow charts                                 |  |
|                                                        | Check return value assignments of graphical functions in Stateflow charts    |  |
|                                                        | Check default transition placement in Stateflow charts                       |  |
|                                                        | Check for Strong Data Typing with Simulink I/O                               |  |
|                                                        | Check Stateflow data objects with local scope                                |  |
|                                                        | Check usage of return values from a graphical function in Stateflow charts   |  |
|                                                        | Check for MATLAB expressions in Stateflow charts                             |  |
|                                                        | Check for pointers in Stateflow charts                                       |  |
|                                                        | Check for event broadcasts in Stateflow charts                               |  |
|                                                        | Check transition actions in Stateflow charts                                 |  |
|                                                        | Check for bitwise operations in Stateflow charts                             |  |
|                                                        | Check for unary minus operations on unsigned integers in Stateflow charts    |  |
|                                                        | Check for comparison operations in Stateflow charts                          |  |
|                                                        | Check for mismatches between names of Stateflow ports and associated signals |  |
| MATLAB Function                                        | Check input and output settings of MATLAB Functions                          |  |
|                                                        | Check MATLAB Function metrics                                                |  |
|                                                        | Check MATLAB code for global variables                                       |  |

### Block Constraint Authoring with Edit-Time: Define checks for supported or unsupported blocks and parameters while editing

In R2018a, there are seven new classes and two new functions that you can use to create block and parameter constraints. You can use the sl\_customization function template to create basic Model Advisor checks. These checks include these constraints and a check algorithm callback. You can check your model as you edit or run the checks interactively after you complete your model design.

The new classes and their descriptions are in the table.

| Class                                               | Description                                                           |
|-----------------------------------------------------|-----------------------------------------------------------------------|
| Advisor.authoring.PositiveBlockParameterConstraint  | Check for supported block parameter values.                           |
| Advisor.authoring.NegativeBlockParameterConstraint  | Check for unsupported block parameter values.                         |
| Advisor.authoring.PositiveMo delParameterConstraint | Check for supported model parameter values.                           |
| Advisor.authoring.NegativeMo delParameterConstraint | Check for unsupported model parameter values.                         |
| Advisor.authoring.PostiveBlockTypeConstraint        | Check for supported blocks.                                           |
| Advisor.authoring.NegativeBlockTypeConstraint       | Check for unsupported blocks.                                         |
| Advisor.authoring.CompositeConstraint               | Check whether blocks or parameters meet a combination of constraints. |

The new functions and their descriptions are in the table.

| Function                                           | Description                                                    |
|----------------------------------------------------|----------------------------------------------------------------|
| Advisor.authoring.generateBlockConstraintsDataFile | Generate XML data file for custom check for block constraints. |
| Advisor.authoring.createBlockConstraintCheck       | Create Model Advisor check for registering block constraints.  |

You can also create constraints that check for pre-requisite constraints before checking the actual constraint. For more information, see Define Checks for Supported or Unsupported Blocks and Parameters.

### Clone Refactoring Workflow: Apply multiple refactoring steps to the same model

In R2017b, for each refactoring step, the Identify Modeling Clones tool created a new model. In R2018a, you can apply multiple refactoring steps to the same model. For each step, the tool creates a back-up model. The back-up models are in the folder that has the prefix m2m\_ plus the model name. For a single model, this enhanced functionality makes it easier for you to replace clones with links to library blocks. For more information, see Enable Component Reuse by Using Clone Detection.

### Automatic Refactoring for Similar Clones: Add masks to similar clones and refactor model

In R2017b, you could use the Identify Modeling Clones tool to identify exact clones and replace them with links to library blocks. The tool also identified similar clones (that is, clones that had identical block types and connections but different parameter settings or values). The tool identified similar and exact clones as part of different steps.

In R2018a, for similar clones, the Identify Modeling Clones tool creates a masked library subsystem. The refactored model contains links from the clone instances to this masked library subsystem. The tool identifies similar and exact clones as part of the same steps. You specify which clones you want to detect by setting the value of the **Maximum number of different parameters** parameter. A value of 0 indicates that you want the tool to identify only exact clones.

Replacing clones with links to library blocks enables component reuse. If you have Simulink Coder or Embedded Coder software, you can generate reusable code for library subsystems. For more information, see Enable Component Reuse by Using Clone Detection.

### Clone Detection Exclusion Editor: Exclude subsystems and referenced models from clone detection

In R2018a, there is a new Clone Detection Exclusion Editor that you can use to exclude a subsystem or referenced model from the Identify Modeling Clones tool. For subsystems, right-click the subsystem and select Identify Modeling Clones > Subsystem and Its Contents > Add to exclusions. For referenced models, right-click the Model block and select Identify Modeling Clones > Model Reference > Add to exclusions. You can use the Exclusion Editor to specify a rationale for excluding subsystems and referenced models and whether to store exclusions in a model file. For more information, see Enable Component Reuse by Using Clone Detection.

## Automatic Data Store Memory Block Elimination: Identify and refactor Data Store Memory Block blocks with Model Transformer

In R2018a, use the Model Transformer tool to refactor a model to eliminate Data Store Memory, Data Store Read, and Data Store Write blocks. Eliminating these blocks improves model readability by making data-dependency explicit. If you have Simulink Coder, eliminating these blocks may improve the efficiency of the generated code by reducing the number of global variables, the corresponding reads and writes to these global variables, and stack size. For more information, see Improve Model Readability by Eliminating Local Data Store Blocks.

## Grid Visualization for Metrics: View results of Model Advisor checks in a grid to identify patterns in results

In R2017b, after collecting metric data by using the Metric Dashboard, you could view results for High Integrity and MAAB Compliance metrics in tabular format. You viewed this data by clicking the widgets in the **MODELING GUIDELINE COMPLIANCE** section.

In R2018a, when you click the **High Integrity Compliance** and **MAAB Compliance** widgets, you can view results in a table or a grid. In the toolbar, you change views by clicking **Table** or **Grid**.

Viewing results in a grid enables you to identify compliance check issues and failure patterns quickly. The grid contains a row for each model component and a column for each check. The colors in each grid cell indicate this status.

| Color  | Check Status |
|--------|--------------|
| Red    | Fail         |
| Orange | Warning      |
| Green  | Pass         |
| Gray   | Not run      |

The colors in the row and column headers indicate the worst status for that component or check. For example, for a row, if the worst status is a failure, the row header is red.

Placing your cursor over a cell displays the component, check status, and check name. You can click individual cells to navigate to the corresponding block and identify compliance issues for that block. To navigate to the corresponding check in the Model Advisor, click a column header. To navigate to the corresponding model component, click a row header. For more information, see Collect and Explore Metric Data by Using the Metrics Dashboard.

# MathWorks High-Integrity Guidelines and Checks: Verify compliance with safety standards by using high-integrity checks and guidelines

#### **High-Integrity System Modeling Checks**

This table identifies modifications to existing high-integrity system modeling checks.

| Mo | odel Advisor Check                                            | Description of Change                                                     |
|----|---------------------------------------------------------------|---------------------------------------------------------------------------|
| DO | D-178C/DO-331 checks:                                         | Checks require a Stateflow license. These checks are                      |
| •  | Check usage of shift operations for Stateflow data            | available in the Model Advisor only when a Stateflow license is detected. |
| •  | Check assignment operations in Stateflow Charts               |                                                                           |
| •  | Check state machine type of Stateflow charts                  |                                                                           |
| •  | Check Stateflow charts for ordering of states and transitions |                                                                           |
| •  | Check Stateflow debugging options                             |                                                                           |
| •  | Check for inconsistent vector indexing methods                |                                                                           |
| •  | Check Stateflow charts for strong data typing                 |                                                                           |
| •  | Check Stateflow charts for unary operators                    |                                                                           |
| •  | Check Stateflow charts for uniquely defined data objects      |                                                                           |
|    | C 61508, IEC 62304, EN 50128, and ISO<br>262 checks:          |                                                                           |
| •  | Check usage of shift operations for Stateflow data            |                                                                           |
| •  | Check assignment operations in Stateflow Charts               |                                                                           |
| •  | Check state machine type of Stateflow charts                  |                                                                           |
| •  | Check Stateflow charts for ordering of states and transitions |                                                                           |
| •  | Check Stateflow debugging options                             |                                                                           |
| •  | Check for inconsistent vector indexing methods                |                                                                           |
| •  | Check Stateflow charts for strong data typing                 |                                                                           |
| •  | Check Stateflow charts for unary operators                    |                                                                           |
| •  | Check Stateflow charts for uniquely defined data objects      |                                                                           |
| •  | Display model metrics and complexity report                   |                                                                           |

| Model Advisor Check                                                                                                | Description of Change                                                                                                    |
|----------------------------------------------------------------------------------------------------|----------------------------------------------------------------------------------------------------|
| DO-178C/DO-331: Check for model elements that do not link to requirements  IEC 61508, IEC 62304, EN 50128, and ISO | Checks require a Simulink Requirements license.<br>These checks are available in the Model Advisor only<br>when a Simulink Requirements license is detected. |
| 26262: Check for model elements that do not link to requirements                                                   |                                                                                                    |
| Check for blocks not recommended for MISRA C:2012                                                                  | Checks analysis now includes the content in library linked blocks and masked subsystems.                                                                     |
| Check for blocks not recommended for MISRA C:2012                                                                  |                                                                                                    |
| Check for blocks not recommended for C/C++ production code deployment                                              | Checks analysis now includes the content in library linked blocks.                                                                                           |
| Check for blocks not recommended for C/C++ production code deployment                                              |                                                                                                    |

#### **High-Integrity Modeling Guidelines**

These high-integrity system modeling guidelines are introduced in R2018a:

- hisl\_0056: Configuration Parameters > Optimization > Optimize using the specified minimum and maximum values
- hisl 0066: Usage of Gain blocks
- hisl 0314: Configuration Parameters > Diagnostics > Data Validity > Signals
- hisf 0016: Stateflow port names
- hisf 0017: Stateflow data object scoping

This table identifies removed and modified high-integrity system modeling guidelines. For a complete list of high-integrity system modeling guidelines, including their applicable Model Advisor checks, see Model Advisor Checks for High-Integrity Modeling Guidelines (Simulink).

| <b>High-Integrity Modeling Guideline</b>                                          | Rationale                                                                                                    |
|-----------------------------------------------------------------------------------|----------------------------------------------------------------------------------------------------|
| hisl_0202: Use of data conversion<br>blocks to improve MISRA C:2012<br>compliance | Removed - guideline no longer applies. The code generation process does not produce this MISRA violation in the generated code.                                      |
| hisl_0401: Encapsulation of code to improve MISRA C:2012 compliance               | Removed - not a modeling guideline. The guideline addresses issues in source code external to a model. Embedded Coder does not directly call assembly language code. |
| hisl_0402: Use of custom #pragma to improve MISRA C:2012 compliance               | Removed - not a modeling guideline. The guideline addresses issues in source code external to a model.                                                               |
| hisl_0403: Use of char data type to improve MISRA C:2012 compliance               | Removed - not a modeling guideline. The guideline addresses issues in source code external to a model. Embedded Coder does not directly create data of type char.    |

| High-Integrity Modeling Guideline                                                                                                    | Rationale                                                                                                    |
|----------------------------------------------------------------------------------------------------|----------------------------------------------------------------------------------------------------|
| hisl_0055: Prioritization of code<br>generation objectives for high-<br>integrity systems                                                                    | Removed - guideline is redundant. Model configuration parameter considerations are covered by existing high-integrity systems guidelines.                                                                                            |
| hisl_0042: Configuration Parameters > Solver > Tasking and sample time options                                                                               | Removed criteria A, "Periodic sample time constraint to specified and assign values to Sample time properties". Criteria A no longer applies because there is no known safety issue with the periodic sample time constraint values. |
|                                                                                                    | Change affects checks:                                                                                                    |
|                                                                                                    | DO-178C/DO-331: Check safety-related solver settings for tasking and sample-time                                                                                                    |
|                                                                                                    | EC 61508, IEC 62304, EN 50128, and ISO 26262: Check<br>safety-related solver settings for tasking and sample-time                                                                                                    |
| hisl_0310: Configuration Parameters > Diagnostics > Model Referencing                                                                                        | Set configuration parameter <b>Model block version mismatch</b> to none. This change reflects behavior of the corresponding Model Advisor check.                                                                                     |
| hisl_0016: Usage of blocks that compute relational operators                                                                                                 | Add the If block to the list of blocks that compute relational operations. This change reflects behavior of Model Advisor check.                                                                                                    |
| hisl_0017: Usage of blocks that compute relational operators (2)                                                                                             | Add Rational B, "For Relational Operator blocks, ensure that all input signals are of the same data type". This change reflects behavior of the corresponding Model Advisor check.                                                   |
| hisl_0046: Configuration Parameters > Code Generation > Optimization > Block reduction                                                                       | In R2018a, the <b>Optimization</b> pane in the Configuration Parameters dialog box moved to <b>Code Generation</b> > <b>Optimization</b> . The title of and support documentation for                                                |
| hisl_0051: Configuration Parameters > Code Generation > Optimization > Loop unrolling threshold                                                              | the affected guidelines were updated to reflect this change. Where applicable, the Model Advisor checks were updated to reflect this change.                                                                                         |
| hisl_0052: Configuration Parameters > Code Generation > Optimization > Data initialization                                                                   |                                                                                                    |
| hisl_0053: Configuration Parameters > Code Generation > Optimization > Remove code from floating-point to integer conversions that wraps out-of-range values |                                                                                                    |
| hisl_0054: Configuration Parameters > Code Generation > Optimization > Remove code that protects against division arithmetic exceptions                      |                                                                                                    |

| <b>High-Integrity Modeling Guideline</b>                                                                                    | Rationale                                                                                                    |
|----------------------------------------------------------------------------------------------------|----------------------------------------------------------------------------------------------------|
| hisl_0045: Configuration Parameters > Code Generation > Optimization > Implement logic signals as Boolean data (vs. double) | In R2018a, configuration parameter Implement logic signals as Boolean data (vs. double) moved to the new Math and Data Types pane in the Configuration Parameters dialog box. The title of and support documentation for the guideline were updated to reflect this change.                                          |
| hisl_0019: Usage of Bitwise Operator block                                                                                  | Remove Criteria B, "Choose an output data type that represents zero exactly" from the guideline. Criteria B does not apply because the Bitwise Operator block, by design, accepts only signed or unsigned integer to produce the output data type that represents zero exactly. It does not accept other data types. |
| hisl_0102: Data type of loop control<br>variables to improve MISRA C:2012<br>compliance                                     | Remove While loops and While Iterator blocks. These are not recommended for safety critical systems because an infinite loop can occur. Guideline does not have corresponding checks.                                                                                                    |
| hisl_0031: File and folder names                                                                                            | Remove folder naming recommendations because there is no known safety issue with folder names. Guideline title was updated accordingly.                                                                                                    |

# MISRA C: 2012 Modeling Checks: Improve compliance of generated code by using MISRA C:2012 standards checks

Use this new check to verify compliance of your generated code with MISRA C:2012 standards. To execute this check, open Model Advisor (Simulink) and select **By Task > Modeling Standards for MISRA C:2012** 

| Model Advisor Check                                   | Description                                                                                 | Addresses<br>Standards                                                   |
|-------------------------------------------------------|---------------------------------------------------------------------------------------------|--------------------------------------------------------------------------|
| Check bus object names that are used as element names | Check now identifies Simulink.Bus object names that are used as Simulink.Bus element names. | <ul> <li>MISRA C:2012 Rule 5.6</li> <li>MISRA AC AGC Rule 5.3</li> </ul> |

Modifications to existing compliance checks are outlined in this table.

| Model Advisor Check                                                   | Description of Change                                                                                                    |
|-----------------------------------------------------------------------|----------------------------------------------------------------------------------------------------|
| Check for bitwise operations on signed integers                       | The check assumes that code is generated for the whole model. When code is generated by a subsystem build or export functions, the check can produce incorrect results. |
| Check for blocks not recommended for<br>MISRA C:2012                  | Checks analysis now includes the content in library linked blocks and masked subsystems.                                                                                |
| Check for blocks not recommended for C/C++ production code deployment |                                                                                                    |

For information about MISRA C® versions and updates, see MISRA C Guidelines.

### Secure Coding Modeling Checks: Update to Secure Coding compliance checks

Modifications to existing secure coding checks are outlined in this table.

| Model Advisor Check                             | Description of Change                                                                    |
|-------------------------------------------------|------------------------------------------------------------------------------------------|
| Check for bitwise operations on signed integers | Check now identifies blocks in the top model only.                                       |
|                                                 | Checks analysis now includes the content in library linked blocks and masked subsystems. |

For information about MISRA C versions and updates, see MISRA C Guidelines.

# Enhanced Edit-Time Checking Support: Edit-time checking for blocks not recommended for C/C++ production code deployment

In R2017b, you could run the Model Advisor check  $\mathtt{mathworks.codegen.PCGSupport}$  to identify blocks that were not supported by code generation or were not recommended for C/C++ production code deployment. In R2018a, you can use edit-time checking to identify these blocks earlier on in the design process. For more information, see Check for Compliance Using the Model Advisor and Edit-Time Checking.

## Model Advisor Support for Inactive Variants: Run Model Advisor checks on active and inactive variants and generate report

In R2017b, you could run Model Advisor checks only on the active variant of a model. You had to manually activate the various variant choices to run the Model Advisor on different variants.

In R2018a, you can run Model Advisor checks on valid variant configurations. Use the Variant Manager to define these configurations. Set the new Advisor.Application class property AnalyzeVariants to true. The Model Advisor generates a separate HTML report of check results for each variant configuration.

### Metric Engine Improvement: Collect and analyze metric data faster

In R2018a, for a given analysis, the metric engine collects and analyzes metric data faster than in R2017b. Also, when you open the Metric Dashboard for a model in which you previously generated results, the results are now loaded more quickly. For more information, see Collect Model Metrics.

### Model Metric APIs: Removed Model block architectural component

In R2018a, for a specified metric engine object, you can no longer collect metric data for Model blocks. However, you can still collect metric data for these Simulink objects:

- Model
- Subsystem block

- · Chart
- MATLAB Function block
- Protected model

For custom metrics, in your algorithm method, you can no longer specify a ComponentScope that is a Model block.

Eliminating the Model block component does not mean that you are missing valuable data. The parent model AggregatedValue includes the data for the Model block AggregatedValue. The model block Value did not contain data.

For example, in R2017b, for the sldemo\_mdlref\_basic model, these are the results for the mathworks.metrics.SimulinkBlockCount.

ComponentPath: sldemo mdlref basic Value: 12 AggregatedValue: 66 ComponentPath: sldemo\_mdlref\_basic/CounterA Value: NaN AggregatedValue: 18 ComponentPath: sldemo\_mdlref\_basic/CounterB Value: NaN AggregatedValue: 18 ComponentPath: sldemo\_mdlref\_basic/CounterC Value: NaN AggregatedValue: 18 ComponentPath: sldemo\_mdlref\_basic/More Info Value: 0 AggregatedValue: 0 ComponentPath: sldemo mdlref counter Value: 18 AggregatedValue: 18

The three instances of the referenced model sldemo\_mdlref\_counter (that is Counter A, Counter B, and Counter C) have results. They have a Value of NaN and the sldemo\_mdlref\_basic results include their aggregated values.

In R2018a, for the sldemo\_mdlref\_basic model, these are the results for the mathworks.metrics.SimulinkBlockCount metric:

ComponentPath: sldemo\_mdlref\_basic
 Value: 12
 AggregatedValue: 66
ComponentPath: sldemo\_mdlref\_basic/More Info
 Value: 0
 AggregatedValue: 0
ComponentPath: sldemo\_mdlref\_counter
 Value: 18
 AggregatedValue: 18

The results do not contain the individual instances of sldemo\_mdlref\_counter. The aggregated value of sldemo mdlref basic results still includes their aggregated values.

### R2017b

Version: 4.0

**New Features** 

**Compatibility Considerations** 

# Simulink Verification and Validation Packaging: Moved compliance checking, model metrics, clone detection and refactoring, edit-time checking and model transformer to Simulink Check

As of R2017b, Simulink Verification and Validation<sup>™</sup> transitions to three new products, Simulink Requirements, Simulink Coverage, and Simulink Check.

- Requirements traceability and Requirements Management Interface (RMI) functionality have moved to the Simulink Requirements product.
- Model and generated code coverage functionality, and component verification functions such as slvnvmakeharness, have moved to the Simulink Coverage product.
- Compliance checking, model metrics, clone detection and refactoring, and model transformer functionality have moved to the Simulink Check product.

### Metrics Dashboard: Collect and view metric data for quality assessment

The Metrics Dashboard collects and integrates quality metric data from multiple Model-Based Design tools to provide you with an assessment of your project quality status. In R2017b, by using the dashboard, you can collect and explore metric data for:

- · Model size
- · Modeling guidelines compliance
- Model componentization and clone detection

To explore the data in more detail, click an individual metric. For your selected metric, a table displays the value, aggregated value, and measures (if applicable) at the model component level. From the table, the dashboard provides traceability and hyperlinks to the data source so that you can get detailed results and recommended actions for troubleshooting issues.

Open the Metrics Dashboard from the model editor window by selecting **Analysis > Metrics Dashboard**. Or, at the command line, enter metricsdashboard(system).

For more information, see Collect and Explore Metric Data by Using the Metrics Dashboard.

### MathWorks High-Integrity Guidelines and Checks: Verify compliance with safety standards by using high-integrity checks and guidelines

#### Categorization of the Model Advisor Checks for High-Integrity Systems

You can use the Model Advisor to check compliance with safety standards by using the high-integrity checks. To execute these checks, Open the Model Advisor (Simulink) and select the safety standard:

- By Task > Modeling Standards for DO-178/DO-331 > High-Integrity Systems
- By Task > Modeling Standards for EN 50128 > High-Integrity Systems
- By Task > Modeling Standards for IEC 61508 > High-Integrity Systems
- By Task > Modeling Standards for IEC 62304 > High-Integrity Systems
- By Task > Modeling Standards for ISO 26262 > High-Integrity Systems

The high-integrity checks are categorized into these subgroups:

- Simulink
- Stateflow
- MATLAB
- Configuration
- Requirements
- Code

#### High-Integrity Model Advisor Checks for DO-178C/DO-331 Standards

The following table identifies the Model Advisor checks that have been introduced in R2017b to check compliance with safety standards DO-178C/DO-331.

These checks are available at By Task > Modeling Standards for DO-178/DO-331 > High-Integrity Systems. The high-integrity subgroup in which the check resides is defined in the table.

| High-Integrity Systems<br>Subgroup | Check Name                                                                       |
|------------------------------------|----------------------------------------------------------------------------------|
| Simulink                           | Check for root Inports with missing properties                                   |
| Simulink                           | Check for root Inports with missing range definitions                            |
| Stateflow                          | Check Stateflow charts for transition paths that cross parallel state boundaries |
| Stateflow                          | Check Stateflow charts for strong data typing                                    |
| Stateflow                          | Check usage of shift operations for Stateflow data                               |
| Stateflow                          | Check assignment operations in Stateflow Charts                                  |
| Stateflow                          | Check Stateflow charts for unary operators                                       |
| Stateflow                          | Check usage of Stateflow constructs                                              |
| Configuration                      | Check safety-related solver settings for simulation time                         |
| Configuration                      | Check safety-related solver settings for solver options                          |
| Configuration                      | Check safety-related solver settings for tasking and sample-time                 |
| Configuration                      | Check safety-related diagnostic settings for Merge blocks                        |
| Configuration                      | Check safety-related diagnostic settings for Stateflow                           |
| Configuration                      | Check safety-related optimization settings for Loop unrolling threshold          |
| Code                               | Check for blocks not recommended for MISRA C:2012                                |
| Code                               | Check configuration parameters for MISRA C:2012                                  |

The following table identifies modifications to existing Model Advisor checks for DO-178C/DO-331 safety standards.

| Model Advisor Check                                       | Description of Change                                                                                                    |
|-----------------------------------------------------------|----------------------------------------------------------------------------------------------------|
| Check for model elements that do not link to requirements | Check title has been updated. In previous releases, the title of this check was <b>Check for blocks that do not link to requirements</b> . The check ID did not change.                                                    |
| Check model for block upgrade issues                      | No longer available as a <b>Modeling Standards for DO-178C/DO-331</b> check. For more information, see "DO-178C/DO-331 Modeling Checks: Removed Model Advisor check "Check model for block upgrade issues"" on page 11-14. |

### High-Integrity Model Advisor Checks for EN 50128, IEC 61508, IEC 62304, and ISO 26262 Standards

The following table identifies the Model Advisor checks that have been introduced in R2017b to check compliance with safety standards EN 50128, IEC 61508, IEC 62304, and ISO 26262.

These checks are available at:

- By Task > Modeling Standards for EN 50128 > High-Integrity Systems
- By Task > Modeling Standards for IEC 61508 > High-Integrity Systems
- By Task > Modeling Standards for IEC 62304 > High-Integrity Systems
- By Task > Modeling Standards for ISO 26262 > High-Integrity Systems

The high-integrity subgroup in which the check resides is defined in the table.

| High-Integrity Systems Subgroup | Check Name                                                                       |
|---------------------------------|----------------------------------------------------------------------------------|
| Simulink                        | Check usage of lookup table blocks                                               |
| Simulink                        | Check for blocks not recommended for C/C++ production code deployment            |
| Simulink                        | Check for variant blocks with 'Generate preprocessor conditionals' active        |
| Simulink                        | Check usage of Signal Routing blocks                                             |
| Stateflow                       | Check Stateflow charts for transition paths that cross parallel state boundaries |
| Stateflow                       | Check Stateflow charts for ordering of states and transitions                    |
| Stateflow                       | Check Stateflow debugging options                                                |
| Stateflow                       | Check Stateflow charts for uniquely defined data objects                         |
| Stateflow                       | Check Stateflow charts for strong data typing                                    |
| Stateflow                       | Check usage of shift operations for Stateflow data                               |
| Stateflow                       | Check assignment operations in Stateflow Charts                                  |
| Stateflow                       | Check Stateflow charts for unary operators                                       |
| Stateflow                       | Check usage of Stateflow constructs                                              |
| Configuration                   | Check safety-related optimization settings                                       |

| High-Integrity Systems<br>Subgroup | Check Name                                                                        |
|------------------------------------|-----------------------------------------------------------------------------------|
| Configuration                      | Check safety-related model referencing settings                                   |
| Configuration                      | Check safety-related code generation settings                                     |
| Configuration                      | Check safety-related diagnostic settings for solvers                              |
| Configuration                      | Check safety-related solver settings for simulation time                          |
| Configuration                      | Check safety-related solver settings for solver options                           |
| Configuration                      | Check safety-related solver settings for tasking and sample-time                  |
| Configuration                      | Check safety-related diagnostic settings for sample time                          |
| Configuration                      | Check safety-related diagnostic settings for signal data                          |
| Configuration                      | Check safety-related diagnostic settings for parameters                           |
| Configuration                      | Check safety-related diagnostic settings for data used for debugging              |
| Configuration                      | Check safety-related diagnostic settings for data store memory                    |
| Configuration                      | Check safety-related diagnostic settings for type conversions                     |
| Configuration                      | Check safety-related diagnostic settings for signal connectivity                  |
| Configuration                      | Check safety-related diagnostic settings for bus connectivity                     |
| Configuration                      | Check safety-related diagnostic settings that apply to function-call connectivity |
| Configuration                      | Check safety-related diagnostic settings for compatibility                        |
| Configuration                      | Check safety-related diagnostic settings for model initialization                 |
| Configuration                      | Check safety-related diagnostic settings for model referencing                    |
| Configuration                      | Check safety-related diagnostic settings for saving                               |
| Configuration                      | Check safety-related diagnostic settings for Merge blocks                         |
| Configuration                      | Check safety-related diagnostic settings for Stateflow                            |
| Configuration                      | Check safety-related optimization settings for Loop unrolling threshold           |
| Requirements                       | Check for model elements that do not link to requirements                         |
| Code                               | Check configuration parameters for MISRA C:2012                                   |
| Code                               | Check for blocks not recommended for MISRA C:2012                                 |

#### **High-Integrity Modeling Guidelines**

 $High-integrity\ system\ modeling\ guideline\ hisl\_0070:\ Placement\ of\ requirement\ links\ in\ a\ model\ was\ introduced\ in\ R2017b.$ 

These high-integrity system modeling guidelines were removed in R2017b:

- hisf\_0010: Usage of transition paths (looping out of parent of source and destination objects)
- hisf\_0012: Chart comments

The high-integrity system modeling guidelines in this table were updated to include new Model Advisor checks for DO-178C/DO-331, EN 50128, IEC 61508, IEC 62304, and ISO 26262 safety standards. Where applicable, the table also identifies additional modifications.

For a complete list of high-integrity system modeling guidelines, including their applicable Model Advisor checks, see Model Advisor Checks for High-Integrity Modeling Guidelines (Simulink).

| <b>High-Integrity Modeling Guideline</b>                                                 | Description of Change                                                                                                    |
|------------------------------------------------------------------------------------------|----------------------------------------------------------------------------------------------------|
| hisl_0002: Usage of Math Function blocks (rem and reciprocal)                            | New Model Advisor check for IEC 61508, IEC 62304, EN 50128, and ISO 26262: Check usage of Math Operations blocks                                     |
| hisl_0004: Usage of Math Function<br>blocks (natural logarithm and base 10<br>logarithm) | New Model Advisor check for IEC 61508, IEC 62304, EN 50128, and ISO 26262: Check usage of Math Operations blocks                                     |
| hisl_0005: Usage of Product blocks                                                       | New Model Advisor check for IEC 61508, IEC 62304, EN 50128, and ISO 26262: Check safety-related diagnostic settings for signal data                  |
| hisl_0013: Usage of data store blocks                                                    | New Model Advisor check for IEC 61508, IEC 62304, EN 50128, and ISO 26262: Check safety-related diagnostic settings for data store memory            |
| hisl_0018: Usage of Logical Operator block                                               | Removed Model Advisor check Check safety-related optimization settings as it is covered via the prerequisite guideline.                              |
| hisl_0020: Blocks not recommended                                                        | New Model Advisor checks:                                                                                                    |
| for MISRA C:2012 compliance                                                              | DO-178C/DO-331: Check for blocks not recommended for<br>MISRA C:2012                                                                                 |
|                                                                                          | • IEC 61508, IEC 62304, EN 50128, and ISO 26262: Check for blocks not recommended for MISRA C:2012                                                   |
|                                                                                          | IEC 61508, IEC 62304, EN 50128, and ISO 26262: Check<br>for blocks not recommended for C/C++ production code<br>deployment                           |
|                                                                                          | Added:                                                                                                    |
|                                                                                          | Added From Workspace and S-Function Builder blocks to<br>the list of blocks not recommended for MISRA<br>compliance                                  |
|                                                                                          | Identified the deprecated Lookup Table blocks (Lookup and Lookup2D).                                                                                 |
| hisl_0022: Data type selection for index signals                                         | Removed n-D Lookup Table (internal type index selection) from the list of blocks that use a signal index.                                            |
| hisl_0023: Verification of model and subsystem variants                                  | New Model Advisor check for IEC 61508, IEC 62304, EN 50128, and ISO 26262: Check for variant blocks with 'Generate preprocessor conditionals' active |

| High-Integrity Modeling Guideline                                 | Description of Change                                                                                                    |  |
|-------------------------------------------------------------------|----------------------------------------------------------------------------------------------------|--|
| hisl_0024: Inport interface definition                            | New Model Advisor check for DO-178C/DO-331: Check for root Inports with missing properties                                     |  |
|                                                                   | Updated guideline description to include Simulink signal object that explicitly resolves to the connected signal line.         |  |
| hisl_0025: Design min/max specification of input interfaces       | New Model Advisor check for DO-178C/DO-331: Check for root Inports with missing range definitions                              |  |
| hisl_0026: Design min/max specification of output interfaces      | New Model Advisor check for DO-178C/DO-331: Check for root Outports with missing range definitions                             |  |
| hisl_0033: Usage of Lookup Table blocks                           | New Model Advisor check for IEC 61508, IEC 62304, EN 50128, and ISO 26262: Check usage of lookup table blocks                  |  |
| hisl_0034: Usage of Signal Routing blocks                         | New Model Advisor check for IEC 61508, IEC 62304, EN 50128, and ISO 26262: Check usage of Signal Routing blocks                |  |
| hisl_0036: Configuration Parameters > Diagnostics > Saving        | New Model Advisor check for IEC 61508, IEC 62304, EN 50128, and ISO 26262: Check safety-related diagnostic settings for saving |  |
| hisl_0037: Configuration Parameters > Model Referencing           | New Model Advisor check for IEC 61508, IEC 62304, EN 50128, and ISO 26262: Check safety-related model referencing settings     |  |
| hisl_0038: Configuration Parameters > Code Generation > Comments  | New Model Advisor check for IEC 61508, IEC 62304, EN 50128, and ISO 26262: Check safety-related code generation settings       |  |
| hisl_0039: Configuration Parameters > Code Generation > Interface | New Model Advisor check for IEC 61508, IEC 62304, EN 50128, and ISO 26262: Check safety-related code generation settings       |  |
| hisl_0040: Configuration Parameters                               | New Model Advisor checks:                                                                                                    |  |
| > Solver > Simulation time                                        | DO-178C/DO-331: Check safety-related solver settings for simulation time                                                       |  |
|                                                                   | • IEC 61508, IEC 62304, EN 50128, and ISO 26262: Check safety-related solver settings for simulation time                      |  |
| hisl_0041: Configuration Parameters                               | New Model Advisor checks:                                                                                                    |  |
| > Solver > Solver options                                         | DO-178C/DO-331: Check safety-related solver settings for solver options                                                        |  |
|                                                                   | • IEC 61508, IEC 62304, EN 50128, and ISO 26262: Check safety-related solver settings for solver options                       |  |
| hisl_0042: Configuration Parameters                               | New Model Advisor checks:                                                                                                    |  |
| > Solver > Tasking and sample time options                        | DO-178C/DO-331: Check safety-related solver settings for tasking and sample-time                                               |  |
|                                                                   | • IEC 61508, IEC 62304, EN 50128, and ISO 26262: Check safety-related solver settings for tasking and sample-time              |  |

| High-Integrity Modeling Guideline                                                                                                    | Description of Change                                                                                                    |
|----------------------------------------------------------------------------------------------------|----------------------------------------------------------------------------------------------------|
| hisl_0043: Configuration Parameters > Diagnostics > Solver                                                                                 | New Model Advisor check for IEC 61508, IEC 62304, EN 50128, and ISO 26262: Check safety-related diagnostic settings for solvers     |
| hisl_0044: Configuration Parameters > Diagnostics > Sample Time                                                                            | New Model Advisor check for IEC 61508, IEC 62304, EN 50128, and ISO 26262: Check safety-related diagnostic settings for sample time |
| hisl_0045: Configuration Parameters > Optimization > Implement logic signals as Boolean data (vs. double)                                  | New Model Advisor check for IEC 61508, IEC 62304, EN 50128, and ISO 26262: Check safety-related optimization settings               |
| hisl_0046: Configuration Parameters > Optimization > Block reduction                                                                       | New Model Advisor check for IEC 61508, IEC 62304, EN 50128, and ISO 26262: Check safety-related optimization settings               |
| hisl_0047: Configuration Parameters > Code Generation > Code Style                                                                         | New Model Advisor check for IEC 61508, IEC 62304, EN 50128, and ISO 26262: Check safety-related code generation settings            |
| hisl_0048: Configuration Parameters > Optimization > Application lifespan (days)                                                           | New Model Advisor check for IEC 61508, IEC 62304, EN 50128, and ISO 26262:Check safety-related optimization settings                |
| hisl_0049: Configuration Parameters > Code Generation > Symbols                                                                            | New Model Advisor check for IEC 61508, IEC 62304, EN 50128, and ISO 26262: Check safety-related code generation settings            |
| hisl_0051: Configuration Parameters > Optimization > Signals and                                                                           | New Model Advisor checks:                                                                                                    |
| Parameters > Loop unrolling threshold                                                                                                    | DO-178C/DO-331: Check safety-related optimization<br>settings for Loop unrolling threshold                                          |
|                                                                                                    | IEC 61508, IEC 62304, EN 50128, and ISO 26262: Check<br>safety-related optimization settings for Loop unrolling<br>threshold        |
| hisl_0052: Configuration Parameters > Optimization > Data initialization                                                                   | New Model Advisor check for IEC 61508, IEC 62304, EN 50128, and ISO 26262: Check safety-related optimization settings               |
| hisl_0053: Configuration Parameters > Optimization > Remove code from floating-point to integer conversions that wraps out-of-range values | New Model Advisor check for IEC 61508, IEC 62304, EN 50128, and ISO 26262: Check safety-related optimization settings               |
| hisl_0054: Configuration Parameters > Optimization > Remove code that protects against division arithmetic exceptions                      | New Model Advisor check for IEC 61508, IEC 62304, EN 50128, and ISO 26262: Check safety-related optimization settings               |
| hisl_0060: Configuration parameters                                                                                                    | New Model Advisor checks:                                                                                                    |
| that improve MISRA C:2012 compliance                                                                                                    | DO-178C/DO-331: Check configuration parameters for<br>MISRA C:2012                                                                  |
|                                                                                                    | IEC 61508, IEC 62304, EN 50128, and ISO 26262: Check configuration parameters for MISRA C:2012                                      |

| High-Integrity Modeling Guideline                                                 | Description of Change                                                                                                    |
|-----------------------------------------------------------------------------------|----------------------------------------------------------------------------------------------------|
| hisl_0061: Unique identifiers for                                                 | New Model Advisor checks:                                                                                                    |
| clarity                                                                           | DO-178C/DO-331: Check usage of Stateflow constructs     IEC 61508, IEC 62304, EN 50128, and ISO 26262: Check Stateflow charts for uniquely defined data objects |
| hisl_0301: Configuration Parameters > Diagnostics > Compatibility                 | New Model Advisor check for IEC 61508, IEC 62304, EN 50128, and ISO 26262: Check safety-related diagnostic settings for compatibility                           |
| hisl_0302: Configuration Parameters > Diagnostics > Data Validity > Parameters    | New Model Advisor check for IEC 61508, IEC 62304, EN 50128, and ISO 26262: Check safety-related diagnostic settings for parameters                              |
| hisl_0303: Configuration Parameters                                               | New Model Advisor checks:                                                                                                    |
| > Diagnostics > Merge block                                                       | DO-178C/DO-331: Check safety-related diagnostic settings for Merge blocks                                                                                       |
|                                                                                   | IEC 61508, IEC 62304, EN 50128, and ISO 26262: Check safety-related diagnostic settings for Merge blocks                                                        |
| hisl_0304: Configuration Parameters > Diagnostics > Model initialization          | New Model Advisor check for IEC 61508, IEC 62304, EN 50128, and ISO 26262: Check safety-related diagnostic settings for model initialization                    |
| hisl_0305: Configuration Parameters > Diagnostics > Debugging                     | New Model Advisor check for IEC 61508, IEC 62304, EN 50128, and ISO 26262: Check safety-related diagnostic settings for data used for debugging                 |
| hisl_0306: Configuration Parameters > Diagnostics > Connectivity > Signals        | New Model Advisor check for IEC 61508, IEC 62304, EN 50128, and ISO 26262: Check safety-related diagnostic settings for signal connectivity                     |
| hisl_0307: Configuration Parameters > Diagnostics > Connectivity > Buses          | New Model Advisor check for IEC 61508, IEC 62304, EN 50128, and ISO 26262: Check safety-related diagnostic settings for bus connectivity                        |
| hisl_0308: Configuration Parameters > Diagnostics > Connectivity > Function calls | New Model Advisor check for IEC 61508, IEC 62304, EN 50128, and ISO 26262: Check safety-related diagnostic settings that apply to function-call connectivity    |
| hisl_0309: Configuration Parameters > Diagnostics > Type Conversion               | New Model Advisor check for IEC 61508, IEC 62304, EN 50128, and ISO 26262: Check safety-related diagnostic settings for type conversions                        |
|                                                                                   | Added Type Conversion parameters:                                                                                                    |
|                                                                                   | Unnecessary type conversion                                                                                                    |
|                                                                                   | 32-bit integer to single precision float conversion                                                                                                    |
| hisl_0310: Configuration Parameters > Diagnostics > Model Referencing             | New Model Advisor check for IEC 61508, IEC 62304, EN 50128, and ISO 26262: Check safety-related diagnostic settings for model referencing                       |

| <b>High-Integrity Modeling Guideline</b>                           | Description of Change                                                                                                    |
|--------------------------------------------------------------------|----------------------------------------------------------------------------------------------------|
| hisl_0311: Configuration Parameters                                | New Model Advisor checks:                                                                                                    |
| > Diagnostics > Stateflow                                          | DO-178C/DO-331: Check safety-related diagnostic settings for Stateflow                                                                                 |
|                                                                    | • IEC 61508, IEC 62304, EN 50128, and ISO 26262: Check safety-related diagnostic settings for Stateflow                                                |
|                                                                    | The rational from hisf_0010: Usage of transition paths (looping out of parent of source and destination objects) was incorporated into this guideline. |
| hisf_0002: User-specified state/<br>transition execution order     | New Model Advisor checks:                                                                                                    |
| transition execution order                                         | DO-178C/DO-331: Check usage of Stateflow constructs                                                                                                    |
|                                                                    | • IEC 61508, IEC 62304, EN 50128, and ISO 26262: Check Stateflow charts for ordering of states and transitions                                         |
|                                                                    | IEC 61508, IEC 62304, EN 50128, and ISO 26262: Check<br>usage of Stateflow constructs                                                                  |
| hisf_0009: Strong data typing<br>(Simulink and Stateflow boundary) | New Model Advisor check for DO-178C/DO-331: Check usage of Stateflow constructs                                                                        |
| hisf_0011: Stateflow debugging                                     | New Model Advisor checks:                                                                                                    |
| settings                                                           | DO-178C/DO-331: Check usage of Stateflow constructs                                                                                                    |
|                                                                    | • IEC 61508, IEC 62304, EN 50128, and ISO 26262: Check Stateflow debugging options                                                                     |
|                                                                    | IEC 61508, IEC 62304, EN 50128, and ISO 26262: Check usage of Stateflow constructs                                                                     |
| hisf_0013: Usage of transition paths                               | New Model Advisor checks:                                                                                                    |
| (crossing parallel state boundaries)                               | DO-178C/DO-331: Check Stateflow charts for transition<br>paths that cross parallel state boundaries                                                    |
|                                                                    | • IEC 61508, IEC 62304, EN 50128, and ISO 26262: Check Stateflow charts for transition paths that cross parallel state boundaries                      |
| hisf_0015: Strong data typing (casting                             | New Model Advisor checks:                                                                                                    |
| variables and parameters in expressions)                           | DO-178C/DO-331: Check Stateflow charts for strong data typing                                                                                          |
|                                                                    | • IEC 61508, IEC 62304, EN 50128, and ISO 26262: Check Stateflow charts for strong data typing                                                         |
| hisf_0064: Shift operations for                                    | New Model Advisor checks:                                                                                                    |
| Stateflow data to improve code compliance                          | DO-178C/DO-331: Check usage of shift operations for<br>Stateflow data                                                                                  |
|                                                                    | IEC 61508, IEC 62304, EN 50128, and ISO 26262: Check usage of shift operations for Stateflow data                                                      |
|                                                                    | Title update. No change to guideline content.                                                                                                    |

| <b>High-Integrity Modeling Guideline</b>                                                         | Description of Change                                                                                                    |
|--------------------------------------------------------------------------------------------------|----------------------------------------------------------------------------------------------------|
| hisf_0065: Type cast operations in Stateflow to improve code compliance                          | <ul> <li>New Model Advisor checks:</li> <li>DO-178C/DO-331: Check assignment operations in Stateflow charts</li> <li>IEC 61508, IEC 62304, EN 50128, and ISO 26262: Check assignment operations in Stateflow charts</li> <li>Title update. No change to guideline content.</li> </ul> |
| hisf_0211: Protect against use of unary operators in Stateflow Charts to improve code compliance | <ul> <li>New Model Advisor checks:</li> <li>DO-178C/DO-331: Check Stateflow charts for unary operators</li> <li>IEC 61508, IEC 62304, EN 50128, and ISO 26262: Check Stateflow charts for unary operators</li> <li>Title update. No change to guideline content.</li> </ul>           |

# Modeling Support for Secure Coding Standards: Check model for compliance with secure coding requirements in CERT C, CWE, ISO/IEC TS 17961 standards to improve security of generated code

You can use Model Advisor to check the model or subsystem for compliance with secure coding requirements in CERT C, CWE, and ISO/IEC TS 17961 standards. To execute these checks, Select and Run Model Advisor Checks (Simulink) and select By Task > Modeling Guidelines for Secure Coding (CERT C, CWE, ISO/IEC TS 17961).

This table summarizes the Modeling Standards for Secure Coding checks.

| Check                                                                 | Description                                                                                                    | Addresses Secure<br>Coding Standards                                                                     |
|-----------------------------------------------------------------------|----------------------------------------------------------------------------------------------------|----------------------------------------------------------------------------------------------------|
| Check configuration parameters for secure coding standards            | Identifies configuration parameters that might impact code security.                                                                                    |                                                                                                    |
| Check for blocks not recommended for C/C++ production code deployment | Identifies blocks not supported by code generation or not recommended for C/C ++ production code deployment.                                            |                                                                                                    |
| Check for blocks not recommended for secure coding standards          | Identifies blocks not supported by secure coding standards.                                                                                             |                                                                                                    |
| Check usage of Assignment blocks                                      | Identifies Assignment blocks that do not have block parameter <b>Action if any output element is not assigned</b> set to <b>Error</b> or <b>Warning</b> | <ul> <li>ISO/IEC TS 17961:<br/>2013, uninitref</li> <li>CERT C, EXP33-C</li> <li>CWE, CWE-908</li> </ul> |
| Check for switch case expressions without a default case              | Identifies switch case expressions that do not have a default case.                                                                                     | <ul> <li>ISO/IEC TS 17961:<br/>2013, swtchdflt</li> <li>CERT C, MSC01-C</li> <li>CWE, CWE-478</li> </ul> |

| Check                                                                 | Description                                                                                                    | Addresses Secure<br>Coding Standards |
|-----------------------------------------------------------------------|----------------------------------------------------------------------------------------------------|--------------------------------------|
| Check for bitwise operations on signed integers                       | Identifies Simulink blocks that contain bitwise operations on signed integers. The check does not flag MATLAB Function or Stateflow blocks that use signed operands for bitwise operators. | • CERT C, INT13-C<br>• CWE, CWE-682  |
| Check for equality and inequality operations on floating-point values | Identifies equality and inequality operations on floating-point values.                                                                                                    | • CERT C, FLP00-C<br>• CWE, CWE-697  |
| Check integer word length                                             | Identifies integer word lengths that do not comply with hardware implementation settings.                                                                                                  | • CERT C, INT13-C<br>• CWE, CWE-682  |

If you have Simulink Design Verifier, the following design error detection checks are also available as part of the Modeling Standards for Secure Coding checks.

| Check                               | Description                                                                                                    | Addresses Secure<br>Coding Standards |
|-------------------------------------|----------------------------------------------------------------------------------------------------|--------------------------------------|
| Detect Dead Logic                   | Identifies logic that stays inactive during                                                                                                    | CERT C, MSC07-C                      |
|                                     | simulation.                                                                                                    | • CWE, CWE-561                       |
| Detect Integer Overflow             | Identifies operations that exceed the data type range for integer or fixed-point operations.                                                                                                    | • ISO/IEC TS 17961: 2013, intoflow   |
|                                     |                                                                                                    | CERT C, INT30-C and INT32-C          |
|                                     |                                                                                                    | • CWE, CWE-190                       |
| Detect Division by Zero             | Identifies operations in the model that cause division-by-zero errors.                                                                                                    | • ISO/IEC TS 17961: 2013, diverr     |
|                                     |                                                                                                    | CERT C, INT33-C and<br>FLP03-C       |
|                                     |                                                                                                    | • CWE, CWE-369                       |
| Detect Out Of Bound Array<br>Access | Detects operations that access outside the bounds of an array index                                                                                                    | • ISO/IEC TS 17961: 2013, invptr     |
|                                     |                                                                                                    | • CERT C, ARR30-C                    |
|                                     |                                                                                                    | • CWE, CWE-118                       |
| Detect Violation of Specified       | Checks the specified minimum and                                                                                                    | CERT C, API00-C                      |
| Minimum and Maximum Values          | maximum values (the design ranges) on intermediate signals throughout the model and on the output ports. If the analysis detects that a signal exceeds the design range, the results identify where in the model the errors occurred. | • CWE, CWE-628                       |

For information about the secure coding standards organizations, see Secure Coding Standards (Embedded Coder).

# MISRA C: 2012 Modeling Checks: Improve compliance of generated code by using new MISRA C:2012 standards checks

To improve MISRA C:2012 compliance, these new checks are available through the Model Advisor. To execute these checks, Select and Run Model Advisor Checks (Simulink) and select **By Task** > **Modeling Guidelines for MISRA C:2012**.

| Check                                                         | Description                                                                               | Addresses<br>MISRA C:2012 |
|---------------------------------------------------------------|-------------------------------------------------------------------------------------------|---------------------------|
| Check for missing error ports for AUTOSAR receiver interfaces | Identifies AUTOSAR receiver interface inports that do not have matching error ports.      | Directive 4.7             |
| Check for missing const qualifiers in model functions         | Identifies input data pointers that do not have a const qualifier.                        | Rule 8.13                 |
| Check integer word length                                     | Identifies integer word lengths that do not comply with hardware implementation settings. | Rule 10.1                 |

Modifications to existing MISRA C:2012 compliance checks are outlined in this table.

| Check                                                | Description of Modification to the Check                                                                    |
|------------------------------------------------------|----------------------------------------------------------------------------------------------------|
| Check for blocks not recommended for<br>MISRA C:2012 | Flags the inclusion of From Workspaceblocks                                                                 |
| Check configuration parameters for MISRA C:2012      | Flags the following parameter settings:  • Configuration parameter <b>Wrap on overflow</b> is set to none.  |
|                                                      | Configuration parameter Inf or NaN block output is set to none                                              |
|                                                      | Configuration parameter <b>Dynamic memory allocation in MATLAB Function blocks</b> is selected.             |
|                                                      | Parameter ERTFilePackagingFormat is set to Modular.                                                         |
|                                                      | • Parameter PreserveStaticInFcnDecls is set to off.                                                         |
|                                                      | hisl_0060: Configuration parameters that improve MISRA C:2012 compliance reflects these parameter settings. |
| Check for switch case expressions without a          | Check can be executed on library models.                                                                    |
| default case                                         | Check can exclude blocks when you have Simulink Check.                                                      |
| Check for bitwise operations on signed integers      | Check can exclude blocks when you have Simulink Check.                                                      |

| Check                                        | Description of Modification to the Check        |
|----------------------------------------------|-------------------------------------------------|
| Check for equality and inequality operations | Check can exclude blocks when you have Simulink |
| on floating-point values                     | Check.                                          |

For information about MISRA C versions and updates, see MISRA C Guidelines (Embedded Coder).

### DO-178C/DO-331 Modeling Checks: Removed Model Advisor check "Check model for block upgrade issues"

In R2017b, Model Advisor check Check model for block upgrade issues (check ID mathworks.design.Update) is no longer available under **Analysis** > **Model Advisor** > **Modeling Standards for DO-178C/DO-331** > **Simulink**.

You can still execute this check through the Upgrade Advisor (Simulink) at **Analysis > Model Advisor > Upgrade Advisor**.

#### Model Metrics: Evaluate model quality by using new metric algorithms

Evaluate model quality by using these new model metrics:

- Simulink diagnostic warning count: Measures the number of Simulink diagnostic warnings reported during model compilation for simulation.
- Parameter count: Measures the number of parameters in a model.
- Simulink clone count: Measures the number of clones in a model.
- · Clone component content: Quantifies cloned content in the model.
- Library linked component content: Quantifies library-linked content in the model.
- Stateflow chart count: Measures the number of Stateflow charts at the model level.
- MatlabFunction count: Measures the number of MATLAB Function blocks at the model level.
- Explicit IO count: Measures the number of inports and outports to and from the model.
- File Count: Measures the number of model and library files.
- Model file count: Measures the number of model files.

For more information on these, and other available metric algorithms, see Model Metrics.

### Model Metric APIs: Create custom metrics with more detailed results and determine passed or failed compliance checks

In R2017b, the slmetric.metric.Result class contains the new property Details. Details is an array of objects of the new class slmetric.metric.ResultDetail. You can write custom metrics that use this new class to store details about what the Value property of the slmetric.metric.Result object counts. You can also use this class to determine which MAAB and DO-178C/DO-331 metrics passed or failed.

For existing classes, there are these new properties:

| Class                            | New Property          |
|----------------------------------|-----------------------|
| slmetric.metric.ResultDetail     | Details               |
| slmetric.metric.Result           | ID                    |
| slmetric.metric.ResultCollection | Outdated              |
| slmetric.metric.Metric           | SupportsResultDetails |

For more information see, slmetric.metric.ResultDetail.

### **Compatibility Considerations**

In R2017b, you cannot collect metric data for MISRA C:2012 and ISO 26262 metrics. Specifically, these metrics are not available:

- mathworks.metrics.ModelAdvisorCheckCompliance.misra c
- mathworks.metrics.ModelAdvisorCheckCompliance.IS026262
- mathworks.metrics.ModelAdvisorCheckIssues.misra\_c
- mathworks.metrics.ModelAdvisorCheckIssues.IS026262

For the DO-178C/DO-331 compliance metrics, the metric IDs mathworks.metrics.ModelAdvisorCheckCompliance.do178 and mathworks.metrics.ModelAdvisorCheckIssues.do178 are now named mathworks.metrics.ModelAdvisorCheckCompliance.hisl\_do178 and mathworks.metrics.ModelAdvisorCheckIssues.hisl do178.

### Model Advisor Configuration Editor: Select edit-time checks from folders

In the Model Advisor Configuration Editor, the tool now lists edit-time checks in folders instead of in a flat list. The folder structure is the same folder structure as for the Model Advisor. The Model Advisor Configuration Editor includes only folders that contain edit-time checks.

For more information, see Organize Checks and Folders Using the Model Advisor Configuration Editor .